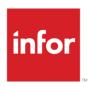

# Infor LX Configuration Guide for Infor Operating Service

LX 8.3.5 Infor Operating Service 12.x

## Copyright © 2020 Infor

#### **Important Notices**

The material contained in this publication (including any supplementary information) constitutes and contains confidential and proprietary information of Infor.

By gaining access to the attached, you acknowledge and agree that the material (including any modification, translation or adaptation of the material) and all copyright, trade secrets and all other right, title and interest therein, are the sole property of Infor and that you shall not gain right, title or interest in the material (including any modification, translation or adaptation of the material) by virtue of your review thereof other than the non-exclusive right to use the material solely in connection with and the furtherance of your license and use of software made available to your company from Infor pursuant to a separate agreement, the terms of which separate agreement shall govern your use of this material and all supplemental related materials ("Purpose").

In addition, by accessing the enclosed material, you acknowledge and agree that you are required to maintain such material in strict confidence and that your use of such material is limited to the Purpose described above. Although Infor has taken due care to ensure that the material included in this publication is accurate and complete, Infor cannot warrant that the information contained in this publication is complete, does not contain typographical or other errors, or will meet your specific requirements. As such, Infor does not assume and hereby disclaims all liability, consequential or otherwise, for any loss or damage to any person or entity which is caused by or relates to errors or omissions in this publication (including any supplementary information), whether such errors or omissions result from negligence, accident or any other cause.

Without limitation, U.S. export control laws and other applicable export and import laws govern your use of this material and you will neither export or re-export, directly or indirectly, this material nor any related materials or supplemental information in violation of such laws, or use such materials for any purpose prohibited by such laws.

### **Trademark Acknowledgements**

The word and design marks set forth herein are trademarks and/or registered trademarks of Infor and/or related affiliates and subsidiaries. All rights reserved. All other company, product, trade or service names referenced may be registered trademarks or trademarks of their respective owners.

#### **Publication Information**

Release: Infor LX Configuration Guide v8.3.5; 12.x

Publication date: November 12, 2020

# Contents

| About this | guide                                             | 9  |
|------------|---------------------------------------------------|----|
| Intended   | d audience                                        | 9  |
| Contacti   | ing Infor                                         | 9  |
| Chapter 1  | Requirements                                      | 11 |
| Require    | d products                                        | 11 |
| Require    | d information                                     | 12 |
| Chapter 2  | Configuration checklist                           | 15 |
| Chapter 3  | Configuration overview                            | 17 |
| Infor Op   | erating Service                                   | 17 |
| Infor      | r Ming.le                                         | 17 |
| Infor      | r ION                                             | 18 |
|            | Integration with other products through ION       |    |
| Infor      | r ION Grid                                        | 19 |
| Infor      | r Document Management                             | 19 |
| Infor      | r Business Vault                                  | 19 |
| Infor      | r Local.ly                                        | 19 |
| Concept    | ts and definitions specific to this configuration | 20 |
| Tena       | ant ID                                            | 20 |
| Acco       | ounting entity                                    | 20 |
| Loca       | ation                                             | 20 |
| Logi       | ical ID                                           | 21 |
| Pref       | ixes for data elements                            | 21 |
| Integ      | gration of LX with Ming.le                        | 23 |
|            | IDF objects with "Change" icon capability         |    |
| Ming       | g.le Bookmarks                                    | 25 |
| Info       | r Reporting                                       | 25 |
| Chapter 4  | Configuring your web browser                      | 27 |

| Setting up compatibility for Microsoft Internet Explorer browsers         | 27 |
|---------------------------------------------------------------------------|----|
| Allowing popups for browsers                                              | 27 |
| Chapter 5 Configuring security                                            | 29 |
| Setting up your application to use Single Sign On                         | 29 |
| Single Sign Out                                                           | 29 |
| Chapter 6 Adding your application in Infor Ming.le                        | 31 |
| Configure SiW                                                             |    |
| Adding the application                                                    |    |
|                                                                           |    |
| Adding accounting entities                                                |    |
| Adding locations                                                          | 35 |
| Chapter 7 Configuring access to your application through Infor Ming.le    | 37 |
| Users and roles                                                           | 37 |
| Setting up roles                                                          | 37 |
| Configuring user access to your application through Infor Ming.le         | 37 |
| Chapter 8 Configuring your application                                    | 39 |
| Setting master data to standardized values                                | 39 |
| Maintaining the region code                                               | 41 |
| Determining the city                                                      | 41 |
| Setting up logical IDs, tenants, accounting entities, and locations in LX |    |
| Defining the logical ID                                                   | 42 |
| Defining the tenant                                                       | 42 |
| Defining the default accounting entity                                    | 42 |
| Enabling automatic e-mail notifications (optional)                        | 43 |
| Maintaining an email distribution list maintenance SYS191D                | 43 |
| Maintaining an email event group selection SYS192D                        |    |
| Activating exit points                                                    | 46 |
| Activating file triggers                                                  | 58 |
| Verifying that the trigger process is enabled                             | 61 |
| Adding the generic trigger broker program                                 |    |
| Exporting LX configuration data                                           |    |
| Preparing for the export                                                  |    |
| Running the export                                                        |    |
| Exporting IDF configuration data                                          |    |
| Environment codes                                                         | 64 |

| Export public metadata from IDF to SiM/SiW                                | 64 |
|---------------------------------------------------------------------------|----|
| Adjusting the metadata in SiM                                             | 66 |
| Uploading configuration data to SiW                                       | 66 |
| Testing                                                                   | 66 |
| Chapter 9 Configuring your application to send and receive BODs in ION    | 67 |
| Installing and configuring LX Extension                                   | 67 |
| Preparing for the installation of the LX Extension                        | 67 |
| Backing up files                                                          |    |
| Deactivating ION document flows during the installation                   | 68 |
| Deleting journaled objects                                                | 68 |
| Installing LX Extension                                                   |    |
| Uninstalling LX Extension                                                 | 71 |
| Verifying the installed components                                        | 71 |
| Verifying LX Extension components                                         | 71 |
| Verifying process instructions                                            | 74 |
| LX Web Services                                                           | 74 |
| Configuring LX Extension                                                  | 74 |
| Upgrading LX Extension                                                    | 74 |
| Connecting your application to ION                                        | 74 |
| Understanding connection points and document flows                        | 75 |
| Creating a connection point                                               | 75 |
| Defining application documents for the connection point                   | 76 |
| Configuring a document flow between applications                          | 77 |
| Infor Ming.le message listeners                                           | 77 |
| Publishing BODs                                                           | 77 |
| Starting applications and services                                        | 78 |
| Sending the initial data load                                             | 78 |
| BOD dependencies                                                          | 79 |
| Verifying the ION configuration                                           | 79 |
| Verifying that BODs are generated                                         | 79 |
| Verifying that ION receives data                                          | 79 |
| Verifying the data flow between applications                              | 80 |
| Chapter 10 Configuring workflows and ION messages for your application    | 81 |
| ION messages                                                              | 81 |
| Configuring applications to process alerts                                | 82 |
| Configuring applications to process workflows for tasks and notifications |    |

| Configuring a  | alarm templates                                                 | 83              |
|----------------|-----------------------------------------------------------------|-----------------|
| Chapter 11 Co  | nfiguring drillbacks to your application                        | 85              |
| About drillba  | cks                                                             | 85              |
| Importing an   | d configuring application drillbacks                            | 85              |
| Available dril | llbacks                                                         | 86              |
| Context-       | sensitive drillbacks                                            | 86              |
| BOD-bas        | sed drillbacks                                                  | 113             |
| Loading        | the BODs that are used in drillbacks                            | 114             |
| Verifying a d  | rillback                                                        | 114             |
| Chapter 12 Co  | nfiguring context apps and utility apps that are used with your | application.117 |
|                | ng business context messages                                    |                 |
| Supporte       | ed business context messages                                    | 117             |
| Context and    | utility applications that work with your application            | 118             |
| •              | a context or utility app for your application                   |                 |
| •              | ing product help to display in the Documentation context app    |                 |
| IDF cont       | extual applications                                             | 118             |
| Chapter 13 Co  | nfiguring homepages for your application                        | 121             |
| Chapter 14 Co  | nfiguring Infor Document Management with your application       | 123             |
| Enabling the   | Related Information context app                                 | 123             |
| Appendix A T   | roubleshooting                                                  | 125             |
| Data is not fl | owing properly                                                  | 125             |
| LX Extension   | n is not active                                                 | 126             |
| LX transaction | on does not generate outbound BOD                               | 126             |
| LX does not    | properly handle received inbound BOD                            | 127             |
|                | results from WebTop vs IDF                                      |                 |
|                | on errors                                                       |                 |
|                | m event monitor                                                 |                 |
| Appendix B E   | Business events that generate outbound BODs                     | 129             |
| Appendix C I   | nbound BOD usage                                                | 135             |
| Appendix D E   | BODs used in integrations with this application                 | 137             |
| Outbound Bo    | ODs from LX to integrated applications                          | 137             |

| Inbound E  | BODs to LX from integrated applications | 141 |
|------------|-----------------------------------------|-----|
| Appendix E | Uninstalling the LX Extension           | 143 |
| Appendix F | Subsystem Instructions                  | 145 |
| Job q      | ueue and subsystem recommendations      | 145 |
| Appendix G | Web services and end points             | 147 |
| Appendix H | Using the LX Adapter                    | 149 |
| LX Ad      | lapter components                       | 149 |
| L          | Clibrary components                     | 149 |
| Ta         | ables                                   | 150 |
| In         | dexes                                   | 150 |
| Jo         | ournal and receiver                     | 150 |
| IF         | S directory components                  | 150 |
| Ad         | dditional components                    | 151 |
| Config     | guration files                          | 152 |
| E          | SBDCFG                                  | 152 |
| cc         | nnections.xml                           | 152 |
| Pa         | assword considerations                  | 154 |
| to         | pology.xml                              | 154 |
| L          | KExtensionJVM.properties                | 158 |
| Startir    | ng daemon processes                     | 158 |
| Endin      | g daemon processes                      | 159 |
| SAFE       | _BOX processing                         | 159 |
| Outbo      | ound event handler logging              | 160 |
| LX Ad      | lapter logging                          | 160 |
| De         | ebug                                    | 160 |
| Lo         | ogging                                  | 160 |
| Lo         | og file format                          | 161 |
| Lo         | og event levels                         | 161 |
| Ev         | vent Format                             | 162 |
| Appendix I | Reporting                               | 165 |
| Reporting  |                                         | 165 |
| Gene       | ral Ledger                              | 165 |
| Accou      | ınts Receivable                         | 165 |
| Accou      | ınts Payable                            | 165 |
| Sales      |                                         | 166 |

| Purchasing  | 166 |
|-------------|-----|
| Warehousing | 167 |

# About this guide

This guide provides information for the configuration and implementation of LX with Infor Operating Service.

Use this guide when LX and Infor Operating Service are both installed on-premises, or where some products are on-premises and some products are in the cloud.

## Intended audience

This guide is intended for the system administrator or consultant who configures LX for use with Infor OS.

# **Contacting Infor**

If you have questions about Infor products, go to Infor Concierge at <a href="https://concierge.infor.com/">https://concierge.infor.com/</a> and create a support incident.

The latest documentation is available from the Infor Support Portal. To access documentation on the Infor Support Portal, select **Search > Browse Documentation**. We recommend that you check this portal periodically for updated documentation.

If you have comments about Infor documentation, contact documentation@infor.com.

| About this guide |  |
|------------------|--|
|                  |  |
|                  |  |
|                  |  |
|                  |  |
|                  |  |
|                  |  |
|                  |  |
|                  |  |
|                  |  |
|                  |  |
|                  |  |
|                  |  |
|                  |  |
|                  |  |
|                  |  |
|                  |  |
|                  |  |
|                  |  |
|                  |  |
|                  |  |
|                  |  |
|                  |  |
|                  |  |
|                  |  |
|                  |  |
|                  |  |
|                  |  |
|                  |  |
|                  |  |
|                  |  |
|                  |  |
|                  |  |
|                  |  |
|                  |  |
|                  |  |
|                  |  |
|                  |  |
|                  |  |
|                  |  |
|                  |  |
|                  |  |
|                  |  |
|                  |  |

Ensure that all requirements are met.

# Required products

Ensure that you have installed and configured these products:

LX 8.3.5

See the *Infor LX Installation Roadmap* and the *Infor LX Installation Guide*. Including the following:

- LX Modification Requests (or a \*ALL explosion)
   See the Infor LX Modification Request (MR) Installation Instructions.
  - MR 77800 Master MR for LX 8.3.5 changes to support LX Extension 2.2
  - MR 78425 Master MR for LX Extension 2.2
  - MR 78295 LX 8.3.5 changes to Consume Journal Entry data as managed in EAM system
- WebTop release 4.7 or later.
- o IDF release 06.03.05 or later
- LX Extension 2.2.x or 2.3.x (note: do not attempt to use LX 8.3.5 with any other version of LX Extension such as 2.1.x or 3.0.x).
- Infor Operating Service release 12 or later

The server where you install Infor OS must be able to connect to the servers where you install LX and other BOD-enabled products.

SAML Session Provider is installed with Infor OS and must be configured correctly for your application.

See the Infor Operating Service Installation Guide.

Infor Business Vault Enterprise Edition release 11.x (optional)

See the *Infor ION Business Vault Installation Guide*. Ensure that you have completed the instructions for configuring Business Vault to run in Infor Ming.le.

• Infor Reporting release 10.3 and Infor Reporting Reports for the Base Data Store release 10.3.4.3 (optional)

## Required information

Obtain this information before you begin the integration:

- Name of the LX instance or logical ID that is used to connect with Infor ION. See Logical ID on page 21 for information about how to set up the logical ID for your product.
- Credentials to connect to the application interface, for example, database user, password, server name, port or instance.
- Tenant ID that is used to connect the product to Infor OS in Infor ION. See Tenant ID on page 20 for information about the tenant ID and how to set it in your product.
- Enterprise organization structure, that is, accounting entities. See Accounting entity on page 20 for information about the accounting entity and how to set it in your product.
- Administrator account information for Infor Ming.le and ION.
- Names and location of files to import
  - The LX835\_Mingle111\_Solution001.xml file is delivered with the LX Extension and when LX Extension is installed in the IFS folder, the solution XML file can be found under the \doc\Solutions sub-folder.
  - The LX835\_BV111\_Solution001.xml file is delivered with the LX Extension and when LX Extension is installed in the IFS folder, the solution XML file can be found under the doc\solutions sub-folder.
  - The ERP\_LX\_Connection\_Point\_V2.2.xml file is delivered with the LX Extension and when LX Extension is installed in the IFS folder, the solution XML file can be found under the \doc\Solutions sub-folder.
  - The LX835\_CRM83\_Solution001.xml file is delivered with the LX Extension and when LX Extension is installed in the IFS folder, the solution XML file can be found under the doc\solutions sub-folder.
  - The LX835\_EAM110\_Solution001.xml file is delivered with the LX Extension and when LX Extension is installed in the IFS folder, the solution XML file can be found under the \doc\Solutions sub-folder.
  - The LX835\_eCommerce14910\_Solution001.xml file is delivered with the LX Extension and when LX Extension is installed in the IFS folder, the solution XML file can be found under the doc\solutions sub-folder.
  - The LX835\_SCE1032\_Solution001.xml file is delivered with the LX Extension and when LX Extension is installed in the IFS folder, the solution XML file can be found under the \doc\Solutions sub-folder.
  - The LX835\_SupplierExchange1146\_Solution001.xml file is delivered with the LX Extension and when LX Extension is installed in the IFS folder, the solution XML file can be found under the doc\solutions sub-folder.

- The LX835\_Inforce1072\_Solution001.xml file is delivered with the LX Extension and when LX Extension is installed in the IFS folder, the solution XML file can be found under the \doc\Solutions sub-folder.
- The LX835\_RoadWarrior102\_Solution001.xml file is delivered with the LX Extension and when LX Extension is installed in the IFS folder, the solution XML file can be found under the \doc\Solutions sub-folder.
- The LXStandardView\_8.3.4.003.xml file is delivered with Infor Operating Service and is automatically deployed upon creation of an LX application in Ming.le. Modified versions of this file are delivered as part of an LX MR. If any more recent versions exist, then the most recent version can be downloaded as LXStandardView\_8.3.4.nnn.xml or LXStandardView\_8.3.5.nnn.xml (where nnn represents a sequential modification number starting with 001) from the Infor Product Download Center.
- Name of the IBM i on which LX is installed.
- User ID and password on IBM i server on which LX is installed with \*ALLOBJ and SSA group
  authority to be used for installation of LX Extension. If any LX libraries are deployed in an IASP,
  this user's job description's initial IASP group must have the IASP name.
- User ID and password on IBM i server on which LX is installed with sufficient LX authority (Setup in SYS600, example: an LX Security officer with authority to all LX products) to be used by LX Extension when handling any inbound message received from Infor ION. If any LX libraries are deployed in an IASP, this user's job description's initial IASP group must have the IASP name.
- User ID and password on IBM i server on which LX is installed with supplemental group profile AULSECOFR, for performing export from LX to SiM and SiW.
- Names of LX environment control library (example: ERPLXEC) and LX data files library (example: ERPLXF)
- LX Extension information.
  - Name of a multi-threaded job queue and its library that can be used by LX Extension. We
    recommend that the job queue be in a subsystem with its own dedicated memory pool. The
    minimum memory recommendation is 1GB.
  - Outbound Port that receives messages from LX Extension and sends them to Infor ION (example: 9901). This port cannot be used for any other purpose. The IBM i netstat command can be used to help identify an available port.
  - Inbound Port that receives message from Infor ION and sends them to LX Extension (example: 9902). This port cannot be used for any other purpose. The IBM i netstat command can be used to help identify an available port.
  - Web Services Run Port that receives and processes inbound web services requests. This
    port cannot be used for any other purpose. The IBM i netstat command can be used to help
    identify an available port.
  - Web Services Stop Port that is used to end LX web services. This port cannot be used for any other purpose. The IBM i netstat command can be used to help identify an available port.
- WebTop information.
  - Name of the server on which WebTop is installed.

- WebTop Socket Server Port that connects WebTop to LX, started by the STRSSRV command (example: 5926). This port cannot be used for any other purpose. The IBM i netstat command can be used to help identify an available port.
- WebTop environment code for this LX instance.
- WebTop logon URL (use the version that ends in .jsp not the version that ends in .htm or .html).
- IDF information.
  - Net-Link logon URL.
  - IDF environment code for this LXinstance.

Follow this checklist to integrate this product with Infor ION:

| Complete | Task                                                                                                    | Reference                                                                                                    |
|----------|----------------------------------------------------------------------------------------------------|----------------------------------------------------------------------------------------------------|
|          | Collect the documents listed in the next column from Infor Xtreme. These documents are required for this | Infor Operating Service Administration Guide ION Desk User Guide                                                        |
|          | configuration.                                                                                           |                                                                                                    |
|          | Understand the concepts of ION and BODs, and how these concepts relate to this product.                  | ION Desk User Guide                                                                                                    |
|          | Review the description of how this product interacts with Infor OS.                                      | "Integration with other products through ION" on page 18                                                                |
|          |                                                                                                    | "Concepts and definitions specific to this configuration" on page 20                                                    |
|          |                                                                                                    | "Integration of LX with Ming.le" on page 23                                                                             |
|          | Set up compatibility for Internet Explorer browsers.                                                     | "Configuring your web browser" on page 27                                                                               |
|          | Configure security:                                                                                      | "Configuring security" on page 29                                                                                       |
|          | Configure single-sign-on for System i<br>Workspace                                                       | System i Workspace v2015 - Installation<br>& Admin Guide or System i Workspace<br>Anywhere - Installation & Admin Guide |
|          | Add your application in Infor Ming.le:                                                                   | "Adding your application in Infor Ming.le                                                                               |
|          | <ul> <li>Install and Configure SiW.</li> </ul>                                                           | on page 31                                                                                                    |
|          | Add the application.                                                                                     |                                                                                                    |
|          | <ul> <li>Add accounting entities.</li> </ul>                                                             |                                                                                                    |
|          | Add locations.                                                                                           |                                                                                                    |

| Complete | Task                                                                                                    | Reference                                                                                     |
|----------|----------------------------------------------------------------------------------------------------|-----------------------------------------------------------------------------------------------|
|          | <ul> <li>Configure user access and roles:</li> <li>Configure user access to your product in Infor Ming.le.</li> <li>Set up roles in Infor Ming.le.</li> </ul>                                                                                                    | "Configuring access to your product through Infor Ming.le on page 37                          |
|          | Configure your product  o Configure LX                                                                                                    | "Configuring your product" on page 39                                                         |
|          | <ul> <li>Configure your product with ION to send and receive BODs:</li> <li>Install and Configure LX Extension</li> <li>Configure an LX connection point, and optionally generate and activate ION document flows between LX and other products.</li> <li>Publish BODs.</li> <li>Verify the configuration.</li> <li>Verify BODs are generated</li> <li>Verify ION receives data</li> <li>Verify data flow between applications</li> </ul> | "Configuring your product to send and receive BODs" on page 67                                |
|          | Optionally, configure workflows and ION messages for your product.                                                                                                    | "Configuring workflows and ION messages for your product" on page 81                          |
|          | Configure drillbacks to your product.                                                                                                    | "Configuring drillbacks to your product" on page 85                                           |
|          | Configure context and utility apps that are used with your product.                                                                                                    | "Configuring context apps and utility apps<br>that are used with your product" on page<br>117 |
|          | Configure homepages for your product.                                                                                                    | "Configuring homepages for your product" on page 121                                          |
|          | Configure your product to work with Infor Document Management:  • Enable the Related Information context application                                                                                                    | "Configuring Infor Document<br>Management" on page 123                                        |

Before you complete the configuration tasks, you must understand how this product is used with Infor OS. You must also be familiar with the related concepts and definitions.

# Infor Operating Service

Infor Operating Service is a technology platform that supports fully integrated, industry-specific solution suites with mobile-first design, a consumer-inspired user experience, and science-driven analytics. It leverages the convergence of information, analytics, cloud computing, mobility, and social business.

This platform includes these products:

- Infor Ming.le™
- Infor ION
- Infor ION Grid
- Infor Document Management
- Infor Business Vault
- Infor Local.ly

## Infor Ming.le

Infor Ming.le is a web-based application framework that provides a common user interface for Infor applications, third-party applications, and in-house developed applications integrated through Infor ION. It is a centralized platform for social collaboration, business process improvement, and contextual analytics.

Infor Ming.le provides drill-back capability so that users can navigate across the applications to track transactions, the transfer of data, and report updates. Additionally, Infor Ming.le provides an infrastructure for sharing content with context applications.

Infor Ming.le uses Homepages, configurable by users, to organize information and activities at a high level to focus on critical areas of concern.

Within Infor Ming.le, you can use ION API, a managed API layer across all applicable Infor and non-Infor APIs, allowing existing APIs to be presented in a standardized, managed, and controllable way.

Infor Ming.le uses Infor Federation Services (IFS) for centralized authentication.

Infor Ming.le is available as a mobile app, supported on iOS, Android™, and Windows Mobile operating systems.

## Infor ION

Infor ION is a business process management platform that integrates applications, people, and business processes. The Infor ION platform converts data into the common language of standardized XML to enable disparate business systems such as Infor products, third-party applications, and in-house developed applications to share information.

Infor ION simplifies the connectivity and data sharing across the connected applications. It enables users to configure a routed infrastructure, set up workflows, and design and activate business event monitors and manage tasks and alerts.

## Integration with other products through ION

An outbound operation typically begins when a user performs an action in LX that requires a data exchange with another ION-enabled application. A Business Object Document (BOD) XML message is generated by LX and placed in an area designated as the LX message outbox. At scheduled intervals, ION connects to the outbox and retrieves the BODs from it.

In ION, you create application connection points, which define the connections between ION and a product that can send and receive BODs. ION Connect routes BODs according to the document flows between LX and other ION-enabled applications.

The document flows between LX and other applications represent the business relationship between the databases. You use the ION Document Flow Modeler page to define these document flows.

If a document flow is defined from LX to another application for a particular BOD, then, at specified intervals, ION places the outbound BOD from LX in the other application's designated message inbox. Applications are responsible for validating and incorporating the data in inbound BODs according to their rules.

If a flow is defined from another application to LX, ION retrieves BODs from the sending application's message outbox and delivers them to LX's message inbox for processing. LX retrieves, validates, and processes the BODs.

To understand common ION concepts such as BOD nouns and verbs, document flows and workflows, listeners and connection points, see the ION Connect Concepts section in the *ION Desk User Guide*.

## Infor ION Grid

Infor ION Grid is a Java-based application server that provides a distributed runtime environment for other applications. Those other applications may, at any time, be added (deployed) or removed (undeployed) from a grid. The distributed nature of a grid means that an instance of the ION Grid may span multiple server machines.

See the *ION Grid Administration Guide* for administration tasks such as monitoring, configuring, or managing the grid.

## Infor Document Management

Infor Document Management is an integration platform that enables you to take advantage of document solutions already in use within your organization.

Document Management is used to integrate your documents with your business processes and to provide a central repository for them. Soft links are used, based on document metadata, to provide integration between your documents and your Infor ERP solution. You can view a document from within the context of your application, or click a document link to retrieve the document from the central repository.

Document Management supports the entire lifecycle of your business documents, from input through storage, retrieval, and sharing.

## Infor Business Vault

Infor Business Vault is a software platform for data acquisition and enrichment. The business data repository contains one or many data stores populated by Business Vault software. The data stores are available for searching data, running reports, and synchronizing data.

## Infor Local.ly

Infor Local.ly™ is used to provide content that conforms to a country's local requirements. LX does not interface with any of the Local.ly components:

- Infor Local.ly Reporting
- Infor Local.ly GEMS
- Infor Local.ly Tax Engine
- Infor Global Financial Controller

# Concepts and definitions specific to this configuration

You must understand these terms and how they are defined in this application.

## Tenant ID

The tenant is a container for accounting entities and locations and is required in each BOD. The value of the tenant must be the same in all of the applications that exchange BODs. Data is not shared or accessible between tenants.

See the information about Using Tenants in the ION Desk User Guide.

Each on-premise installation of Infor OS supports a single tenant, and Infor recommends using the value "infor" for the tenant.

Each installed environment of LX has a single value for tenant stored in the XOU file. See Defining the tenant on page 42.

## Accounting entity

An accounting entity usually represents a legal or business entity that owns its general ledger. Every transaction belongs to only one accounting entity. An accounting entity can also be defined as the owner of certain master data within an enterprise.

For transactions within the LX Configurable Enterprise Financial products, the combination of ledger and book is used as accounting entity. For transactions elsewhere in LX, the company is used as accounting entity.

Because some data in LX is defined globally, for use in any company or ledger-book, but the associated BOD is required to be published at the accounting entity level, a default accounting entity can now be defined for each LX environment.

## Location

A location is the physical location that is associated with data or transactions. The location can be, for example, a warehouse, a manufacturing location, a project location, or an office. Locations are published in the Location BOD. A location is required for all transactional BODs and is usually the location from which a transaction or record is generated.

Each LX company is defined as a location type "Office". Each LX warehouse is defined as a location type "Warehouse". Each LX facility (group of LX warehouses) is defined as a location type "Site".

## Logical ID

The logical ID is a unique identifier used in the communication of data between the products in the tenant's environment. Each instance of a product, for example, an LX environment, is assigned one logical ID. In ION, the logical ID is used to properly route BODs. Infor Ming.le uses the logical ID to determine which application to start when you click a drillback.

In Infor Ming.le, each application is assigned only one logical ID regardless of the number of instances of the application.

In order to maintain a unique Logical ID for each installed LX environment, the recommendation is to concatenate the standard Logical ID prefix for LX "lid://infor.lx." with the name of the IBM i server on which the LX environment is installed followed by a dash "-" followed by the name of the environment control library for the LX environment. For example, if an LX environment with environment control library ERPLXEC is installed on an IBM i server named IBM01, then use lid://infor.lx.IBM01-ERPLXEC as the logical ID of this LX environment.

For more information, see the *Infor Operating Service Administration Guide*.

## Prefixes for data elements

Prefixes are used to distinguish between the identifiers of instances of BODs that are published for multiple concepts within LX. For example, a Location BOD is published for each LX warehouse, each LX company, and each LX facility. To distinguish between LX warehouse 10, LX company 10, and LX facility 10, prefixes are added. When publishing LX warehouse 10 as a Location, a 0- prefix is added to the identifier element (for example, DocumentID/ID or PartyIDs/ID) to become value 0-10. Similarly, LX company 10 adds a 1- prefix to become 1-10; and LX facility 10 adds a 2- prefix to become 2-10.

|                | LX File or Business               |                                       |
|----------------|-----------------------------------|---------------------------------------|
| BOD            | Function                          | Prefix                                |
| CodeDefinition | Customer types                    | LX_Customer_Type-                     |
| CodeDefinition | Document usages                   | LX_Document_Usages-                   |
| CodeDefinition | Freight class                     | LX_Freight_Class-                     |
| CodeDefinition | Freight Terms                     | LX_Freight-Terms_                     |
| CodeDefinition | Hazardous material codes          | LX_Hazardous-Material-Codes_          |
| CodeDefinition | Hold reason codes                 | LX_Hold_Reason_Codes-                 |
| CodeDefinition | Inventory adjustment reason codes | LX_Inventory_Adjustment_Reason_Codes- |
| CodeDefinition | Item classes                      | LX_Item_Classes-                      |
| CodeDefinition | Item types                        | LX_Item_Types-                        |
| CodeDefinition | Nature of transaction             | LX_Nature_Of_Transaction-             |

| BOD                | LX File or Business<br>Function           | Prefix                          |
|--------------------|-------------------------------------------|---------------------------------|
| CodeDefinition     | Payment term                              | LX_PaymentTerms-                |
| CodeDefinition     | Planning methods                          | LX_PlanningMethods-             |
| CodeDefinition     | Priority code                             | LX_PriorityCode-                |
| CodeDefinition     | Rejection cause codes                     | LX_Rejection_Cause_Codes-       |
| CodeDefinition     | Return reasons                            | LX_Return_Reasons-              |
| CodeDefinition     | Segment definition                        | LX_Segment_                     |
| CodeDefinition     | Segment value                             | LX_Segment_ + the LX segment ID |
| CodeDefinition     | Supplier categories                       | LX_Supplier_Categories-         |
| CodeDefinition     | Tax jurisdiction codes                    | LX_Tax_Jurisdiction_Codes-      |
| CodeDefinition     | Transportation Methods                    | LX_Transportation_Methods-      |
| CodeDefinition     | Unit codes                                | LX_Unit_Codes-                  |
| CodeDefinition     | Unit prices - list price                  | LX_Unit-Price-Codes_1-          |
| CodeDefinition     | Unit prices - net price                   | LX_Unit-Price-Codes_2-          |
| CodeDefinition     | Unit prices - purchase order price source | LX_Unit-Price-Codes_3-          |
| CodeDefinition     | Warehouse types                           | LX_Warehouse_Types-             |
| Location           | Warehouse                                 | 0-                              |
| Location           | Company                                   | 1-                              |
| Location           | Facility                                  | 2-                              |
| Person             | Salesperson                               | 1-                              |
| Person             | Buyer                                     | 2-                              |
| Person             | Planner                                   | 3-                              |
| Person             | User                                      | No prefix                       |
| ProductionReceiver | Shop order parent receipt                 | No prefix                       |
| ProductionReceiver | Co/By-product receipt                     | No prefix                       |
| ProductionReceiver | Component return                          | 0                               |
| ProductionReceiver | Negative issue                            | 2                               |
| ProductionReceiver | SCE receipt with production warehouse     | No prefix                       |

| BOD                | LX File or Business<br>Function          | Prefix    |
|--------------------|------------------------------------------|-----------|
| ProductionReceiver | SCE receipt without production warehouse | No prefix |

## Integration of LX with Ming.le

With this integration, the user interface of LX can be displayed within the workspace area of Ming.le. The user interface includes these components:

- All LX screens that are available in WebTop
- All LX IDF inquiries and System i common IDF applications that are available in System i Workspace
- InforBusinessContext messaging and In Context BI from all IDF panels and a set of WebTop panels.
- Drillbacks from shared InforBusinessContext messages and from Ming.le Social Objects as well as other systems which subscribe to BOD's from LX.
- Help text and documentation in a Context Application
- Ming.le Bookmarks

The user interface of LX is not displayed directly within the workspace area of Ming.le, but rather through Infor System i Workspace (SiW) as an intermediate layer. SiW receives information about an LX from System i System Manager (SiM). As part of the configuration, you will export LX tasks, menus, and users to SiM.

Automatic sign out of Ming.le is not supported, based on either the Ming.le timer or closing the browser by clicking the "x" in the upper-right hand corner. Set the Ming.le time-out to maximum value, set the WebTop session timeout in WAS 5 minutes greater than Ming.le (see the Infor LX Configuration Guide for Infor WebTop) and ensure that users properly sign out when work is completed and at the end of the day. Proper sign out of Ming.le for LX requires the user to close all WebTop tabs by using the appropriate panel functions, such as F3=Exit. Once all WebTop tabs are closed, the "Sign Out of System i Workspace" icon on the menu tab must be selected. After signing out of SiW, the user may select Ming.le Sign Out to exit all other Ming.le applications.

This guide provides instructions to configure the components to run within Ming.le.

## IDF objects with "Change" icon capability

Certain IDF Inquiry cards are programmed with a "Change" icon that launches the corresponding maintenance screens in WebTop.

This table lists the objects in the LX IDF Views that provide access to a WebTop maintenance screen:

| IDF task                                  | LX program                                          |  |  |
|-------------------------------------------|-----------------------------------------------------|--|--|
| Banks                                     | Bank Maintenance (ACP140D2)                         |  |  |
| Buyers                                    | Buyer/Planner Maintenance (INV111D2)                |  |  |
| Companies                                 | Company Maintenance (ACR120D2)                      |  |  |
| Containers                                | Container Master Maintenance (API140D)              |  |  |
| Customers                                 | Customer Master Maintenance (ACR100D2)              |  |  |
| Customer Orders                           | Order Maintenance (ORD700D2)                        |  |  |
| Customer Order Lines (list)               | Order Entry Maintenance (ORD700D2)                  |  |  |
| Customer Order Lines (single line)        | Line Financial Detail (ORD700D3)                    |  |  |
| Enterprise Items                          | Item Master Maintenance (INV100D2)                  |  |  |
| Facilities                                | Facility Code Maintenance (SYS190D2)                |  |  |
| Facility Items                            | Facility Planning Maintenance (MRP140D2)            |  |  |
| Facility Work Centers                     | Work Center Maintenance (CAP100D2)                  |  |  |
| Flow Orders                               | Flow Order Production Listing (JIT541D)             |  |  |
| Item Costs                                | Cost Maintenance (CST100D)                          |  |  |
| Ledger Books                              | Book Definition (CEA105D3)                          |  |  |
| Manufacturing Bills of Material           | B.O.M-FORMULA-RECIPE Maint. Single Level (BOM500D2) |  |  |
| Manufacturing Bill of Material Components | B.O.M-FORMULA-RECIPE Component Detail (BOM500D3)    |  |  |
| Order Allocations                         | Customer Order Allocation Detail (ORD720D2)         |  |  |
| Planners                                  | Buyer/Planner Maintenance (INV111D2)                |  |  |
| Planning Bills of Material                | Planning Bill of Material Maintenance (BOM600D2)    |  |  |
| Purchase Commodities                      | Commodity Code Maintenance (PUR180)                 |  |  |
| Purchase Orders                           | Purchase Order Header Maintenance<br>(PUR500D3)     |  |  |
| Purchase Order Lines                      | Purchase Order Lines Maintenance (PUR500D3)         |  |  |
| Purchase Requisitions                     | Requisition Header Maintenance (PUR500D3)           |  |  |
| Purchase Requisition Lines                | Requisition Lines Maintenance (PUR500D3)            |  |  |

| IDF task              | LX program                                   |
|-----------------------|----------------------------------------------|
| Receivable Documents  | Invoice Maintenance (ACR510D)                |
| Routings              | Routing Selection (SFC100D2)                 |
| Routing Operations    | Routing Maintenance (SFC100D2)               |
| Sales Representatives | Salesperson Master Maintenance (SAL100D2)    |
| Shop Orders           | Shop Order Header Maintenance<br>(SFC500D2)  |
| Shop Order Lines      | Shop Order Material Detail Lines (SFC500D3)  |
| Shop Order Operations | Shop Order Operation Detail Lines (SFC500D3) |
| Vendors               | Vendor Maintenance (ACP100D2)                |
| Vendor Contracts      | Contract Maintenance (PUR151D)               |
| Vendor Contract Items | Contract Detail Maintenance (PUR152D)        |
| Vendor Invoices       | Invoice Maintenance (ACP510D)                |
| Vendor Quotes         | Vendor Quote Maintenance (PUR150D2)          |
| Warehouses            | Warehouse Master Maintenance (INV110D2)      |
| Warehouse Locations   | Warehouse Location Maintenance (INV170D2)    |
| Work Center Shifts    | Work Center Maintenance (CAP100D2)           |

## Ming.le Bookmarks

To use bookmarks, see the *Infor Ming.le User Guide* topics on the Top Navigation Panel and Widgets.

## Infor Reporting

For a list of the pre-defined reports within Infor Reporting Reports for the Base Data Store that LX supports, see Appendix I: Reporting on page 165.

Configure your browser for use with Infor Ming.le.

# Setting up compatibility for Microsoft Internet Explorer browsers

Note: Follow these steps only if you are using Internet Explorer as your browser.

Some Infor Ming.le and LX versions of Internet Explorer might be incompatible. If so, a message is displayed to indicate that your browser is not supported. In that case, before you can run LX in Infor Ming.le, you must change your compatibility view settings in Internet Explorer.

- 1 In the browser, click Tools > Compatibility View Settings.
- 2 Clear the Display intranet sites in compatibility view option.

# Allowing popups for browsers

Ensure that any browser that is used within Infor Ming.le allows pop-ups. If pop-ups are disabled, the help will not work properly.

| Configuring your web browser |   |
|------------------------------|---|
| Configuring your web browser | _ |
|                              |   |
|                              |   |
|                              |   |
|                              |   |
|                              |   |
|                              |   |
|                              |   |
|                              |   |
|                              |   |
|                              |   |
|                              |   |
|                              |   |
|                              |   |
|                              |   |
|                              |   |
|                              |   |
|                              |   |
|                              |   |
|                              |   |
|                              |   |
|                              |   |
|                              |   |
|                              |   |
|                              |   |
|                              |   |
|                              |   |
|                              |   |
|                              |   |
|                              |   |
|                              |   |
|                              |   |
|                              |   |
|                              |   |
|                              |   |

Single sign on allows users to use one set of credentials to log into all Infor applications.

LX is set up for Single Sign On in Infor Ming.le through the use of SAML authentication, Microsoft AD FS and Integrated Windows Authentication. This requires an environment where a Windows domain trust between the client systems and the ADFS host is configured.

See the Infor Operating Service *Installation Guide* for information about the client Single Sign On experience and about the SAML session provider.

# Setting up your application to use Single Sign On

LX has two primary user interfaces: WebTop and IDF. These user interfaces of LX are not displayed directly within the workspace area of Ming.le but rather through Infor System i Workspace (SiW) as an intermediate layer. Therefore, it is only necessary to configure Single Sign On for SiW and unnecessary to configure Single Sign On separately for WebTop and IDF.

Depending on which version of SiW is installed, see either the *System i Workspace v2015 - Installation & Admin Guide* or the *System i Workspace AnyWhere - Installation & Admin Guide* for more information about configuring Single Sign On for SiW.

# Single Sign Out

When a user signs out of a portal, such as Infor Ming.le, the user is automatically logged out of all the applications, context applications, and widgets accessed by the user using the portal. For any active WebTop programs, the appropriate function keys (F3=Exit, F12=Cancel, etc.) automatically cancel the transactions in progress and the programs are closed. This single sign out functionality is executed when:

- The user requests sign out
- The user closes the browser using the "X" button in the upper-right-hand corner of the browser.
- The duration of the Ming.le timeout parameter has elapsed without any action by the user.

| Configuring security |  |  |
|----------------------|--|--|
|                      |  |  |
|                      |  |  |
|                      |  |  |
|                      |  |  |
|                      |  |  |
|                      |  |  |
|                      |  |  |
|                      |  |  |
|                      |  |  |
|                      |  |  |
|                      |  |  |
|                      |  |  |
|                      |  |  |
|                      |  |  |
|                      |  |  |
|                      |  |  |
|                      |  |  |
|                      |  |  |
|                      |  |  |
|                      |  |  |
|                      |  |  |
|                      |  |  |
|                      |  |  |
|                      |  |  |
|                      |  |  |
|                      |  |  |
|                      |  |  |
|                      |  |  |
|                      |  |  |

# Chapter 6 Adding your application in Infor Ming.le

You must first configure SiW and then add your application in Infor Ming.le.

# Configure SiW

To configure SiW 2015, use the wsconfig.html file. See the *System i Workspace v2015 - Installation & Admin Guide*. To configure SiW AnyWhere, use the admin.html file and then select Workspace Configuration. See the *System i Workspace AnyWhere - Installation & Admin Guide*. Then follow these instructions:

- 1 On the Locales tab, define and select for expanding locales for all languages used in LX.
  - a For each language, specify a Language ISO code matching the 2-character code value in the ZIS file for that language. Note that data in the ZIS file is delivered as priming data and that a maintenance program is not provided.

Note: While LX can display screens with literals translated into each supported language, see the Infor LX National Language Versions Installation Guide, SiW does not have literals available in Brazilian Portuguese. Users using Brazilian Portuguese will see LX WebTop and IDF screen literals in Brazilian Portuguese, but will see SiW literals in English.

- 2 On the **Database Connection** tab, create a database connection for each IBM i server with an LX environment that you intend to display in Ming.le. Add Language code / Locale combinations defined in the Locales tab.
- 3 On the **Configurations** tab, for each SQL Pool Connection add all locales defined in the Locales tab.
- 4 On the **WebTop** tab, add a configuration for each WebTop environment. Specify the URL for the WebTop logon screen. Each URL must have a unique server/port. The URL should not use hard-coded IP addresses. Use the URL version that ends in .jsp, not the version that ends in .htm or .html. See <a href="http://[webtopserver].[domain]:[port]/inabler/web/httproot/SysCommands/Profile/Login.jsp">http://[webtopserver].[domain]:[port]/inabler/web/httproot/SysCommands/Profile/Login.jsp</a>
  - Specify the value for the "Allow Popup Windows" for this WebTop environment.
  - a Disabled means that each LX WebTop program selected from the SiW menu opens a new SiW tab within Ming.le.

- b Enabled means that in addition to the ability to open each LX WebTop program as a new SiW tab, you can right-click an LX WebTop program option in the SiW menu and then select "Open in Popup Window" to launch the LX WebTop program in a new browser window outside of Ming.le.
- 5 If you are using the IDF Views, click the **Net-Link** tab.
  - a Click Add New Configuration once for each IDF environment.
  - b Specify the name of the IBM i server and the URL for the Net-Link logon screen, including the 2-character IDF environment code. The URL should not use hard-coded IP addresses. See http://[idf -server].[domain]:36001/NetLink/XX (where XX is the 2-character IDF environment code).
- 6 Click the Profiles tab.
  - a Click Add New Profile.
  - **b** Specify this information:

## Description

The description that you enter will be displayed in the SiW log-on screen.

#### Profile ID

Specify the chosen tenant ID for this LX instance. A matching value will be entered as part of the Ming.le deployment for this LX instance. We recommend that you specify **infor**.

#### **SQL Pool Connection**

Select the appropriate database connection for the System i server.

## Companies

Specify **00** to represent all LX companies.

- a. For SiW 2015 the Companies section of this profile includes a drop-down combo box with 2 options: Show Company Options/Values within Workspace and Hide Company Options/Values within Workspace. Because the actual LX company values are not exposed to SiW features, Infor recommends selecting Hide Company Options/Values within Workspace.
- b. For SiW AnyWhere the **Companies** section of this profile includes a drop-down combo box labelled **Company Options/Values** with 2 options: **Show** and **Hide**. Because the actual LX company values are not exposed to SiW features, Infor recommends selecting **Hide**.

#### **Environments**

Specify the three-character WebTop environment code as defined in SSAGTLIC83/WEB\_ENV. Do not add other environment codes. Make sure that you do not type a trailing blank space as the fourth character.

#### **Infor Application**

Select LX 8.3.5 from the list.

#### **Default Locale**

Specify the default value from the list

### Configuration

Select the name that you defined on the Configurations tab for this LX environment.

## WebTop Settings

Select the WebTop configuration that you defined on the WebTop tab for this LX environment.

#### **IDF Settings**

To use IDF Views, set UI for Tasks = Net-Link (for SiW 2015) and select the Net-Link configuration that you defined on the Net-Link tab for this LX environment. Also set Single Company View to Disabled.

#### System i Workspace Favorites

To enable or disable the SiW favorites capability, specify either Enabled or Disabled.

#### **Documentation URL**

Format a URL to the documentation that was delivered with WebTop: <a href="http://webTopHost:WebTopPort/BPCS/help/en-US/lx/8.3/documentation.html">http://webTopHost:WebTopPort/BPCS/help/en-US/lx/8.3/documentation.html</a>
For example:

http://mywebtopserver.infor.com:8011/BPCS/help/en-US/lx/8.3/documentation.html
For information available on the Profile tab, see the System i Workspace v2015 - Installation & Admin Guide or the System i Workspace AnyWhere - Installation & Admin Guide

**c** Repeat Steps **a** and **b** for each LX environment.

# Adding the application

Perform these steps to add LX as an application that can run in Infor Ming.le. Applications are displayed as icons in the Application Menu of Ming.le. Each LX application must point to a SiW profile. The SiW profile corresponds to the tenant for the LX environment. You created this profile when you maintained the wsconfig.html or admin.html file in the "Configuring SiW" section earlier in this chapter.

- 1 If you have not already done so, create a role, for example LX-User that will be associated with the new application to allow all users belonging to that role to have access to the application.
- 2 In Infor Ming.le, add a new application See the *Infor Operating Service Administration Guide*.
- 3 Use this information to complete these fields:

### **Application Type**

Specify Infor Application

#### **Application Name**

Select your application name and version from the list. Select the highest sub-number within your selected version. For example, if using LX 8.3.5, select the highest sub-number within that version such as 8.3.5.001 or 8.3.5.002.

## Logical ID

The first part of the logical ID is set automatically based on the application name. Specify the rest of the logical ID for the LX instance associated with this instance of Infor Ming.le, concatenating the name of the IBMi where LX is installed followed by a hyphen and then followed by the name of the LX environment control library, for example, mysystemi-erplxec.

## Application Icon

Click Choose Icon.

Each application has a default icon. You can only select the color which you want to apply to the icon.

## **Use Https**

Select this option if SSL is enabled for the LX user interface. If LX is using SSL, ensure that you specify the SSL-related port number in the **Port #** field.

#### **Host Name**

Specify the name of the SiW web/utility server. This host name is also used for drillbacks to the application and for accessing the online help and documents from the Documentation context application.

Also, if you use a fully-qualified name, for example, server.infor.com, in one instance, you must use it for all instances.

#### Port#

Specify the port used by the SiW web/utility server. Typically, this is **80** for HTTP, and **443** for HTTPS.

#### Context

This context matches the Web Context Name entered during the installation of System i Workspace. Typically, this is systemi.

#### **Default Tenant**

This must match the Profile ID defined during SiW Configuration for this LX environment. See Configure SiW on page 31. We recommend that you specify **infor**.

- 4 On the Permissions tab, click "Add New Users and/or IFS Security Roles" and select the role that you specified in step 1, for example LX-User.
- 5 Click Save.

# Adding accounting entities

Accounting entities are set up through BODs that are sent by your application to Infor Ming.le.

LX is the system of record for accounting entities.

# Adding locations

Locations are set up through BODs that are sent by your application to Infor Ming.le.

LX is the system of record for locations.

| Adding your application in Infor Ming.le |  |  |
|------------------------------------------|--|--|
|                                          |  |  |
|                                          |  |  |
|                                          |  |  |
|                                          |  |  |
|                                          |  |  |
|                                          |  |  |
|                                          |  |  |
|                                          |  |  |
|                                          |  |  |
|                                          |  |  |
|                                          |  |  |
|                                          |  |  |
|                                          |  |  |
|                                          |  |  |
|                                          |  |  |
|                                          |  |  |
|                                          |  |  |
|                                          |  |  |
|                                          |  |  |
|                                          |  |  |
|                                          |  |  |
|                                          |  |  |
|                                          |  |  |
|                                          |  |  |
|                                          |  |  |
|                                          |  |  |
|                                          |  |  |
|                                          |  |  |
|                                          |  |  |

# Chapter 7 Configuring access to your application through Infor Ming.le

Users, roles, and person IDs are defined and shared among Infor Ming.le and all of the other applications that run through the Infor Ming.le portal.

## Users and roles

Because LX does not share user information with Infor Ming.le, you must manually set up users in Infor Ming.le and specify each Ming.le user's corresponding LX user ID.

You can perform these user management tasks in Infor Ming.le:

- · Create users, including manual import of users
- Update users
- Delete or deactivate users
- Reset passwords
- Monitor recent user activity and mobile sessions
- Manage sessions

## Setting up roles

To simplify authorizing user access to LX, create a role, for example LX-User.

For instructions to set up and assign roles, see the Infor Operating Service Administration Guide.

## Configuring user access to your application through Infor Ming.le

You must complete this task before users can access your application through Infor Ming.le. After adding LX as an application in Infor Ming.le, see Adding the application on page 33, with an authorized role, for example LX-User, create each user as part of that role, for example LX-User.

| Configuring access to your application through Infor Ming. | .le |  |
|------------------------------------------------------------|-----|--|
|                                                            |     |  |
|                                                            |     |  |
|                                                            |     |  |
|                                                            |     |  |
|                                                            |     |  |
|                                                            |     |  |
|                                                            |     |  |
|                                                            |     |  |
|                                                            |     |  |
|                                                            |     |  |
|                                                            |     |  |
|                                                            |     |  |
|                                                            |     |  |
|                                                            |     |  |
|                                                            |     |  |
|                                                            |     |  |
|                                                            |     |  |
|                                                            |     |  |
|                                                            |     |  |
|                                                            |     |  |
|                                                            |     |  |
|                                                            |     |  |
|                                                            |     |  |
|                                                            |     |  |
|                                                            |     |  |
|                                                            |     |  |
|                                                            |     |  |

You must set up this application so that it can generate BODs and place them in a message outbox from which Infor ION Connect can retrieve them.

You must also set up the inbound message configuration, so that BODs sent to this application can process those messages.

## Setting master data to standardized values

To ensure consistent master data between integrated applications, use the ISO standard values where applicable.

With the LX program SYS127, cross-referencing is enabled between internal LX user-defined code values and their corresponding ISO standard values that are used on BODs for these types of codes:

| Type of code          | Stored in LX file (and table within file) |
|-----------------------|-------------------------------------------|
| Currency code         | GCM                                       |
| Language codes        | ZLA                                       |
| Country codes         | LCN                                       |
| Unit of measure codes | ZCC – UNITMEAS                            |

To define cross-references between internal LX user-defined code values and ISO standard values:

- 1 Access SOA Cross Reference Maintenance, SYS127D1.
- 2 Select one of the listed files with either 11=Inbound BOD Values or 12=Outbound LX Values and press Enter.
- 3 For an inbound mapping, specify 1=Create and specify an ISO standard value that will be used on a BOD that LX receives inbound and press Enter.
- 4 On the next screen, specify the corresponding LX user-defined code value corresponding to the ISO standard value and either press Enter to create just this inbound mapping or press F18=Accept and Generate Inverse to create both this inbound mapping and its inverse outbound mapping.

- 5 For an outbound mapping, specify 1=Create next to a valid LX user-defined code value and press Enter.
- 6 On the next screen, specify the corresponding ISO standard value that will be used on BODs published by LX and either press Enter to create just this outbound mapping or press F18=Accept and Generate Inverse to create both this outbound mapping and its inverse inbound mapping.
- 7 To set a default language that represents all LX textual values that are not associated with a language code, select the language code file ZLA with action 12=Outbound LX Values and press Enter.
  - a On the next screen, press F15=Default Value.
  - **b** On the final screen, specify the ISO standard language value (example: en-US) corresponding to your LX environment's default language and press Enter.
- 8 To set cross-references for inventory adjustment reason codes:
  - a Select an inventory transaction effect code to be used for posting inbound InventoryAdjustment BODs into LX, and specify that value in SYS830D-03.
  - **b** Access SOA Cross Reference maintenance, SYS127D1.
  - c Use action 1=Create, specify file name=ZPA and specify ZCC/ZPA Table=RCOD + the inventory transaction effect code to be used for posting inbound InventoryAdjustment BODs into LX (concatenate retaining all leading, embedded, and trailing blank spaces of the selected inventory transaction effect code) and press Enter.
  - **d** On the next screen, specify these values, and then press F14=BOD Entities.
  - i) Primary Key Field = PKEY
  - ii) Key Field Length = 2
  - iii) Key Field Attribute = 1
  - iv) Record ID Field = IDPA
  - v) Value for Active Record = TR
  - vi) Window Lookup Program = WINZTRD
  - e On the next screen, specify these values and press Enter.
  - i) BOD Noun = InventoryAdjustment
  - ii) Element = 0
  - iii) Xpath = InventoryAdjustmentLine.ReasonCode
  - f Return to the step for creating inbound mappings and select the new entry for ZPA RCOD(+ specified inventory transaction effect code) and continue processing.

## Maintaining the region code

To support BOD-based integrations that require all date time elements to be in the UTC time zone, verify a time zone is enabled in LX's Region Code Maintenance. To maintain the time zone and the region code:

- 1 Access Time Zone Code Selection, SYS826D1.
- 2 If a time zone code has not been created for a time zone, specify 1 to create a time zone code.
- 3 After the time zone code has been created, access Region Code Selection, SYS823D1.
- 4 Specify 1 to create a region code or 2 to revise a region code.
- 5 On the Region Code Maintenance screen, specify a time zone code for the region code.
- 6 Press **F6** to accept.

Transactions are recorded in the LX database using the LX system time zone, which is typically the time zone of the IBMi computer on which LX is installed. When one or more time zone codes have been created, including a time zone code representing the LX system time zone, update the LX system parameter setting for system time zone

- 1 Access LX system parameters, SYS800D.
- 2 Select Company Name & Date Format, SYS820D.
- 3 Specify the system time zone.
- 4 Press Enter to accept.

## Determining the city

An LX address consists of 6 lines without an explicit city field. The definition of a country includes identifying which of the 6 address lines is considered a city. When publishing a BOD, the address line considered a city for that country is moved into the city element and does not appear in the address line element. When receiving a BOD, the value in the city element is posted to the address line considered city for the country of that address. To define which address line is considered city for a country:

- 1 Access Country Code Selection, SYS117D1.
- 2 Specify 1 to create a country code or 2 to revise a country code.
- 3 On the Country Code Maintenance screen, specify the address field for city information.
  - a 0 = Do not populate the city element from any address line on outbound BODs and do not read the city element's value for updating any address line in inbound BODs
  - b 1-6 = Publish the value of that address line (1-6) in the city element and not in the address line element on outbound BODs and update that address line (1-6) from the value in the city element on inbound BODs.

- c 9 = Publish the value of the highest non-blank address line (1-6) in the city element and not in the address line element on outbound BODs and based on the highest address line sequence number in an inbound BOD update the next higher address line from the city element's value.
- 4 Press F6 to accept.

## Setting up logical IDs, tenants, accounting entities, and locations in LX

## Defining the logical ID

The logical ID was established during installation of LX Extension. To revise the logical ID, edit the connections.xml file located in the IFS directory where you installed the LX Extension. XML label [LXComponentLID] has the logical ID as its value. If LX Extension's Adapter components are active when the logical ID is changed, LX Adapters must be stopped and then restarted in order for the new logical ID to become effective.

A copy of the logical ID is also stored in the XOU file in a record with OUETYP = '2'. If revising the logical ID in the connections.xml file, also make the same revision in the XOU file.

## Defining the tenant

To define the tenant:

- 1 Access SOA Cross Reference Maintenance, SYS127D1.
- 2 On the SYS127D1-01 screen, press **F14**=Outbound Tenant Values.
- 3 Specify the value that will be common to all instances or environments of software products that share data. The default value for the first tenant in ION is infor. Assign the same value to the tenant in LX.
- 4 Press Enter. The tenant is stored in the XOU file.

## Defining the default accounting entity

The BODs for most master nouns require an accounting entity. In an LX implementation the company can be used as the accounting entity but some master nouns, for example, the Item master, are not configured with a company. To create and receive item master BODs, you must define a default accounting entity. Transactions, for example, customer orders use the company assigned to the customer as the accounting entity, not the default accounting entity that is assigned to the item on the order.

**Note**: If a default accounting entity is not defined, BODs that require a default accounting entity fail to generate and messages may be lost.

**Note**: Once BODs have been communicated between LX and other products, changing the default accounting entity for an LX environment will cause data mismatch with those other products.

To define the default accounting entity:

- 1 Access SOA Cross Reference Maintenance, SYS127D1.
- 2 Press F16=Outbound Accounting Entity.
- 3 Specify a value to use as the default accounting entity. It is recommended that you use one of the LX company values as default accounting entity. If the value is less than ten, add leading zeros, for example, 01.
- 4 Press Enter.

## Enabling automatic e-mail notifications (optional)

If you are upgrading from an earlier version of the LX Extension, you are not required to repeat this setup step.

With LX integrations, you can optionally send email messages to alert the appropriate personnel that the LX Adapter cannot process a message. For LX Adapter processing, predefined events that initiate automatic email notifications when the events occur are grouped together in the LXADAPTER event group. Only one message for each event will be sent for an LX session. This task is optional.

The LXADAPTER event group includes the SYS070C003 event. Events cannot be saved to the SAFE BOX. The SAFE BOX might be missing or not journaled.

To set up your system to use the automatic email notification, use these programs:

- LX System Parameters, SYS820. Specify a mail host to use for the email notifications.
- Email Distribution List Maintenance, SYS191D. Create an email distribution list for the users who should receive the emails when the event occurs.
- Email Event Group Selection, SYS192D. Activate the event group and the desired events. Assign users or the distribution list to events in the group.
- Literal Maintenance, SYS708C. Review and maintain the email subject line and body for each of the events.
- User Where-Used Listing, SYS193D. Find the distribution lists, event groups, and events to which a user ID is assigned.

## Maintaining an email distribution list maintenance SYS191D

Use SYS191D to create and maintain the email distribution lists and to add users to the list.

You can maintain email list names and descriptions directly on the screens in this program. You can make your changes without using an action code.

To create an email distribution list:

- 1 Select Email Distribution List Maintenance, SYS191D.
- 2 Specify this information on the SYS191D-01 screen:
  - Act = Specify 1=Create.
  - List = Choose a name for the list.
  - Description = Specify a description of the list.
- 3 Press Enter.
- 4 To add users to the distribution list, specify 11=Select in the Act field next to a distribution list.
- 5 Press Enter to display the Email Distribution List Maintenance, SYS191D-02.
- 6 Specify this information on the SYS191D-02 screen:
  - Act = Specify 1=Create.
  - User ID = Specify a user ID to include in the distribution list. The system does not validate this user ID.
  - Seq = Do not enter the sequence number except to reposition the list. The system assigns the sequence number to allow you have more than one user with the same User ID on the distribution list.
  - Email Address = Specify the email address for the user.
- 7 Press **Enter**. The system puts the status to 1=Active.

## Maintaining an email event group selection SYS192D

Use SYS192D to activate an event group or an event within a group, add the email sender, and add email recipients to the event.

You can add sender and recipient email addresses and maintain descriptions of the events directly on the screens in this program. You can make your changes without using an action code.

As delivered the events are inactive; you must activate the events to generate emails. You can activate a group and then deactivate the events within the group that are not appropriate to your business.

To activate an event or an event group:

- 1 Select Email Event Group Selection, SYS192D.
- 2 The screen shows the predefined event groups and the LX file associated with the event group, if appropriate. Specify **2=Revise** in the Act field next to the event group.
- 3 Press Enter. The system activates all events within the event group.
- 4 To deactivate an event within the group, specify **10=Display Email Lists** next to the event group.
- 5 Press Enter to display the Event Email Lists screen, SYS192D-02.

- 6 Currently, LX Adapter uses only event SYS070C003. To deactivate an event within the group, specify **4=Delete** in the Act field next to the event.
- 7 Press Enter.

To view and maintain the email messages:

- 1 Select Email Event Group Selection, SYS192D.
- 2 Specify **10=Display Email Lists** next to an event group.
- 3 Press Enter.
- 4 For each event, the SYS192D-02 screen displays the number of the literal for the email message. Use **F14=Literal Maintenance** to access SYS708C to view or maintain the email messages.

To assign email recipients to an event in an event group:

- 1 Select Email Event Group Selection, SYS192D.
- 2 The screen displays the predefined event groups and the LX file associated with the event group, if appropriate. Specify 11=Display Email Addresses in the Act field next to the event group.
- 3 Press **Enter** to display the SYS192D-03 screen.
- 4 You can add an email recipient for an event within the group or to all events in the group.
  - a To add a recipient to a single event, specify 1=Add in the Act field and specify the event.
  - b To add a recipient to all events in the group, specify 9=Add for All Events in the Act field.
- 5 Specify either an email address or a Distribution List defined in SYS191D. Entry of a User ID is optional. Press **Enter**.

This table includes the available events.

| Event Group | Event     | Event Description                 |
|-------------|-----------|-----------------------------------|
| COSHIPMENT  | ORD550PLC | PLC code shipment error           |
| COSHIPMENT  | ORD570ERR | Pick Confirm Error                |
| COSHIPMENT  | ORD580HLD | Customer order release from holds |
| COSHIPMENT  | ORD582HLD | Customer Order put on hold        |
| COSHIPMENT  | ORD720AVL | Customer Order Lot Not Available  |
| COSHIPMENT  | ORD720CUS | Customer Lot Qualifiers           |
| COSHIPMENT  | ORD720EXP | Customer Order Expired Lot        |
| COSHIPMENT  | ORD720PLC | PLC code shipment error           |
| COSHIPMENT  | ORD720STS | Customer Order Lot Status         |
|             |           |                                   |

| Event      | Event Description                                                  |
|------------|--------------------------------------------------------------------|
| SYS070C002 | Environment configuration errors                                   |
| SYS070C003 | LX SOA Adapter Safe Box errors                                     |
| SYS071C001 | LX Connector Not Available                                         |
| SYS071C002 | Environment configuration errors                                   |
| SYS071C003 | LX Connector Safe Box Errors                                       |
| PUR550HLD  | Receipt to unapproved PO                                           |
|            | SYS070C002<br>SYS070C003<br>SYS071C001<br>SYS071C002<br>SYS071C003 |

## Activating exit points

If you are upgrading from an earlier version of the LX Extension, you are not required to repeat this setup step for exit points that you previously activated.

An exit point or database file trigger for an integration is usually delivered as priming data in an MR. The exit points and file triggers are inactive when you install the MRs but, if you are using another LX integration, these program calls might already be active. You must make sure that the exit points and database triggers are activated before you can use an integration.

Use Product Interface Maintenance, SYS635D1, to ensure that the appropriate ZXI records are activated. See the documentation for the integration that you are implementing for a list of exit points to activate.

**Note**: Specify one active record with Call Program SYS070C for each Program/Interface point combination that you intend to use in your integration. Do not create duplicate records.

This table lists the exit points that must be activated and the integrations that use the exit points:

| Program  | Exit point | Call Program | Integration                |
|----------|------------|--------------|----------------------------|
| ACP100D2 | SUPPUPDATE | SYS070C      | Reporting<br>SCE-WM<br>EAM |
| ACP110B  | EXIT01     | SYS070C      | Reporting<br>EAM           |
| ACP140D2 | EXIT01     | SYS070C      | Reporting                  |
| ACP141D  | EXIT01     | SYS070C      | Reporting                  |
| ACP150D2 | EXIT01     | SYS070C      | Reporting                  |
| ACP160D2 | EXIT01     | SYS070C      | Reporting                  |
| ACP500D2 | INVOICE    | SYS070C      | Reporting                  |
| ACP500D4 | ACPGEN     | SYS070C      | Reporting                  |

| Program  | Exit point | Call Program | Integration                                                                        |
|----------|------------|--------------|------------------------------------------------------------------------------------|
| ACP504B  | POUPDATE   | SYS070C      | Reporting                                                                          |
| ACP504B  | 3WAYMATCH  | SYS070C      | Reporting<br>Supplier Exchange                                                     |
| ACP510D  | INVOICE    | SYS070C      | Reporting                                                                          |
| ACP540B4 | UPDPAYABLE | SYS070C      | Reporting                                                                          |
| ACP655D  | AMHRECORD  | SYS070C      | Reporting                                                                          |
| ACP660B  | AMHRECORD  | SYS070C      | Reporting                                                                          |
| ACP660B  | UPDPAYABLE | SYS070C      | Reporting                                                                          |
| ACP700D4 | AMHRECORD  | SYS070C      | Reporting                                                                          |
| ACP700D4 | UPDPAYABLE | SYS070C      | Reporting                                                                          |
| ACP700D5 | AMHRECORD  | SYS070C      | Reporting                                                                          |
| ACP700D5 | UPDPAYABLE | SYS070C      | Reporting                                                                          |
| ACP710D  | AMHRECORD  | SYS070C      | Reporting                                                                          |
| ACP900B  | AMHRECORD  | SYS070C      | Reporting                                                                          |
| ACP900B  | APHRECORD  | SYS070C      | Reporting                                                                          |
| ACR100D2 | EXIT01     | SYS070C      | Reporting e-Commerce CRM SCE-WM Infor Back Office Connect Motion Road Warrior      |
| ACR101B  | EXIT01     | SYS070C      | Reporting<br>e-Commerce<br>CRM<br>Infor Back Office Connect<br>Motion Road Warrior |
| ACR110D2 | EXIT01     | SYS070C      | Reporting<br>e-Commerce<br>CRM<br>Infor Back Office Connect                        |
| ACR120D2 | EXIT01     | SYS070C      | Reporting                                                                          |
| ACR121B  | EXIT01     | SYS070C      | Reporting                                                                          |
| ACR170D2 | EXIT01     | SYS070C      | Reporting<br>CRM<br>Infor Back Office Connect                                      |
|          |            |              |                                                                                    |

| Program  | Exit point | Call Program | Integration                                                            |
|----------|------------|--------------|------------------------------------------------------------------------|
| ACR300DB | RARRECORD  | SYS070C      | Reporting<br>e-Commerce<br>CRM<br>Infor Back Office Connect            |
| ACR500B4 | EXIT01     | SYS070C      | Reporting e-Commerce CRM Infor Back Office Connect Motion Road Warrior |
| ACR510D  | RARRECORD  | SYS070C      | Reporting<br>e-Commerce<br>CRM<br>Infor Back Office Connect            |
| API150D2 | EXIT01     | SYS070C      | Reporting                                                              |
| AVP733B  | EXIT01     | SYS070C      | Reporting                                                              |
| BIL540B  | EXIT01     | SYS070C      | Reporting e-Commerce CRM Infor Back Office Connect Motion Road Warrior |
| BIL540B  | EXIT02     | SYS070C      | Reporting                                                              |
| BOM500D2 | MBMRECORD  | SYS070C      | Reporting                                                              |
| BOM500D3 | MBMRECORD  | SYS070C      | Reporting                                                              |
| BOM500D4 | MBMRECORD  | SYS070C      | Reporting                                                              |
| BOM610B  | MBMRECORD  | SYS070C      | Reporting                                                              |
| BOM616B  | EXIT01     | SYS070C      | Reporting                                                              |
| BOM618B  | FRTRECORD  | SYS070C      | Reporting                                                              |
| BOM621B  | MBMRECORD  | SYS070C      | Reporting                                                              |
| BOM900B2 | MBMRECORD  | SYS070C      |                                                                        |
| BOM900B2 | MBMREORG   | SYS070C      | Reporting                                                              |
| CDM140D2 | EXIT01     | SYS070C      | Reporting<br>CRM<br>Infor Back Office Connect                          |
| CEA100D2 | EXIT01     | SYS070C      | Reporting                                                              |
| CEA100D3 | EXIT01     | SYS070C      | Reporting                                                              |

| Program  | Exit point | Call Program | Integration                                          |
|----------|------------|--------------|------------------------------------------------------|
| CEA101D1 | EXIT01     | SYS070C      | Reporting                                            |
| CEA101D2 | EXIT01     | SYS070C      | Reporting                                            |
| CEA102D2 | EXIT01     | SYS070C      | Reporting                                            |
| CEA105D2 | EXIT01     | SYS070C      | Reporting                                            |
| CEA105D2 | EXIT02     | SYS070C      | Reporting                                            |
| CEA105D3 | EXIT01     | SYS070C      | Reporting                                            |
| CEA971B  | EXIT01     | SYS070C      | Reporting                                            |
| CFG601B  | FRTRECORD  | SYS070C      | Reporting                                            |
| CFG640B  | MBMRECORD  | SYS070C      | Reporting                                            |
| CFG640B  | FRTRECORD  | SYS070C      | Reporting                                            |
| CFG642B  | EXIT01     | SYS070C      | Reporting                                            |
| CFG642B  | FRTRECORD  | SYS070C      | Reporting                                            |
| CLD135D2 | EXIT01     | SYS070C      | Reporting                                            |
| CST100D  | EXIT02     | SYS070C      | Reporting<br>EAM<br>CRM<br>Infor Back Office Connect |
| CST500B  | EXIT01     | SYS070C      |                                                      |
| CST500B  | EXIT02     | SYS070C      | Reporting<br>EAM<br>CRM<br>Infor Back Office Connect |
| CST600B  | EXIT01     | SYS070C      |                                                      |
| CST600B  | EXIT02     | SYS070C      | Reporting<br>EAM<br>CRM<br>Infor Back Office Connect |
| CST902B  | EXIT01     | SYS070C      | Reporting<br>EAM<br>CRM<br>Infor Back Office Connect |
| DRP550D  | EXIT01     | SYS070C      | Reporting<br>Supplier Exchange                       |
| FAS510B  | EXIT02     | SYS070C      | Reporting                                            |

| Program  | Exit point | Call Program | Integration                           |
|----------|------------|--------------|---------------------------------------|
| FAS510B  | EXIT03     | SYS070C      | Reporting                             |
| FXA100D  | EXIT01     | SYS070C      | Reporting                             |
| GHH01V   | EXIT02     | SYS070C      | Reporting                             |
| GHH01VG  | EXIT02     | SYS070C      | Reporting                             |
| INV110D2 | INV0002    | SYS070C      | Reporting<br>e-Commerce<br>CRM        |
| INV111D2 | EXIT01     | SYS070C      | Reporting                             |
| INV113B  | EXIT01     | SYS070C      | Reporting e-Commerce                  |
| INV130D2 | INV0002    | SYS070C      | Reporting                             |
| INV140D2 | INV0001    | SYS070C      | Reporting                             |
| INV160D2 | INV0001    | SYS070C      | Reporting e-Commerce                  |
| INV161B  | EXIT01     | SYS070C      | Reporting                             |
| INV170D2 | EXIT01     | SYS070C      | Reporting                             |
| INV171D2 | INV0001    | SYS070C      | Reporting e-Commerce                  |
| INV500B1 | EXIT02     | SYS070C      | Reporting                             |
| INV500B1 | EXITGEN    | SYS070C      | Reporting<br>Supplier Exchange        |
| INV500B1 | PORECEIPTS | SYS070C      | Reporting<br>EAM<br>Supplier Exchange |
| INV500B1 | POUPDATE   | SYS070C      | Reporting<br>EAM<br>Supplier Exchange |
| INV510D  | EXIT01     | SYS070C      | Reporting                             |
| INV510D  | INV0002    | SYS070C      | Reporting<br>Supplier Exchange        |
| INV511D  | EXIT01     | SYS070C      | Reporting                             |
| INV511D  | INV0002    | SYS070C      | Reporting<br>Supplier Exchange        |

| Program  | Exit point | Call Program | Integration                                                           |
|----------|------------|--------------|-----------------------------------------------------------------------|
| INV515D  | INV0001    | SYS070C      | Reporting<br>Supplier Exchange                                        |
| INV650B  | EXIT01     | SYS070C      | Reporting                                                             |
| INV650B  | EXIT02     | SYS070C      | Reporting Supplier Exchange                                           |
| INV650B  | EXIT03     | SYS070C      | Reporting                                                             |
| JIT500B  | EXITGEN    | SYS070C      | Reporting<br>Supplier Exchange                                        |
| JIT560B  | EXIT01     | SYS070C      | Reporting                                                             |
| JIT620B  | EXIT01     | SYS070C      | Reporting                                                             |
| MRP140D2 | EXIT01     | SYS070C      | Reporting EAM e-Commerce CRM Infor Back Office Connect                |
| MRP640   | EXIT01     | SYS070C      | Reporting                                                             |
| MRP640   | WRITEFSO   | SYS070C      | Reporting                                                             |
| MRP644B  | WRITEFSO   | SYS070C      | Reporting                                                             |
| OLM100D  | EXIT01     | SYS070C      | Reporting                                                             |
| OLM110D  | EXIT01     | SYS070C      | Reporting<br>e-Commerce                                               |
| OLM115D  | EXIT01     | SYS070C      | Reporting                                                             |
| OLM116B  | EXIT01     | SYS070C      | Reporting                                                             |
| OLM125D  | EXIT01     | SYS070C      | Reporting                                                             |
| OLM195D  | EXIT01     | SYS070C      | Reporting                                                             |
| ORD100D2 | EXIT01     | SYS070C      | Reporting<br>e-Commerce<br>CRM<br>SCE-WM<br>Infor Back Office Connect |
| ORD101B  | EXIT01     | SYS070C      | Reporting<br>e-Commerce<br>CRM<br>Infor Back Office Connect           |

| Program  | Exit point | Call Program | Integration                                                                                  |
|----------|------------|--------------|----------------------------------------------------------------------------------------------|
| ORD400B  | EXIT01     | SYS070C      | Reporting<br>SCE-WM                                                                          |
| ORD559B  | PCKRELUPD  | SYS070C      | Reporting<br>SCE-WM<br>e-Commerce<br>CRM<br>Infor Back Office Connect<br>Motion Road Warrior |
| ORD570B  | EXIT02     | SYS070C      | Reporting<br>e-Commerce<br>Supplier Exchange                                                 |
| ORD570B  | GWB0001    | SYS070C      | Reporting<br>SCE-WM                                                                          |
| ORD570B  | SLSORDUPD  | SYS070C      | Reporting<br>e-Commerce<br>CRM<br>Infor Back Office Connect<br>Motion Road Warrior           |
| ORD577B  | EXIT01     | SYS070C      | Reporting<br>Supplier Exchange                                                               |
| ORD580D1 | EXIT01     | SYS070C      | Reporting SCE-WM e-Commerce CRM Infor Back Office Connect Motion Road Warrior                |
| ORD580D2 | EXIT01     | SYS070C      | Reporting SCE-WM e-Commerce CRM Infor Back Office Connect Motion Road Warrior                |
| ORD580D4 | EXIT01     | SYS070C      | Reporting SCE-WM e-Commerce CRM Infor Back Office Connect Motion Road Warrior                |

| Program  | Exit point | Call Program | Integration                                                                        |
|----------|------------|--------------|------------------------------------------------------------------------------------|
| ORD582D1 | EXIT01     | SYS070C      | Reporting SCE-WM e-Commerce CRM Infor Back Office Connect Motion Road Warrior      |
| ORD582D2 | EXIT01     | SYS070C      | Reporting SCE-WM e-Commerce CRM Infor Back Office Connect Motion Road Warrior      |
| ORD680B  | EXIT01     | SYS070C      | Reporting SCE-WM e-Commerce CRM Infor Back Office Connect Motion Road Warrior      |
| ORD701B  | SLSORDUPD  | SYS070C      | Reporting<br>e-Commerce<br>CRM<br>Infor Back Office Connect<br>Motion Road Warrior |
| ORD701B  | WMPCKDLINE | SYS070C      | Reporting<br>SCE-WM                                                                |
| ORD701B  | ORD0001    | ORD957B1     | All                                                                                |
| ORD701B  | ORD0002    | ORD957B1     | All                                                                                |
| ORD720D2 | EXIT01     | SYS070C      | Reporting SCE-WM e-Commerce CRM Infor Back Office Connect Motion Road Warrior      |
| ORD765B  | EXIT01     | SYS070C      | Reporting e-Commerce CRM Infor Back Office Connect Motion Road Warrior             |

| Program  | Exit point | Call Program | Integration                                                                        |
|----------|------------|--------------|------------------------------------------------------------------------------------|
| ORD904B  | EXIT01     | SYS070C      | Reporting<br>e-Commerce<br>CRM<br>Infor Back Office Connect<br>Motion Road Warrior |
| ORD930B  | EXIT01     | SYO070C      | Reporting<br>e-Commerce<br>CRM<br>Infor Back Office Connect<br>Motion Road Warrior |
| PRF922B  | EXIT01     | SYS070C      | Reporting                                                                          |
| PRF922B  | EXIT02     | SYS070C      | Reporting                                                                          |
| PRF922B  | EXIT03     | SYS070C      | Reporting                                                                          |
| PRO530B  | EXIT01     | SYS070C      | Reporting<br>SCE-WM                                                                |
| PUR100D2 | SUPPUPDATE | SYS070C      | Reporting<br>SCE-WM<br>EAM                                                         |
| PUR150D2 | EXIT01     | SYS070C      | Reporting                                                                          |
| PUR151D  | EXIT01     | SYS070C      | Reporting                                                                          |
| PUR152D  | CONTUPDATE | SYS070C      | Reporting                                                                          |
| PUR152D  | EXIT01     | SYS070C      | Reporting                                                                          |
| PUR156B  | CONTUPDATE | SYS070C      | Reporting                                                                          |
| PUR180   | COMMUPDATE | SYS070C      | Reporting<br>EAM<br>CRM<br>Infor Back Office Connect                               |
| PUR485B  | EXIT01     | SYS070C      | Reporting                                                                          |
| PUR500B  | EXIT01     | SYS070C      | Reporting<br>SCE-WM<br>EAM<br>Supplier Exchange                                    |
| PUR500B  | RQDELETE   | SYS070C      | Reporting                                                                          |
| PUR500B  | WRITEHPO   | SYS070C      | Reporting                                                                          |
|          |            |              |                                                                                    |

| Program  | Exit point | Call Program | Integration                                     |
|----------|------------|--------------|-------------------------------------------------|
| PUR530   | EXIT01     | SYS070C      | Reporting<br>SCE-WM<br>EAM<br>Supplier Exchange |
| PUR550D2 | EXIT03     | SYS070C      | Reporting                                       |
| PUR550D2 | OUTSIDEOP  | SYS070C      | Reporting                                       |
| PUR550D2 | PORECEIPTS | SYS070C      | Reporting<br>EAM<br>Supplier Exchange           |
| PUR550D2 | POSERVCONS | SYS070C      | Reporting                                       |
| PUR550D2 | POUPDATE   | SYS070C      | Reporting<br>EAM<br>Supplier Exchange           |
| PUR550D4 | PORECEIPTS | SYS070C      | Reporting<br>Supplier Exchange                  |
| PUR556B  | EXIT01     | SYS070C      | Reporting                                       |
| PUR640B1 | EXIT01     | SYS070C      | Reporting<br>SCE-WM<br>EAM<br>Supplier Exchange |
| PUR640B1 | RQDELETE   | SYS070C      | Reporting                                       |
| PUR650B  | EXIT01     | SYS070C      | Reporting<br>SCE-WM                             |
| PUR650B  | POUPDATE   | SYS070C      | Reporting<br>SCE-WM<br>Supplier Exchange        |
| PUR765B  | EXIT01     | SYS070C      | Reporting<br>EAM<br>Supplier Exchange           |
| PUR770B  | EXIT01     | SYS070C      | Reporting<br>SCE-WM                             |
| PUR905B  | EXIT01     | SYS070C      | Reporting<br>EAM<br>Supplier Exchange           |

| Program  | Exit point | Call Program | Integration                                            |
|----------|------------|--------------|--------------------------------------------------------|
| QMS174D2 | EXIT01     | SYS070C      | Reporting EAM e-Commerce CRM Infor Back Office Connect |
| QMS174D3 | EXIT01     | SYS070C      | Reporting EAM e-Commerce CRM Infor Back Office Connect |
| QMS590D4 | EXIT01     | SYS070C      | Reporting                                              |
| QMS590D4 | EXIT02     | SYS070C      | Reporting                                              |
| RMS500D2 | EXIT01     | SYS070C      | Reporting                                              |
| RMS500D4 | EXIT01     | SYS070C      | Reporting                                              |
| RMS530B  | EXIT01     | SYS070C      | Reporting                                              |
| RMS550B4 | EXIT01     | SYS070C      | Reporting                                              |
| RMS770B1 | EXIT01     | SYS070C      | Reporting                                              |
| RMS775B1 | CONTUPD    | SYS070C      | Reporting                                              |
| SAL100D2 | EXIT01     | SYS070C      | Reporting<br>CRM                                       |
| SFC100D2 | FRTRECORD  | SYS070C      | Reporting                                              |
| SFC500D2 | EXIT01     | SYS070C      | Reporting                                              |
| SFC500D2 | EXIT02     | SYS070C      | Reporting                                              |
| SFC500D2 | EXIT03     | SYS070C      | Reporting                                              |
| SFC500D2 | WRITEFSO   | SYS070C      | Reporting                                              |
| SFC500D3 | EXIT01     | SYS070C      | Reporting                                              |
| SFC500D3 | EXIT02     | SYS070C      | Reporting                                              |
| SFC525B  | EXIT03     | SYS070C      | Reporting                                              |
| SFC530B  | EXIT01     | SYS070C      | Reporting                                              |
| SFC532B  | EXIT01     | SYS070C      | Reporting                                              |
| SFC532B  | WRITEFSO   | SYS070C      | Reporting                                              |
| SFC550B  | EXIT01     | SYS070C      | Reporting                                              |
| SFC550B  | WRITEFSO   | SYS070C      | Reporting                                              |

| Program  | Exit point | Call Program | Integration                    |
|----------|------------|--------------|--------------------------------|
| SFC580D  | EXIT02     | SYS070C      | SCE-WM                         |
| SFC580D  | EXIT03     | SYS070C      | Reporting                      |
| SFC581B  | EXIT03     | SYS070C      | Reporting                      |
| SFC581D  | EXIT01     | SYS070C      | SCE-WM                         |
| SFC581D  | EXIT02     | SYS070C      | SCE-WM                         |
| SFC582D  | EXIT01     | SYS070C      | SCE-WM                         |
| SFC651B  | EXIT01     | SYS070C      | Reporting                      |
| SFC653B  | EXITGEN    | SYS070C      | Reporting<br>Supplier Exchange |
| SFC720D2 | EXIT01     | SYS070C      | Reporting                      |
| SFC734B  | EXIT01     | SYS070C      | Reporting                      |
| SFC900B  | EXIT01     | SYS070C      | Reporting                      |
| SFC900B  | EXIT02     | SYS070C      | Reporting                      |
| SFC900B  | EXIT03     | SYS070C      | Reporting                      |
| SYS070BF | DOCUSAGE   | SYS070C      | Reporting                      |
| SYS070BF | FRTTRMNONE | SYS070C      | Reporting                      |
| SYS070BF | ITEMTYPES  | SYS070C      | Reporting e-Commerce           |
| SYS070BF | ONHOLD     | SYS070C      | Reporting                      |
| SYS070BF | PLANMETH   | SYS070C      | Reporting                      |
| SYS070BF | PRIORITY   | SYS070C      | Reporting                      |
| SYS070BF | REJSHRTSHP | SYS070C      | Reporting                      |
| SYS070BF | UNITPRIC   | SYS070C      | Reporting                      |
| SYS070BF | WHSETYPE   | SYS070C      | Reporting                      |
| SYS070BF | ZCCUNITMEA | SYS070C      | Reporting<br>e-Commerce        |
| SYS070BQ | JE         | SYS070C      | Reporting                      |
| SYS107D2 | EXIT01     | SYS070C      | Reporting                      |
| SYS140D2 | EXIT01     | SYS070C      | Reporting                      |
| SYS190D2 | EXIT01     | SYS070C      | Reporting                      |
| SYS600D2 | EXIT01     | SYS070C      | Reporting                      |

| Program  | Exit point | Call Program | Integration                                            |
|----------|------------|--------------|--------------------------------------------------------|
| SYS830D  | EXIT01     | SYS070C      | Reporting                                              |
| SYS954B  | EXIT01     | SYS070C      | Reporting EAM e-Commerce CRM Infor Back Office Connect |
| TFM514B  | AMHRECORD  | SYS070C      | Reporting                                              |
| WHM510D3 | POUPDATE   | SYS070C      | Reporting                                              |
| WHM600B  | EXITGEN    | SYS070C      | Reporting<br>Supplier Exchange                         |

**Note**: Exit point ACP540B2/INVOICE is obsolete for standard messaging. If you activated this exit point for standard messaging, deactivate it. If you require this exit point for custom messaging, no change is required.

Exit point BOM900B2/MBMRECORD continues to remain available, but unless a specific reason is needed, it is recommended to inactivate BOM900B2/MBMRECORD and in its place activate more efficient exit point BOM900B2/MBMREORG.

Exit point CST500B/EXIT01 continues to remain available, but unless a specific reason is needed, it is recommended to inactivate CST500B/EXIT01 and in its place activate more efficient exit point CST500B/EXIT02.

Exit point CST600B/EXIT01 continues to remain available, but unless a specific reason is needed, it is recommended to inactivate CST600B/EXIT01 and in its place activate more efficient exit point CST600B/EXIT02.

## Activating file triggers

If you are upgrading from an earlier version of the LX Extension, you are not required to repeat this setup step.

The LX generic database trigger process must be enabled for certain database files to generate BOD messages. This process requires that the trigger broker program SYS638B has been added for each trigger event. Use Trigger Interface Selection, SYS637D1, to activate the ZLX records listed below before you perform initial data load or before you try to send a BOD message

Note: Specify one active record for each file, trigger event, and call program combination. Do not create duplicate records.

This table lists the triggers that must be activated and the integrations that use them.

| Triggered file | Trigger time | Trigger events | Call Program | Integration |
|----------------|--------------|----------------|--------------|-------------|
| CARDO          | After        | Insert, Update | CARDOT01     | Reporting   |

| Triggered file | Trigger time | Trigger events         | Call Program | Integration                                     |
|----------------|--------------|------------------------|--------------|-------------------------------------------------|
| ECL            | Before       | Update                 | ORDECLT01    | SCE-WM                                          |
| IIM            | After        | Insert, Delete, Update | INVIIMT02    | Reporting<br>SCE-WM<br>EAM<br>e-Commerce<br>CRM |
| ILI            | After        | Insert, Update         | INVILIT01    | SCE-WM                                          |
| ITH            | After        | Insert                 | INVITHT01    | SCE-WM                                          |

This table lists the fields in the item master file that, if updated, trigger a message:

| File Field | Description                        |
|------------|------------------------------------|
| IIM.ABC    | ABC code                           |
| IIM.IBUYC  | Planner Code                       |
| IIM.ICLAS  | Item class                         |
| IIM.ICLNG  | Shelf life                         |
| IIM.IDESC  | Item description                   |
| IIM.IDRAW  | Drawing Number                     |
| IIM.IDSCE  | Extra item description             |
| IIM.IID    | Record ID (activate or deactivate) |
| IIM.IITYP  | Item type                          |
| IIM.ILEAD  | Lead Time Days                     |
| IIM.ILOTS  | Lot Size/Reorder Point             |
| IIM.IMBDY  | Minimum Balance Days               |
| IIM.IMBOXQ | Standard box size                  |
| IIM.IMCCTL | Container level inventory flag     |
| IIM.IMCNSL | Control number schedule level      |
| IIM.IMFLPC | Flashpoint Celsius                 |
| IIM.IMFLPF | Flashpoint Fahrenheit              |
| IIM.IMHZRD | Item hazard code                   |
| IIM.IMHIGH | Item Height                        |
| IIM.IMHUOM | Height Unit of Measure             |
| IIM.IMIN   | Minimum Balance                    |

| File Field | Description                       |
|------------|-----------------------------------|
| IIM.IMLEAN | Lean item flag                    |
| IIM.IMLONG | Item Length                       |
| IIM.IMLTTZ | Serialization flag                |
| IIM.IMLUOM | Length Unit of Measure            |
| IIM.IMMFMD | Manufacturing mode                |
| IIM.IMMIBQ | Must issue box quantities         |
| IIM.IMNNWU | Item Net Net Weight/Stk UOM       |
| IIM.IMPKGI | Packaging Indicator               |
| IIM.IMPLC  | Product lifecycle code            |
| IIM.IMQDY  | Days in Quarantine                |
| IIM.IMSCWI | DWM type                          |
| IIM.IMSUM  | Stocked in theoretical UOM        |
| IIM.IMTCCD | Rate/Tariff Class                 |
| IIM.IMUMA  | Alternate Physical/Theoretical UM |
| IIM.IMUPC  | UPC code                          |
| IIM.IMVUOM | Volume Unit of Measure            |
| IIM.IMWDUM | Width Unit of Measure             |
| IIM.IMWIDE | Item Width                        |
| IIM.IMWTUM | Weight Unit of Measure            |
| IIM.IORDP  | Order Policy Code                 |
| IIM.IPROD  | Item number                       |
| IIM.IPURC  | Buyer Code                        |
| IIM.IUMS   | Stocking unit of measure          |
| IIM.IVEN2  | Secondary Vendor Number           |
| IIM.IVEND  | Primary Vendor Number             |
| IIM.IVULI  | Item Volume                       |
| IIM.IWGHT  | Weight per Unit of Measure        |
| IIM.SAFLG  | Lot control flag                  |

## Verifying that the trigger process is enabled

To verify that the process is enabled for the IIM file, access a command line while in the LX environment. Type this command:

#### DSPFD FILE(IIM) TYPE(\*TRG)

Verify that the generic trigger broker program SYS638B has been added for all three Trigger Events:

#### \*INSERT, \*UPDATE, \*DELETE.

Perform the same verification against the CARDO, ECL, ILI and ITH files for their listed Trigger Events.

## Adding the generic trigger broker program

If the generic trigger broker program has not been added to IIM, execute CL program ADDTR73371. ADDTR73371 was delivered with the LX 8.3.5 release image.

To add the broker program to these files:

- 1 Access a command line while in the LX environment.
- 2 Add library DBUPD835 to your library list.
- 3 Specify this command:

#### Call ADDTR73371

If the generic trigger broker program has not been added to the CARDO file, execute CL program ADDTR74861 which was delivered with MR 74861. Repeat Steps 1-3 but substitute library DBUPD834.

## Exporting LX configuration data

Complete these tasks to export configuration data from LX to SiM.

SiM and SiW retain lists of LX environments, the menus that are available within each environment, and the users authorized to each menu in each environment. To create these lists, export environments, menus, and users from your LX environments to SiM and SiW.

**Caution**: Menu options beyond option number 99 are not supported in SiM and SiW, therefore, any menu options in LX beyond option number 99 are not exported.

After you complete the installation of all required software, including the MRs, export the LX environment configuration. The export program SiW Configuration Export Selection (SYS075D1) sends this information for the LX environment control library:

- Environment code This code is retrieved from the WEB\_ENV file in the LX license library SSAGTLIC83 that is used by WebTop.
- Application release This value refers to the LX version as defined in the SYSRLSMOD data area.

- Library list The library list is retrieved from the INLIBL data area.
- Company The value 00 is exported to represent all LX companies.
- Menu objects The menu objects for the System ID and version, as defined in the ZXO file, are exported.
- Menus The menus and menu descriptions, as defined in the ZMM and ZMO files, are retrieved and exported.
- Users Users and user authorities, as defined in the ZXU and ZMA files, are retrieved and exported.

You must export the environment, application, library list, and company. This data is exported each time that you run the export program.

**Caution**: The first time that you run the export, we recommend that you export all data, without subsets, and that you select menu objects, menus, and users to run all the jobs. Run the job interactively so that the jobs are processed in the correct sequence. Submit the jobs to batch if the LX job queue is single-threaded so that one job is run at a time.

## Preparing for the export

Complete these tasks before you run the export job:

- 1 Manually insert the name of the SiM program manager library into your INLIBL data area and the initial library list portion of the standard LX job descriptions. Insert the default name AULAMP3 or your own value. If you have the LX tools library, then you can use the UPDUSRLIB command to simplify updating your INLIBL data area and the initial library list portion of the standard LX job descriptions.
- 2 If you use SOCC define the system parameters for WebTop Host and WebTop Port:
  - a Access SYS800D.
  - **b** Open Integration System Parameters, SYS830D.
  - c On the SYS830D-01 screen, specify the values for WebTop Host and WebTop Port.
- 3 If you run LX in multiple languages make sure that Outbound LX Language Code Values are set and that they match SiW Locales:
  - a Access SYS127D.
  - b On the SYS127D1-01 screen, use Action Code 12 to access ZLA file Outbound LX Values.
  - c For each supported language, use Action Code 5 to display values or 2 to edit. Verify that the Outbound LX Values are cross-referenced to BOD values that match the SiW locales (as defined using the wsconfig.html or admin.html tool on its Locales tab). For example, if the language code in the ZLA file for U.S. English is ENU, it should be cross-referenced to en-US using SYS127D1 and an SiW locale should be created with Language Code=en and Country Code=US.
- 4 If the export from LX to SiM was previously executed before MR 77452 was available and MR 77452 is now installed, then perform the following steps before continuing with Running the export:

- a Sign on with a user profile that is authorized to SiM.
- **b** Access SiM Application Manager by issuing STRIPGAM command.
- c Use Option 2 to maintain applications.
- **d** Specify the application (LX environment) that is being upgraded.
- e Use F11 to delete it.

## Running the export

To export the environment configuration data:

- 1 Log on to the System i with a user ID that has supplemental group authority AULSECOFR.
- 2 Access SiW Configuration Export Selection, SYS075D1.
- 3 The Environment entity is selected and you cannot deselect it. The environment information is exported every time that you run the program. Export the menu objects, menus, and users in the sequence listed on the screen. The first time that you run the export, we recommend that you export all data; do not subset.
  - Menu Objects/Programs = Specify 11 to export menu objects. If you do not subset the selection, all records that represent programs available to appear on a menu are exported. These records are in the ZXO file.
  - Menus = Specify 11 to export menus and menu options. If you do not subset the selection, all records in the ZMM and ZMO files are exported.
  - Users = Specify 11=Select to export users and user authorizations. If you do not subset the selection, all records in the ZXU and ZMA files are exported.

**Note:** Any time you export a menu, including all of its options, you must re-export all users authorized to any option on that menu, so that SiM can properly re-establish the user's authorization to the menu options.

- 4 Specify 1 in the Subset field to enter a range of records. The first time that you run the export, do not subset your selections.
- 5 After you make your selections, press F16 or F18. If you are sub-setting your selections the job does not run until you accept the subset requirements.
- 6 To subset menu objects, specify a range of menu objects on the SYS075D1-07 screen.
- 7 Press **F6** to submit the job.
- 8 To subset menus, specify a range of menus on the SYS075D1-08 screen.
- 9 Press **F6** to submit the job.
- 10 To subset users, specify a range of users on the SYS075D1-09 screen.
- 11 Press **F6** to submit the job.

## Exporting IDF configuration data

Set up and configure the IDF Net-Link user interface within SiW. Integrating Net-Link and SiW includes these steps:

- Review the use of environment codes
- Export metadata, that is, tasks, menus, and users from IDF to SiM
- Check that the data is available in SiM

#### **Environment codes**

IDF uses two-character environment codes in which the two characters signify the programs and files libraries of the environment. For example, environment code XY signifies that the programs library is AMALIBX and the files library is AMFLIBY.

SiW uses the three-character WebTop environment code from the WEB\_ENV file in the LX license library SSAGTLIC83.

**Note**: If multiple environments of LX 8.3.5 are installed on an IBM i, the WEB\_ENV file in the LX license library SSAGTLIC83 will contain one record for each LX 8.3.5 environment, but the three-character WebTop environment codes must be unique. If any environments of LX 8.4.x are installed on the same IBM i, the WEB\_ENV file in the LX license library INFORLIC84 will contain one record for each LX 8.4.x environment, but the three-character WebTop environment codes must be unique. Any one three-character WebTop environment code may not exist in both the SSAGTLIC83/WEB\_ENV and INFORLIC84/WEB\_ENV files.

## Export public metadata from IDF to SiM/SiW

Metadata is data that describes data. The IDF metadata is the data that describes the objects available in IDF and how they are arranged into card files and cards. The SiM/SiW metadata describes the tasks available in SiM/SiW and how the tasks are grouped into menus.

The two interfaces use different terminology and different styles for presenting the application processes available to a user. The export process maps the IDF metadata to SiM/SiW.

Use Power-Link to invoke the export process.

This job exports the metadata for public card files and cards and the objects that they use. The job ignores any private card files, as well as cards for the user who runs the job. It includes user-defined card files, cards, and objects if they are public.

To export private card files and cards as well as public ones, it is not necessary to run this job. The export private metadata job includes the public card files and cards. It is safe to rerun this job if card files or cards have been added or changes have been made to them. You should include users when rerunning or menu authority may be lost.

As well as exporting tasks and menus to represent the IDF card files, cards, and objects; this job also exports definitions for the environment, applications, library lists, companies, and users.

- 1 Log on to Power-Link with a user ID that has supplemental group authority AULSECOFR on the System i.
- 2 Click the **Integrator** tab and open the Business Objects object.
- 3 Select File > Host Jobs. Do not select the Export ... option.
- 4 On the Host Jobs window, select the Export public metadata to Workspace tab.
- 5 Select the Execute check box.
- 6 Specify this information:

Description = Specify a description of the export job.

Top level menu and menu name prefix = Type IDF. All the generated SiW menu codes will start with this prefix. The prefix will also be used as the code of a top-level menu that can access all of the other generated menus.

Top level menu description = Type IDF.

#### Selecting Yes or No options

- 7 To specify options for exporting the metadata:
  - a Click Yes for the Include Users option

If you do not include users, you will need to run the export again later and include the users or create them manually in System i Manager. If the export may export new menus or menu options then you should select Yes to include users. Otherwise, authority to the menus and options will not be set in System i Workspace.

If running the export for additional languages and no users have been created or changed, select No.

#### b Click **No** for the **Set User Attributes** option

This controls whether the user export will overwrite attributes of existing users. If it is set to No, the export will ensure that the user exists but if it does then it will not be changed. If it is set to Yes then the export will overwrite some parameters such as the initial menu. If the user does not exist, it will be created and its attributes set regardless of this option. If you have already exported LX menus using SYS075, each user should have ERPLX as their initial menu and setting this option to Yes would overwrite each user to have IDF as their initial menu, thus losing access to all of the WebTop program menu options.

#### c Click **Yes** for the **Replace** menus option

Click **Yes** to replace and delete any previous version of the menu and a new version will be exported. Not replacing means that any existing version will be updated and added to but obsolete options will not be removed. The choice is only important if some options need to be removed. Options may need to be removed if you have removed objects from cards in IDF or removed some cards from tabbed cards or card files. If some of these removals have occurred, you should select replace menus or the options might remain on the menus in System i Manager. If you are using translations, you will need to re-export them.

d Specify a language.

You may choose to export translated card file, card, and object descriptions to System i Workspace. A maximum of five languages may be exported in one run. If you need more than this, you may run the export again with additional languages. If you are running the export again to add languages, you must specify No for the Replace menus option or the previous translations will be lost.

#### 8 Click Submit.

Although presented as a host job, this job runs immediately on the client. As a result, it may take a few minutes to respond. Exactly how long will depend on how many objects, card files, cards, and users you have as well the speed of your connection to the System i.

A report is produced which will detail what was exported and whether there were any problems. To locate and interpret an exported metadata log report, see the Infor LX Configuration Guide for Infor ION guide.

## Adjusting the metadata in SiM

The exported tasks should not require modification except possibly for changes to the descriptions. Note that if you change the descriptions, the next job to export tasks will overwrite your changes. Use SiM tools to make the changes to tasks.

You can modify the exported menus but, again, any changes may be lost if the menus were exported again. You can create new menus using exported options. These menus could be based on existing menus or new menus can be created.

## Uploading configuration data to SiW

After you run the jobs to export the LX and the IDF tasks, menus, and users to SiM, upload the data from SiM to SiW. To perform the upload, use the amconfig utility if using SiW 2015, or use the admin utility if using SiW AnyWhere. See the SiW documentation for information about the appropriate utility for the installed version of SiW.

## **Testing**

Test both the WebTop menus and screens and the IDF menus and screens.

If you used the Set Initial Menu option when exporting users then you should be able to use one of the exported users for testing. If you did not use this option then go to user maintenance and ensure that your test user can access the top-level menu or one of the other exported menus.

Ensure that your SiW cache has been updated because the tasks, menus, and users were exported.

Ensure that the IDF environment and the Net-Link processes are started. Log on to SiW to see the IDF menus.

## Chapter 9 Configuring your application to send and receive BODs in ION

This section describes how to configure your application to communicate with ION. Integrations between this application and other applications use ION to send and receive BODs. For details about a specific integration, see the appropriate integration guide.

## Installing and configuring LX Extension

You must install and configure LX Extension, which includes these components:

- LX Adapter: Java application that enables the exchange of messages between LX and the various systems that use ION. See Appendix H: Using the LX Adapter on page 149.
- Process Instructions: XML files that contain instructions to process inbound messages into LX or to formulate outbound messages to send to Infor ION and APIs to execute the process instructions.
- LX connection point template: A list of all BOD messages (verb-noun combinations) that an individual component, such as LX, can send or receive. As part of configuring a document flow, a user can select two connection points and BOD messages will be added to the document flow if they are sent by one of the selected connection points and received by the other. Any BOD messages where one connection point can send, but the other connection point is not capable of receiving, will not be added to the document flow.
- Solution documents for LX integrations: Each supported integration of LX with another product
  has a solution document template that can be imported into ION to control the flow of documents
  between LX and the other product. See the specific integration guide for more information on
  the solution document for that integration.
- LX Web Services: A set of programs by which selected LX functionality can be accessed synchronously from outside of LX. See LX Web Services on page 74.

## Preparing for the installation of the LX Extension

If you have previously installed the LX Adapter and process instruction components of LX Extension, complete these tasks before you begin the installation.

## Backing up files

If you have an existing version of the LX Adapter or process instructions, back up or rename the IFS folder where they reside to avoid overwriting the existing files.

## Deactivating ION document flows during the installation

To ensure that no locks exist on files or journals, deactivate any document flows that use the connection point for the LX Extension environment that you are updating.

After the installation is finished, reactivate the document flows.

Alternatively, you can stop the ION service and the LX Adapter during the LX Extension installation. See Ending daemon processes on page 159.

## Deleting journaled objects

If you are reinstalling the LX Extension or if you are upgrading from an earlier version, verify the COR JRN journal does not have any unexpected objects journaled to it.

COR\_JRN should only exist in the LX files library if the LX Extension was previously installed. If it does not exist, no further action is required. If COR\_JRN is present, verify no additional objects are journaled to it:

1 To list journaled objects, specify this command:

#### WRKJRNA JRN(ERP LX Files Library/Journal Name)

Replace ERP LX Files Library with the name of your LX files library. Replace Journal Name with COR JRN.

2 Press **F19** and select option 30 to display all journaled objects.

The COR\_JRN journal includes these objects and all should be in the same library as the COR\_JRN journal:

- CORINENT
- CORINHDR
- COROUTENT
- COROUTHDR
- CORPROP
- ESBINDUP
- LXEBCHENT

If there are any other objects listed, use the ENDJRNPF command to end journaling.

## Installing LX Extension

If a previous version of LX Extension was used to publish BODs, check MR 78550 and 79041 documentation to see if you need to execute their fix programs on your LX data prior to installation of this new version of LX Extension.

Run the LX Extension installation on a PC that is capable of connecting to the IBM i on which LX is installed.

- 1 The original version of LX Extension is available on the Download Center. Any MR including LX Extension (such as 78550) will include the most recent version of the complete LX Extension with all patches. After you download the LX Extension, click the Setup.exe file to run the installation program.
- 2 Click Install Products to continue with the installation.
- 3 Click Install Product to display the Introduction.
- 4 Read the instructions and click Next.
- 5 Read the copyright information and click **Next**.
- 6 To install and use the ION integration, specify a Complete install and select all of the components:
  - a Infor LX Adapter
  - b Infor LX Web Services
  - c Infor LX Process Instructions
- 7 Click Next.
- 8 Provide the included information to log in to the IBM i:

**System Name** = Specify the system name for the IBM i on which you are installing the LX Adapter component, for example, mysystemi.

**User ID** = Specify a User ID with \*ALLOBJ and SSA group authority. The user ID and password are used only for this installation; the user ID and password are not stored. If any LX libraries are deployed in an IASP, the job description for the user profile must have the IASP name entered in the initial ASP group of the job description.

**Password** = Specify the password for the User ID.

Known Issue: On systems where mixed case passwords are supported (QPWDLVL 2 or 3) the user running the install must have an all uppercase password for the install to succeed.

- 9 Click Next.
- 10 Specify the name given to the environment control library that was configured during LX installation. This instance of LX is used to process data to and from LX.
- 11 Click **Next**. The LX component logical ID (lid) is derived from your entries for host name and environment control library. The component ID consists of two parts:

Part 1 must be lid://infor.lx.

Part 2 consists of the IBM i host name-ECLibrary.

The parts are separated by periods. Example: lid://infor.lx.mysystemi-erplxec. The component ID is in all lower case and does not use embedded blank spaces. When you configure ION, use this

same value to create the LX component. The periods in the fully qualified host name are converted to underscores by the installer because ION does not allow additional periods in the component ID. Do not edit this value unless you entered a fully qualified host name and want to remove the full qualification of the host name from the component ID, for example, mysystemi infor com. Delete infor com.

#### 12 Click Next.

- 13 Specify the destination folder on the PC from which you are installing LX Extension. If you do not specify a directory, the installation creates the c:\Program Files\LX EXTENSION 2.2 mysystemi-erplxec folder.
- 14 Click Next.
- 15 Specify a location for product documentation icons that is on the PC from which you are installing LX Extension.
- 16 Click Next.
- 17 Specify the destination IFS directory on the IBM i into which to install LX Extension components. If you do not specify a directory, the installation creates the \LXEXTENSION\_mysystemi-erplxec folder.

If the IFS folder is to be deployed to an IASP, manually add the IASP name to the folder path. For example: \iasp-name\LXEXTENSION\_mysystemi-erplxec

- 18 Click Next.
- 19 Specify configuration information required to start daemon processes for the LX Adapter. Specify this configuration information:

**Outbound Daemon Port Number** = Specify the listening port that receives outbound messages from LX and sends them to ION.

**Inbound Listener Port Number** = Specify the listening port that receives inbound messages from ION.

**Multi-threaded Job Queue Name** = Specify the name of a multi-threaded job queue for running the daemon jobs.

**Job Queue Library** = Specify the library in which the multi-threaded job queue resides. See Appendix F: Subsystem Instructions on page 145.

- 20 Click Next.
- 21 Specify this information to connect to the LX database.

**ERP LX Database Files Library** = Specify the name of your LX files library if it is different from the default. The SAFE\_BOX and I/O tables are installed to this library.

**WebTop Socket Server Port Number** = Specify the port number that is used by WebTop to connect to LX. This port is started with the STRSSRV command.

- 22 Click Next.
- 23 Specify the LX login information that is required to connect with the LX database. The User ID must be valid in SYS600. The LX Extension uses this stored login information for all future connections with the IBM i. We recommend that this user ID be defined as an LX security officer with all product authority. Remembered keys must be disabled in LX for this user profile. If any LX libraries are deployed in an IASP, the job description for the user profile must have the IASP

name entered in the initial ASP group of the job description. The region associated with this user must specify a period as the decimal separator and must specify YMD as the date format.

- 24 Click Next.
- 25 If Infor Web Services was selected, specify configuration information is required to start daemon processes for the LX Web Services. Specify this configuration information:
  - **Web Services Run Port Number** = Specify the listening port that receives and processes inbound Web Services requests.
  - Web Services Stop Port Number = Specify the listening port used to end LX Web Services.
- 26 Verify that the information is what you intended to enter. You can go back to previous screens to correct data. When you are satisfied, click Install to begin the installation process.
- 27 Click Next on the Additional Instructions screen.
- 28 Click **Done**. If the final screen indicates that there were errors during the installation, you can view an installation log for specifics. The log name is Infor\_ERP\_LX\_Extension\_2.2\_InstallLog\_[date time stamp].log.
- 29 Click Exit.

## Uninstalling LX Extension

See Appendix E: Uninstalling the LX Extension on page 143.

## Verifying the installed components

After you run the installation program and correct any errors in the installation log, verify that the components were installed to the correct directories.

## Verifying LX Extension components

The installation program created a directory in the IFS on the IBM i machine that uses the name you specified during the install, \LXEXTENSION\_mysystemi-erplxec by default.

The program also created system environment variables on the IBM i and a configuration file used when starting the LX Extension components. The system environment variables are: [EC\_LIB]\_SYS070\_OutPort, [EC\_LIB]\_SYS070\_OutHost, [EC\_LIB]\_SYS070\_InPort, [EC\_LIB]\_SYS070\_WSRunPort, and [EC\_LIB]\_SYS070\_WSStopPort.

In each case [EC\_LIB] represents the name of your environment control library. These system environment variables contain the listening port numbers used by the inbound and outbound daemon processes to provide communication with LX.

To view the environment variables use command WRKENVVAR LEVEL(\*SYS). The ESBDCFG configuration file is created in the environment control library and is used by the STRLXA command that starts the daemon processes.

After installation is complete, the directory contains these objects and the subdirectories named lib, doc, configuration, PI Mapping, logs and, if selected, Web Services:

- LXESBPI.jar
- LXESBR.jar
- Connections.xml
- classpathlist.txt
- topology.xml
- installer.properties

The lib subdirectory contains these objects:

- activation.jar
- bsh-2.0b4.jar
- commons-codec-1.4.jar
- Commons-collections.jar
- Commons-dbcp.jar
- Commons-lang.jar
- Commons-logging.jar
- infor.osgi.ibm.db2.jt400.jar
- mailapi.jar
- smtp.jar
- spring.jar
- xercesImpl.jar

The doc subdirectory contains these objects:

- Build ERP LX Adapter.txt
- Build ERP LX Extension.txt
- Build ERP LX Process Instructions.txt
- Build ERP LX Solutions.txt
- Build ERP LX Web Services.txt
- create-tables-db2.sql
- QSQLSRC.LXEBCHENT
- QSQLSRC.SAFE BOX
- Readme Pl.txt
- Readme ERP LX Extension.txt
- A solutions subdirectory containing:
  - ERP\_LX\_Connection\_Point\_V2.2.xml
  - LX835\_BV111\_Solution001.xml

- LX835 CRM83 Solution001.xml
- LX835 EAM110 Solution001.xml
- LX835 eCommerce14910 Solution001.xml
- LX835 Inforce1072 Solution001.xml
- LX835 Mingle111 Solution002.xml
- LX835\_RoadWarrior102\_Solution001.xml
- LX835 SCE1032 Solution001.xml
- LX835 SupplierExchange1146 Solution001.xml

The PI\_Mapping subdirectory contains the version of the mapping files for process instructions delivered with the LX extension. The file is named pi\_mappings\_9.9.9.vyyyymmddb99999.zip where:

- 9.9.9 = LX extension version number
- yyyymmdd = Build date
- 99999 = Build number

Versions of the mapping files from previous installations of the LX extension may exist in this folder.

The configuration subdirectory contains the LXExtensionJVM.properties file.

The logs subdirectory is delivered without content and will be used for log files.

The WebServices subdirectory includes:

- about.html
- notice.html
- start.ini
- start.jar
- LICENSE-APACHE-2.0.txt
- LICENSE-ECLIPSE-1.0.html
- README.txt
- VERSION.txt
- Subdirectories
  - bin
  - contexts
  - contexts-available
  - etc
  - Javadoc
  - lib
  - logs
  - overlays
  - resources
  - webapps

#### Verifying process instructions

The LXESBPI.jar file, which contains the process instructions, is installed into the IFS directory. Use a common archiving tool to verify that the jar file contains the required process instructions and APIs. The process instructions are listed in the Readme\_PI.txt file that is in the doc subdirectory.

#### LX Web Services

If selected, Web Services are installed as an additional component of the LX Extension. LX Web Services are used for synchronous requests to LX from another product to allow real time retrieval of information from LX.

To view enabled Web Services and end points, see Appendix G: Web services and end points on page 147.

## Configuring LX Extension

After you install LX Extension, install the connection point template. Locate the connection point template, ERP\_LX\_Connection\_Point\_V2.2.xml, in the doc\solutions subfolder of the installation folder \LXEXTENSION\_mysystemi-erplxec\ on the PC from which the installation was run. See Creating a connection point on page 75.

To use the LX Adapter component of LX Extension, see Appendix H: Using the LX Adapter on page 149.

## **Upgrading LX Extension**

To run the installer as a patch over an existing installation, copy the patch installer executable into the original target install folder, for example, C:\Program Files\LXExtension\_2.2\_mysystemi-erplxec. The folder is on the PC from which the previous installation was run, not the target IFS folder. The folder includes the installer properties file with the default values required in the installation.

Backup your current LX Extension directory in the target IFS folder before upgrading.

Once an upgrade has completed, re-implement your changes for performance in the topology.xml file, see "topology.xml" on page 154.

# Connecting your application to ION

A connection point must be set up for LX so that it can send documents to ION.

Optionally, you can then set up and activate a document flow between connection points.

## Understanding connection points and document flows

You create connection points in ION Desk. Connection points provide the information that ION uses to connect to a product's message inbox and outbox. At least one connection point must be defined for each application instance that integrates to ION.

For each connection point, you select the BOD documents that can be sent or received by the application instance. These correspond to the BODs that are used in the integrations. See "BODs used in integrations with this product" on page 137.

In an integration between two BOD-enabled applications, document flows are set up to define the BODs that flow between the application connection points.

A connection point can be reused multiple times in one or more in multiple document flows. You can also create connection points during the modeling of a document flow in the details section of the document flow elements. The connection points that are created during the modeling of a flow are added to the shared list of connection points, and they can be reused.

Some integrations with LX use a solution XML file to set up sample connection points and document flows. This file can be imported to ION to provide the basis for connection points and document flows.

See the section on ION Connect Modeling in the *ION Desk User Guide* for additional information about connection points and document flows.

#### Creating a connection point

Create one connection point for each instance of the product. A connection point template is delivered with LX Extension and may optionally be used to avoid having to manually enter all information for an LX connection point.

- 1 In ION Desk, click the Home icon to open the tree structure of options, and then select Model > Connect > Connection points.
- 2 If using the LX connection point template, click the Import icon and browse for file ERP\_LX\_Connection\_Point\_V2.2.xml that was installed into the \doc\solutions subfolder of the \LXExtension\_2.2 folder. Click Open then click OK and wait for confirmation that the import process completed successfully. Then select the ERPLX\_Connection\_Points\_Template (that you just imported) by clicking anywhere in its box to edit connection point properties.
- 3 If creating an LX connection point manually (without using the template), click + Add and specify Infor Application as the connection type.
- 4 Specify this information:

**Name** = Specify the name of the IBM i server on which LX is installed and the name of the LX environment control library, using this format: mysystemi-erplxec. Specify the names that you used when you installed the LX Extension. This is the same as the value for LXComponentLID found in the Connections.xml file.

Logical ID Type = Specify Ix.

**Logical ID** = The logical ID is automatically created as you fill in the name and logical ID type as "infor." followed by the logical ID type followed by another dot and then the name. For example,

with a Logical ID Type of Ix and a Name of mysystemi-erplxec the Logical ID would become infor.lx.mysystemi-erplxec. See Setting up logical IDs, tenants, accounting entities, and locations in LX on page 42 to determine how this is defined in your product.

**Tenant** = Optionally, select the Tenant check box, and specify the tenant. See Setting up logical IDs, tenants, accounting entities, and locations in LX on page 42 to determine how this is defined in your product.

Database Driver = Specify DB2/400.

**Database** = Click Use Advanced Settings to specify the URL to connect to the database. The URL should look like this:

jdbc:as400://[hostname];naming=system;libraries=[schemaname];prompt=false. If the URL does not include these parameters, copy this example into the URL field. Replace [hostname] with the name of the IBM i where the LX environment is installed. Replace [schemaname] with the name of the LX files library.

**User Name and Password** = Specify the user name and password to connect to the LX database. If this user's IBM i password will ever expire, you must update the new password here.

- 5 Set Delete Processed Messages to true if you want to immediately delete BODs from the LX message outbox area after ION processes them. Set the value to false if you want the processed BODs to remain in the message outbox for the number of hours specified in the Outbox Cleaner Expire Time field in the Cleanup sub-section of the Advanced section.
- 6 Click Test to verify whether the connection is working. A message is displayed that indicates whether the test is successful. If the test is not successful, correct the connection details and try again.
- 7 Save the connection point.
- 8 Click Back to return to the list.

Connection points are not activated separately. When you activate a document flow, the associated connection points are activated.

## Defining application documents for the connection point

- 1 In ION Desk, select an LX connection point.
- 2 Click the **Documents** tab of your LX connection point and select all the documents that can be sent or received by this application instance for any integration. For each document, specify whether it can be sent, received, or both.

See the list of inbound and outbound documents in "BODs used in integrations with this product" on page 137. The list of documents that you define for this connection point must match that list.

You can also add custom document types.

See the ION Desk User Guide.

**Note:** If you later remove a document that is used in a document flow, an error is reported in the document flow messages pane.

## Configuring a document flow between applications

**Note:** Usually, document flows are configured and activated in conjunction with integrations between this application and another application. In that case, follow the steps in the appropriate integration guide. If you want to send BODs to another ION-enabled application and the integration is not supported by Infor, see the *ION Desk User Guide* for the steps to create a document flow.

Pre-defined document flows between LX and other products are delivered with LX Extension.

- For more information about the LX to CRM document flow, see the Infor LX Integration Guide for Infor CRM
- For more information about the LX to EAM document flow, see the Infor LX Integration Guide for Infor EAM
- For more information about the LX to e-Commerce document flow, see the Infor LX Integration Guide for Infor e-Commerce
- For more information about the LX to Infor Back Office Connect document flow, see the Infor LX Integration Guide for Infor Back Office Connect
- For more information about the LX to Motion Road Warrior document flow, see the Infor LX Integration Guide for Infor Motion Road Warrior
- For more information about the LX to Supply Chain Execution Warehouse Management document flow, see the Infor LX Integration Guide for Infor SCE Warehouse Management Module
- For more information about the LX to Supplier Exchange document flow, see the Infor LX Integration Guide for Infor Supplier Exchange
- For more information about the LX to Business Vault document flow, see the Infor LX Configuration Guide for Infor Business Vault

#### Infor Ming.le message listeners

As an alternative to setting up document flows to products that are supposed to receive every published BOD, such as Infor Ming.le and Business Vault, message listeners can be activated to automatically forward all BODs for specified verbs to these products. The Infor Ming.le message listener may be activated in order to view drillbacks from your application in Infor Ming.le. To activate this message listener:

- 1 In ION Desk, select Model > Connect > Message Listeners.
- 2 Click the Activate icon.

See the ION Desk User Guide for information about message listeners.

# Publishing BODs

You publish BODs so that ION can retrieve them from your message outbox. You can publish BODs for general use by any product that subscribes to the BODs through Infor ION. After you perform an

initial data load from your application, you verify that data is flowing out of the application into ION. For details about a specific integration, see the appropriate integration guide.

For an ION-based integration between this application and another application, see the appropriate integration guide for these instructions:

- Setting up the document flows
- Performing any additional configuration of the applications that is required for that integration

You can then use the steps in the integration guide to publish the BODs.

### Starting applications and services

Start these applications, services and processes if they are not already running:

- LX Adapter components of LX Extension. See Starting daemon processes on page 158
- Other applications with which you are communicating through Infor ION
- ION Service

Use the ION Grid Management user interface to verify that the ION Service is running. See the ION Grid Administration Guide.

## Sending the initial data load

During normal processing, BODs are published when a user changes data or completes a transaction. However, when you start a new integration with another application, you must manually generate BODs that pass the current set of data from your application to the other, so that the base systems are synchronized. The BODs are placed in the message outbox, from which Infor ION retrieves them and passes them to the other application.

To perform an initial data load into BODs that are placed in the message outbox:

- 1 Access Initial Data Load Selection, SYS070D1.
- 2 Type action 11=Select for all listed LX entities that are appropriate for your integrations. Note: It is recommended that you analyze your data volume before submitting entities individually and consecutively. After an entity is submitted and completed, select the next entity for submittal.
- 3 Press either F16=Run Interactive or F18=Run in Batch.
- 4 If you selected Subset for any selected LX entity, another screen is displayed
  - a For the LX Codes entity, on the next screen type action 11=Select for all listed types of codes that are appropriate for your integrations and press F6=Accept.
  - **b** For any other entity, fill in the appropriate ranges and press F6=Accept.
- 5 To verify the initial data load, see Verifying the ION configuration on page 79.

After the initial data load, LX sends BOD updates when users change certain data or when certain transactions occur in LX.

For a list of the events that generate BODs, see "Business events that generate outbound BODs" on page 129.

#### **BOD** dependencies

Review the integration guides for the applications with which you are integrating LX for special requirements or a specific sequence in which to load the data. If none of the other applications require a specific load sequence, then load data in the sequence shown on the SYS070 screens.

Some of the applications receiving BODs from LX may expect referential integrity within those BODs. Purging of data in LX could potentially remove a reference required by another application. If any of your integrated applications require valid references, Infor recommends that you refrain from purging the corresponding data from LX.

# Verifying the ION configuration

Verify that the connections are set up correctly.

## Verifying that BODs are generated

- 1 Determine what user actions generate certain BODs. See "Business events that generate outbound BODs" on page 129.
- 2 Perform those user actions in LX.
- 3 In ION Desk, review the messages by using ION Desk OneView or other ION Desk functions.
  - If messages are not displayed in ION Desk, check the message outbox in the application (files COROUTENT and COROUTHDR in the LX files library) to see if the BODs were generated but were not retrieved by ION. Note that if ION has been started and the LX connection point was defined to delete messages after being processed, then the LX message outbox won't contain any entries after ION has completed its processing.
- 4 If messages are not flowing, review the XML data for the BOD.

#### Verifying that ION receives data

To verify that ION is receiving BODs from LX, perform these actions in Infor ION Desk:

Select Manage > Connect > Active Connection Points to show the message queue counts.

- Select Manage > OneView to show individual messages, if they are enabled.
- Select Manage > Connect > Error BODs to see if any errors were reported.

If you encounter problems, see "Data is not flowing properly" on page 125.

## Verifying the data flow between applications

After you create and activate document flows to other applications, you can check the message inbox area of the other applications, to ensure that data is flowing between the applications. Also see the guides for integration between LX and each other product for more specific steps on verifying the integration.

You can configure workflows and ION messages for your application.

# ION messages

This table shows the types of ION messages:

| Туре         | Description                                                                                                    |  |
|--------------|----------------------------------------------------------------------------------------------------|--|
| Alert        | BODs are published by applications when business events occur. In Infor ION Event Management, you can monitor business events and create alerts when exceptions occur. BODs are published by applications when business events occur. Monitors are processes that run in the Event Management engine and evaluate these BODs by applying predefined business rules: comparison conditions, value change conditions, and document overdue timer based rules.  When exceptions are detected, these are reported as alerts to the business users. The distribution list of alerts is included in the monitor definition. Users can receive alerts on their homepages or by email. |  |
| Task         | A task is a workflow step that creates an entry in a user's task list.  The workflow stops until the user has completed the task, and then the next step in the workflow begins.                                                                                                    |  |
| Notification | <ul> <li>A notification is a workflow step that creates a notification in the user's task list. The workflow continues after the notification is sent to a user. You can configure notifications to perform these actions:</li> <li>Send a message to inform the user that a certain point in the workflow has been reached.</li> <li>Optionally, include notes from previous steps.</li> </ul>                                                                                                    |  |
|              | Display workflow parameters and structures.                                                                                                    |  |
|              | You can define a distribution list for notifications.                                                                                                    |  |

| Туре  | Description                                                                                                    |
|-------|----------------------------------------------------------------------------------------------------|
| Alarm | An alarm is a monitor that is used in the ION Alarms mobile application.                                                                                                    |
|       | Your product provides predefined alarm templates. In ION Desk, the business administrator can also create alarm templates.                                                                                                    |
|       | After the templates are activated, mobile users can use the templates to create alarms in the ION Alarms mobile application for Android devices. The alarm creator can specify the distribution list for the resulting alert. See the Infor ION Alarms Mobile Application User Guide. |
|       | The users receive the alert on their Infor Ming.le page, in the Infor Ming.le mobile application, or by email.                                                                                                    |

# Configuring applications to process alerts

- 1 Configure ION to process alerts from this application.
  - See the ION Desk User Guide.
- 2 Configure Infor Ming.le to display alerts for this application.
- 3 Set up Infor Ming.le users with the appropriate roles to access tasks and alerts.

  See information about configuring user access for tasks and alerts in the ION Desk User Guide.

# Configuring applications to process workflows for tasks and notifications

- 1 Configure ION to process tasks and notifications from this application. See the ION Desk User Guide.
- 2 Configure Infor Ming.le to display tasks and notifications for this application.
- 3 Set up Infor Ming.le users with the appropriate roles to access tasks and alerts.
  See information about configuring user access for tasks and alerts in the ION Desk User Guide.

# Configuring alarm templates

- 1 Configure ION to process alarm templates.
  - See the ION Desk User Guide.
- 2 Create or modify alarm templates, if required, and then activate them. See the ION Desk User Guide.

After the templates are activated, mobile users can use the templates to create alarms in the ION Alarms mobile application.

| nfiguring workflows and ION messages for your application |  |  |
|-----------------------------------------------------------|--|--|
|                                                           |  |  |
|                                                           |  |  |
|                                                           |  |  |
|                                                           |  |  |
|                                                           |  |  |
|                                                           |  |  |
|                                                           |  |  |
|                                                           |  |  |
|                                                           |  |  |
|                                                           |  |  |
|                                                           |  |  |
|                                                           |  |  |
|                                                           |  |  |
|                                                           |  |  |
|                                                           |  |  |
|                                                           |  |  |
|                                                           |  |  |
|                                                           |  |  |
|                                                           |  |  |
|                                                           |  |  |
|                                                           |  |  |
|                                                           |  |  |
|                                                           |  |  |
|                                                           |  |  |
|                                                           |  |  |
|                                                           |  |  |
|                                                           |  |  |
|                                                           |  |  |
|                                                           |  |  |

You must configure drillbacks to your application.

## About drillbacks

Infor Ming.le users can share screens and business data in some applications that are integrated with LX. There are two types of drillbacks:

- Context-sensitive embedded drillbacks: The screens and business data can include embedded drill-back links to LX.
  - See "Understanding business context messages" on page 117.
- BOD-based drillbacks: If a screen or business data is associated with a Business Object
  Document (BOD) that was sent from LX, and the screen or data has an associated drillback link,
  then users can click the link to view the screen that has the supporting information for the source
  transactions.

For example, when a customer order is created or maintained in ORD700, LX publishes a SyncSalesOrder BOD. When viewing data from that SyncSalesOrder BOD, such as in Ming.le Social Objects, a drillback link is available. If a user clicks that drillback link for a particular SalesOrder, the IDF business object Customer Order will be launched for that specific Customer Order.

A drillback link can be defined for each type of BOD noun, for example, SalesOrder or ItemMaster. The link is configured to open a specific screen for that noun. Not every BOD noun has an associated drillback view in LX.

# Importing and configuring application drillbacks

To enable Infor Ming.le users to open applicable screens in LX directly from an Infor Ming.le object, you must import an XML document to create the mapping from the object type to the appropriate LX form.

- 1 The LXStandardView\_8.3.4.003.xml file is delivered with Infor Operating Service and is automatically deployed upon creation of an LX application in Ming.le. Modified versions of this file are delivered as part of an LX MR. Download the most recent version of the LXStandardView\_8.3.4.nnn.xml file (where nnn represents a sequential modification number starting with 001) from the Infor Product Download Center.
- 2 In Infor Ming.le, go to the Manage Drillbacks page.
  See the Infor Operating Service Administration Guide.
- 3 Click **Upload Drillback XML** to open a file browser and select the most recent version of the LXStandardView 8.3.4.nnn.xml file, which contains the drillback views.

**Note:** The LX connection point must be included in an activated ION document flow. The data from the documents in the activated flow is available to Infor Ming.le for use in drillbacks to LX.

## Available drillbacks

These drillbacks are provided: context-sensitive and BOD-based.

#### Context-sensitive drillbacks

The screens and business data can include embedded drillback links to LX.

See "Understanding business context messages" on page 117.

This table shows the screens that send business context messages, each entity within the business context message, and the drillback pages that are associated with each entity.

| Screen, page, or form                              | Entity                                | Drillback destination |
|----------------------------------------------------|---------------------------------------|-----------------------|
| ACP100F2-SCR001 Vendor<br>Maintenance – Definition | ENTITY-01<br>InforSupplierPartyMaster | Vendor (LVND)         |
| ACP100F2-SCR002 Vendor<br>Maintenance – Control    | ENTITY-01<br>InforSupplierPartyMaster | Vendor (LVND)         |
| ACP100F2-SCR003 Vendor<br>Maintenance – Contact    | ENTITY-01<br>InforSupplierPartyMaster | Vendor (LVND)         |
| ACP100F2-SCR004 Vendor<br>Maintenance - Tax        | ENTITY-01<br>InforSupplierPartyMaster | Vendor (LVND)         |
| ACP100F2-SCR005 Vendor<br>Maintenance – Shipping   | ENTITY-01<br>InforSupplierPartyMaster | Vendor (LVND)         |
| ACP100F2-SCR006 Vendor<br>Maintenance – Invoicing  | ENTITY-01<br>InforSupplierPartyMaster | Vendor (LVND)         |

| Screen, page, or form                                    | Entity I                                              | Orillback destination    |
|----------------------------------------------------------|-------------------------------------------------------|--------------------------|
| ACP140F2-SCR001 Bank<br>Maintenance                      | ENTITY-01<br>InforFinancialsPartyMaster               | Bank (LBNK)              |
| ACP140F2-SCR002 Bank<br>Maintenance – Address            | ENTITY-01<br>InforFinancialsPartyMaster               | Bank (LBNK)              |
| ACP500F2-SCR001 Invoice Entry –<br>Header                | ENTITY-01<br>InforFinancialsPartyMaster               | Bank (LBNK)              |
| ACP500F2-SCR001 Invoice Entry –<br>Header                | ENTITY-02<br>InforSupplierPartyMaster<br>(Invoice-To) | Vendor (LVND)            |
| ACP500F2-SCR001 Invoice Entry –<br>Header                | ENTITY-03<br>InforSupplierPartyMaster (Pay<br>To)     | Vendor (LVND)<br>-       |
| ACP500F2-SCR001 Invoice Entry –<br>Header                | ENTITY-04 InforPurchaseOrde                           | er Purchase Order (LPOR) |
| ACP500F3-SCR001 Invoice Entry -<br>PO Costing            | ENTITY-01<br>InforSupplierPartyMaster                 | Vendor (LVND)            |
| ACP500F3-SCR001 Invoice Entry - PO Costing               | ENTITY-02 InforPurchaseOrde                           | er Purchase Order (LPOR) |
| ACP500F4-SCR001 Invoice Entry –<br>Distribution          | ENTITY-01<br>InforSupplierPartyMaster                 | Vendor (LVND)            |
| ACP500F5-SCR001 Invoice Entry -<br>Tax Amount Correction | ENTITY-01<br>InforSupplierPartyMaster                 | Vendor (LVND)            |
| ACP502FM-SCR001 One Time<br>Vendor Detail                | ENTITY-01<br>InforSupplierPartyMaster                 | Vendor (LVND)            |
| ACP510FM-SCR001 Invoice<br>Maintenance                   | ENTITY-01<br>InforFinancialsPartyMaster               | Bank (LBNK)              |
| ACP510FM-SCR001 Invoice<br>Maintenance                   | ENTITY-02<br>InforSupplierPartyMaster<br>(Invoice-To) | Vendor (LVND)            |
| ACP510FM-SCR001 Invoice<br>Maintenance                   | ENTITY-03<br>InforSupplierPartyMaster (Pay<br>To)     | Vendor (LVND)            |
| ACP510FM-SCR001 Invoice<br>Maintenance                   | ENTITY-04 InforSupplierInvoic                         | e Vendor Invoice (VNI)   |
| ACP600FM-SCR003 Payment<br>Selection                     | ENTITY-01 InforAccountingEntity                       | Company (LCPY)           |

| Screen, page, or form                                           | Entity                                | Drillback destination |
|-----------------------------------------------------------------|---------------------------------------|-----------------------|
| ACP600FM-SCR004 Payment<br>Selection Detail                     | ENTITY-01 InforAccountingEntity       | Company (LCPY)        |
| ACR100F2-SCR001 Customer<br>Maintenance – Definition            | ENTITY-01<br>InforCustomerPartyMaster | Customer (LCUS)       |
| ACR100F2-SCR002 Customer<br>Maintenance – Shipping              | ENTITY-01<br>InforCustomerPartyMaster | Customer (LCUS)       |
| ACR100F2-SCR003 Customer<br>Maintenance – Address               | ENTITY-01<br>InforCustomerPartyMaster | Customer (LCUS)       |
| ACR100F2-SCR004 Customer<br>Maintenance – Credit                | ENTITY-01<br>InforCustomerPartyMaster | Customer (LCUS)       |
| ACR100F2-SCR005 Customer<br>Maintenance – Tax                   | ENTITY-01<br>InforCustomerPartyMaster | Customer (LCUS)       |
| ACR100F2-SCR006 Customer<br>Maintenance – Sales                 | ENTITY-01<br>InforCustomerPartyMaster | Customer (LCUS)       |
| ACR100F2-SCR007 Customer<br>Maintenance – Pricing               | ENTITY-01<br>InforCustomerPartyMaster | Customer (LCUS)       |
| ACR100F2-SCR008 Customer<br>Maintenance – Order Class           | ENTITY-01<br>InforCustomerPartyMaster | Customer (LCUS)       |
| ACR100F2-SCR009 Customer<br>Maintenance – Shipping Policy       | ENTITY-01<br>InforCustomerPartyMaster | Customer (LCUS)       |
| ACR100F2-SCR010 Customer<br>Maintenance – Release<br>Management | ENTITY-01<br>InforCustomerPartyMaster | Customer (LCUS)       |
| ACR100F2-SCR011 Customer<br>Maintenance – Sequence/Self Bill    | ENTITY-01<br>InforCustomerPartyMaster | Customer (LCUS)       |
| ACR100F2-SCR012 Customer<br>Maintenance – Invoicing             | ENTITY-01<br>InforCustomerPartyMaster | Customer (LCUS)       |
| ACR100F2-SCR013 Customer<br>Maintenance – Cartera               | ENTITY-01<br>InforCustomerPartyMaster | Customer (LCUS)       |
| ACR120F2-SCR001 Company<br>Maintenance – Address                | ENTITY-01 InforAccountingEntity       | Company (LCPY)        |
| ACR120F2-SCR001 Company<br>Maintenance – Address                | ENTITY-02 InforLocation               | Company (LCPY)        |
|                                                                 |                                       |                       |

| Screen, page, or form                                                 | Entity                                                | Drillback destination |
|-----------------------------------------------------------------------|-------------------------------------------------------|-----------------------|
| ACR120F2-SCR002 Company<br>Maintenance                                | ENTITY-02 InforLocation                               | Company (LCPY)        |
| ACR120F2-SCR003 Company Master Maintenance – Invoicing                | ENTITY-01<br>InforAccountingEntity                    | Company (LCPY)        |
| ACR120F2-SCR003 Company<br>Master Maintenance – Invoicing             | ENTITY-02 InforLocation                               | Company (LCPY)        |
| ACR120F2-SCR004 Company<br>Master Maintenance - Cartera<br>Parameters | ENTITY-01<br>InforAccountingEntity                    | Company (LCPY)        |
| ACR120F2-SCR004 Company<br>Master Maintenance - Cartera<br>Parameters | ENTITY-02 InforLocation                               | Company (LCPY)        |
| ACR500F1-SCR001 A/R Cash and Memo Posting                             | ENTITY-01<br>InforAccountingEntity                    | Company (LCPY)        |
| ACR500F1-SCR001 A/R Cash and Memo Posting                             | ENTITY-02 InforLocation                               | Company (LCPY)        |
| ACR500F1-SCR001 A/R Cash and Memo Posting                             | ENTITY-03<br>InforCustomerPartyMaster                 | Customer (LCUS)       |
| ACR500F2-SCR001 A/R Cash and Memo Posting                             | ENTITY-01<br>InforCustomerPartyMaster                 | Customer (LCUS)       |
| ACR500F2-SCR001 A/R Cash and Memo Posting                             | ENTITY-02<br>InforFinancialsPartyMaster               | Bank (LBNK)           |
| ACR630FM-SCR001 Quick Entry Payments                                  | ENTITY-01<br>InforFinancialsPartyMaster               | Bank (LBNK)           |
| ACR630FM-SCR001 Quick Entry<br>Payments                               | ENTITY-02<br>InforAccountingEntity                    | Company (LCPY)        |
| BIL501F2-SCR001 Customer<br>Document Header - Invoicee<br>Address     | ENTITY-01 InforSalesOrder                             | Customer Order (LCOR) |
| BIL501F2-SCR001 Customer<br>Document Header - Invoicee<br>Address     | ENTITY-02<br>InforCustomerPartyMaster<br>(Sold-To)    | Customer (LCUS)       |
| BIL501F2-SCR001 Customer<br>Document Header - Invoicee<br>Address     | ENTITY-03<br>InforCustomerPartyMaster (AF             | Customer (LCUS)       |
| BIL501F2-SCR001 Customer<br>Document Header - Invoicee<br>Address     | ENTITY-04<br>InforCustomerPartyMaster<br>(Invoice-To) | Customer (LCUS)       |

| Screen, page, or form                                            | Entity                                                 | Drillback destination      |
|------------------------------------------------------------------|--------------------------------------------------------|----------------------------|
| BIL501F2-SCR002 Customer<br>Document Header - Financial          | ENTITY-01 InforSalesOrder                              | Customer Order (LCOR)      |
| BIL501F2-SCR002 Customer<br>Document Header - Financial          | ENTITY-02<br>InforCustomerPartyMaster<br>(Sold-To)     | Customer (LCUS)            |
| BIL501F2-SCR002 Customer<br>Document Header - Financial          | ENTITY-03<br>InforCustomerPartyMaster<br>(Lock Box-To) | Customer (LCUS)            |
| BIL501F2-SCR002 Customer<br>Document Header - Financial          | ENTITY-04<br>InforCustomerPartyMaster<br>(Remit-From)  | Customer (LCUS)            |
| BIL501F2-SCR002 Customer<br>Document Header - Financial          | ENTITY-05 InforAccountingEntity                        | Company (LCPY)             |
| BIL501F2-SCR003 Customer<br>Document Header - Sales and<br>Order | ENTITY-01 InforSalesOrder                              | Customer Order (LCOR)      |
| BIL501F2-SCR003 Customer<br>Document Header - Sales and<br>Order | ENTITY-02<br>InforCustomerPartyMaster                  | Customer (LCUS)            |
| BIL501F2-SCR003 Customer<br>Document Header - Sales and<br>Order | ENTITY-03<br>InforFinancialsPartyMaster                | Bank (LBNK)                |
| BIL501F2-SCR003 Customer<br>Document Header - Sales and<br>Order | ENTITY-04 InforPerson (Salesperson 1)                  | Sales Representative (SLR) |
| BIL501F2-SCR003 Customer<br>Document Header - Sales and<br>Order | ENTITY-05 InforPerson<br>(Salesperson 2)               | Sales Representative (SLR) |
| BIL501F2-SCR003 Customer<br>Document Header - Sales and<br>Order | ENTITY-06 InforLocation                                | Warehouse (LWHS)           |
| BIL501F2-SCR004 Customer<br>Document Header - Shipping           | ENTITY-01 InforSalesOrder                              | Customer Order (LCOR)      |
| BIL501F2-SCR004 Customer<br>Document Header - Shipping           | ENTITY-02<br>InforCustomerPartyMaster<br>(Sold-To)     | Customer (LCUS)            |
| BIL501F2-SCR004 Customer<br>Document Header - Shipping           | ENTITY-03<br>InforCustomerPartyMaster<br>(Ship-To)     | Customer (LCUS)            |

| Screen, page, or form                                        | Entity                                             | Drillback destination                                   |
|--------------------------------------------------------------|----------------------------------------------------|---------------------------------------------------------|
| BOM500F2-SCR001 B.O.M-FORMULA-RECIPE Maintenance             | ENTITY-01 InforBillofMaterials                     | s Enterprise Item (LITM)                                |
| BOM500F2-SCR001 B.O.M-FORMULA-RECIPE Maintenance             | ENTITY-02 InforItemMaster                          | Enterprise Item (LITM)                                  |
| BOM500F3-SCR001 B.O.M-<br>FORMULA-RECIPE Component<br>Detail | ENTITY-01 InforBillofMaterials                     | Manufacturing Bill of<br>Material Component<br>(MBMCMP) |
| BOM500F3-SCR001 B.O.M-<br>FORMULA-RECIPE Component<br>Detail | ENTITY-02 InforItemMaster (parent item)            | Enterprise Item (LITM)                                  |
| BOM500F3-SCR001 B.O.M-<br>FORMULA-RECIPE Component<br>Detail | ENTITY-03 InforItemMaster (component item)         | Enterprise Item (LITM)                                  |
| BOM600F2-SCR001 Planning Bill of Material Maintenance        | ENTITY-01 InforItemMaster                          | Enterprise Item (LITM)                                  |
| BOM600F3-SCR001 Planning Bill<br>Component Line Detail       | ENTITY-01 InforItemMaster (parent item)            | Enterprise Item (LITM)                                  |
| BOM600F3-SCR001 Planning Bill<br>Component Line Detail       | ENTITY-02 InforItemMaster (last component created) | Enterprise Item (LITM)                                  |
| BOM600F3-SCR001 Planning Bill<br>Component Line Detail       | ENTITY-03 InforItemMaster (from component item)    | Enterprise Item (LITM)                                  |
| BOM600F3-SCR001 Planning Bill<br>Component Line Detail       | ENTITY-04 InforItemMaster (t component item)       | o Enterprise Item (LITM)                                |
| BOM600F4-SCR001 Planning Bill<br>of Material - Copy          | ENTITY-01 InforItemMaster                          | Enterprise Item (LITM)                                  |
| CST100FM-SCR002 Cost<br>Maintenance                          | ENTITY-01 InforLXItemCost                          | Item Cost (ITMCST)                                      |
| CST100FM-SCR002 Cost<br>Maintenance                          | ENTITY-02 InforItemMaster                          | Enterprise Item (LITM)                                  |
| CST100FM-SCR002 Cost<br>Maintenance                          | ENTITY-03 InforLocation                            | Facility (LFAC)                                         |
| DRP510FM-SCR001 DRP<br>Maintenance - Selection               | ENTITY-01 InforItemMaster                          | Enterprise Item (LITM)                                  |
| DRP510FM-SCR001 DRP<br>Maintenance - Selection               | ENTITY-02 InforLocation                            | Facility (LFAC)                                         |
| DRP510FM-SCR002 DRP<br>Maintenance - Detail                  | ENTITY-01 InforItemMaster                          | Enterprise Item (LITM)                                  |

| Screen, page, or form                                         | Entity                                | Drillback destination  |
|---------------------------------------------------------------|---------------------------------------|------------------------|
| DRP510FM-SCR002 DRP<br>Maintenance - Detail                   | ENTITY-02 InforLocation               | Facility (LFAC)        |
| DRP510FM-SCR003 DRP<br>Maintenance - Pegged<br>Requirements   | ENTITY-01 InforItemMaster             | Enterprise Item (LITM) |
| DRP510FM-SCR003 DRP<br>Maintenance - Pegged<br>Requirements   | ENTITY-02 InforLocation               | Facility (LFAC)        |
| DRP510FM-SCR004 DRP<br>Maintenance - Create Planned<br>Orders | ENTITY-01 InforItemMaster             | Enterprise Item (LITM) |
| DRP510FM-SCR004 DRP<br>Maintenance - Create Planned<br>Orders | ENTITY-02 InforLocation               | Facility (LFAC)        |
| DRP510FM-SCR004 DRP<br>Maintenance - Create Planned<br>Orders | ENTITY-03<br>InforSupplierPartyMaster | Vendor (LVND)          |
| DRP550FM-SCR001 Resupply<br>Order Receipts - Selection        | ENTITY-01 InforSalesOrder             | Customer Order (LCOR)  |
| DRP550FM-SCR002 Resupply<br>Order Receipts - Maintenance      | ENTITY-01 InforSalesOrder             | Customer Order (LCOR)  |
| DRP550FM-SCR002 Resupply<br>Order Receipts - Maintenance      | ENTITY-02<br>InforCustomerPartyMaster | Customer (LCUS)        |
| INV100F2-SCR001 Item Master<br>Maintenance – Definition       | ENTITY-01 InforItemMaster             | Enterprise Item (LITM) |
| INV110F2-SCR001 Warehouse<br>Master - Address                 | ENTITY-01 InforLocation               | Warehouse (LWHS)       |
| INV110F2-SCR002 Warehouse<br>Master – Definition              | ENTITY-01 InforLocation (warehouse)   | Warehouse (LWHS)       |
| INV110F2-SCR002 Warehouse<br>Master – Definition              | ENTITY-02 InforLocation (facility)    | Facility (LFAC)        |
| INV110F2-SCR003 Warehouse<br>Master - Shipping                | ENTITY-01 InforLocation               | Warehouse (LWHS)       |
| INV111F2-SCR001 Buyer / Planner<br>Maintenance                | ENTITY-01 InforPerson (buye           | r) Buyer (BUY)         |
| INV111F2-SCR001 Buyer / Planner Maintenance                   | ENTITY-02 InforPerson (planner)       | Planner (PLN)          |

| Screen, page, or form                                | Entity                    | Drillback destination  |
|------------------------------------------------------|---------------------------|------------------------|
| NV300FM-SCR002 Material Status<br>nquiry - Summary   | ENTITY-01 InforItemMaster | Enterprise Item (LITM) |
| NV300FM-SCR002 Material Status<br>nquiry - Summary   | ENTITY-02 InforLocation   | Facility (LFAC)        |
| NV300FM-SCR002 Material Status<br>nquiry - Summary   | ENTITY-03 InforInventory  | Enterprise Item (LITM) |
| NV300FM-SCR003 Material Status<br>nquiry - Orders    | ENTITY-01 InforItemMaster | Enterprise Item (LITM) |
| NV300FM-SCR003 Material Status<br>nquiry - Orders    | ENTITY-02 InforLocation   | Facility (LFAC)        |
| NV300FM-SCR003 Material Status<br>nquiry - Orders    | ENTITY-03 InforInventory  | Enterprise Item (LITM) |
| NV300FM-SCR004 Material Status nquiry - Location     | ENTITY-01 InforItemMaster | Enterprise Item (LITM) |
| NV300FM-SCR004 Material Status<br>nquiry - Location  | ENTITY-02 InforLocation   | Facility (LFAC)        |
| NV300FM-SCR004 Material Status<br>nquiry - Location  | ENTITY-03 InforInventory  | Enterprise Item (LITM) |
| NV300FM-SCR005 Material Status<br>nquiry - History   | ENTITY-01 InforItemMaster | Enterprise Item (LITM) |
| NV300FM-SCR005 Material Status<br>nquiry - History   | ENTITY-02 InforLocation   | Facility (LFAC)        |
| NV300FM-SCR005 Material Status<br>nquiry - History   | ENTITY-03 InforInventory  | Enterprise Item (LITM) |
| NV300FM-SCR006 Material Status<br>nquiry - Warehouse | ENTITY-01 InforItemMaster | Enterprise Item (LITM) |
| NV300FM-SCR006 Material Status<br>nquiry - Warehouse | ENTITY-02 InforLocation   | Facility (LFAC)        |
| NV300FM-SCR006 Material Status<br>nquiry - Warehouse | ENTITY-03 InforInventory  | Enterprise Item (LITM) |
| NV300FM-SCR007 Material Status<br>nquiry - Container | ENTITY-01 InforItemMaster | Enterprise Item (LITM) |
| NV300FM-SCR007 Material Status<br>nquiry - Container | ENTITY-02 InforLocation   | Facility (LFAC)        |
| NV300FM-SCR007 Material Status<br>nquiry - Container | ENTITY-03 InforInventory  | Enterprise Item (LITM) |

| Screen, page, or form                                          | Entity                    | Drillback destination  |
|----------------------------------------------------------------|---------------------------|------------------------|
| INV300FM-SCR008 Material Status<br>Inquiry - Pallets           | ENTITY-01 InforItemMaster | Enterprise Item (LITM) |
| INV300FM-SCR008 Material Status<br>Inquiry - Pallets           | ENTITY-02 InforLocation   | Facility (LFAC)        |
| INV300FM-SCR008 Material Status<br>Inquiry - Pallets           | ENTITY-03InforInventory   | Enterprise Item (LITM) |
| INV300F2-SCR002 Material Status<br>Inquiry – Whs/Location      | ENTITY-01 InforItemMaster | Enterprise Item (LITM) |
| INV300F2-SCR002 Material Status<br>Inquiry – Whs/Location      | ENTITY-02 InforLocation   | Facility (LFAC)        |
| INV300F2-SCR002 Material Status<br>Inquiry – Whs/Location      | ENTITY-03 InforInventory  | Enterprise Item (LITM) |
| INV300F2-SCR003<br>Manufacturing/Sales Availability<br>Inquiry | ENTITY-01 InforItemMaster | Enterprise Item (LITM) |
| INV300F2-SCR003<br>Manufacturing/Sales Availability<br>Inquiry | ENTITY-02 InforLocation   | Facility (LFAC)        |
| INV300F2-SCR003<br>Manufacturing/Sales Availability<br>Inquiry | ENTITY-03 InforInventory  | Enterprise Item (LITM) |
| INV500F2-SCR002 Container<br>Transaction Posting               | ENTITY-01 InforItemMaster | Enterprise Item (LITM) |
| INV500F2-SCR002 Container<br>Transaction Posting               | ENTITY-02 InforLocation   | Warehouse (LWHS)       |
| INV500F4-SCR001 Lot Inventory location                         | ENTITY-01 InforItemMaster | Enterprise Item (LITM) |
| INV500F4-SCR002 Lot Location<br>Sub-Lot                        | ENTITY-01 InforItemMaster | Enterprise Item (LITM) |
| INV500F4-SCR002 Lot Location<br>Sub-Lot                        | ENTITY-02 InforLocation   | Warehouse (LWHS)       |
| INV500F5-SCR001 Mass<br>Component Entry                        | ENTITY-01 InforItemMaster | Enterprise Item (LITM) |
| INV500F5-SCR001 Mass<br>Component Entry                        | ENTITY-02 InforLocation   | Warehouse (LWHS)       |
| INV540F2-SCR001 Cycle Count<br>Summary Entry                   | ENTITY-01 InforItemMaster | Enterprise Item (LITM) |

| Screen, page, or form                                      | Entity                                     | Drillback destination  |
|------------------------------------------------------------|--------------------------------------------|------------------------|
| INV540F2-SCR001 Cycle Count<br>Summary Entry               | ENTITY-02 InforLocation                    | Warehouse (LWHS)       |
| INV540F3-SCR001 Cycle Count<br>Detail Entry                | ENTITY-01 InforItemMaster                  | Enterprise Item (LITM) |
| INV540F3-SCR001 Cycle Count<br>Detail Entry                | ENTITY-02InforLocation                     | Warehouse (LWHS)       |
| INV600F2-SCR002 Physical Inventory Tag Maintenance         | ENTITY-01 InforItemMaster                  | Enterprise Item (LITM) |
| INV600F2-SCR002 Physical Inventory Tag Maintenance         | ENTITY-02 InforLocation                    | Warehouse (LWHS)       |
| JIT600F3-SCR001 Production<br>Reporting - Employee         | ENTITY-01 InforItemMaster                  | Enterprise Item (LITM) |
| JIT600F3-SCR002 Production<br>Reporting – Employee Detail  | ENTITY-01 InforItemMaster                  | Enterprise Item (LITM) |
| JIT600F4-SCR001 Production<br>Reporting – Lot              | ENTITY-01 InforItemMaster                  | Enterprise Item (LITM) |
| JIT600F4-SCR002 Production<br>Reporting – Lot detail       | ENTITY-01 InforItemMaster                  | Enterprise Item (LITM) |
| JIT600F4-SCR002 Production<br>Reporting – Lot Detail       | ENTITY-02 InforLocation                    | Warehouse (LWHS)       |
| JIT600F4-SCR003 Parent<br>Container Entry                  | ENTITY-01 InforItemMaster                  | Enterprise Item (LITM) |
| JIT600F4-SCR004 Parent<br>Container Entry Detail           | ENTITY-01 InforItemMaster (item for time)  | Enterprise Item (LITM) |
| JIT600F4-SCR004 Parent<br>Container Entry Detail           | ENTITY-02 InforItemMaster (receiving item) | Enterprise Item (LITM) |
| JIT600F4-SCR004 Parent<br>Container Entry Detail           | ENTITY-03 InforLocation                    | Warehouse (LWHS)       |
| JIT600F5-SCR001 Production<br>Reporting - Backflush        | ENTITY-01 InforItemMaster                  | Enterprise Item (LITM) |
| JIT600F5-SCR002 Production<br>Reporting – Backflush Detail | ENTITY-01 InforItemMaster (parent item)    | Enterprise Item (LITM) |
| JIT600F5-SCR002 Production<br>Reporting – Backflush Detail | ENTITY-02 InforItemMaster (component item) | Enterprise Item (LITM) |
| JIT600F6-SCR001 Production<br>Reporting - Schedule         | ENTITY-01 InforItemMaster                  | Enterprise Item (LITM) |

| Screen, page, or form                                      | Entity                                | Drillback destination        |
|------------------------------------------------------------|---------------------------------------|------------------------------|
| MRP510FM-SCR001 MRP<br>Maintenance - Selection             | ENTITY-01 InforItemMaster             | Enterprise Item (LITM)       |
| MRP510FM-SCR001 MRP<br>Maintenance - Selection             | ENTITY-02 InforLocation               | Facility (LFAC)              |
| MRP510FM-SCR002 MRP<br>Maintenance                         | ENTITY-01 InforItemMaster             | Enterprise Item (LITM)       |
| MRP510FM-SCR002 MRP<br>Maintenance                         | ENTITY-02 InforLocation               | Facility (LFAC)              |
| MRP510FM-SCR003 MRP<br>Maintenance - Pegging               | ENTITY-01 InforItemMaster             | Enterprise Item (LITM)       |
| MRP510FM-SCR003 MRP<br>Maintenance - Pegging               | ENTITY-02 InforLocation               | Facility (LFAC)              |
| MRP510FM-SCR004 MRP<br>Maintenance - Planning Detail       | ENTITY-01 InforItemMaster             | Enterprise Item (LITM)       |
| MRP510FM-SCR004 MRP<br>Maintenance - Planning Detail       | ENTITY-02 InforLocation               | Facility (LFAC)              |
| MRP510FM-SCR004 MRP<br>Maintenance - Planning Detail       | ENTITY-03<br>InforSupplierPartyMaster | Vendor (LVND)                |
| OLM140FM-SCR001 Address<br>Master Maintenance - Shipping   | ENTITY-01<br>InforCustomerPartyMaster | Customer (LCUS)              |
| OLM140FM-SCR001 Address<br>Master Maintenance - Shipping   | ENTITY-02<br>InforSupplierPartyMaster | Vendor (LVND)                |
| OLM140FM-SCR001 Address<br>Master Maintenance - Shipping   | ENTITY-03 InforAddress                | Customer Address<br>(CUSADD) |
| OLM575F2-SCR001 Ship Confirm<br>by Load                    | ENTITY-01 InforLocation               | Warehouse (LWHS)             |
| OLM575F3-SCR001 Ship Confirm by Order                      | ENTITY-01 InforLocation               | Warehouse (LWHS)             |
| ORD100F2-SCR001 Address<br>Master Maintenance - Address    | ENTITY-01<br>InforSupplierPartyMaster | Vendor (LVND)                |
| ORD100F2-SCR001 Address<br>Master Maintenance - Address    | ENTITY-02<br>InforCustomerPartyMaster | Customer (LCUS)              |
| ORD100F2-SCR001 Address<br>Master Maintenance - Address    | ENTITY-03 InforAddress                | Customer Address<br>(CUSADD) |
| ORD100F2-SCR002 Address<br>Master Maintenance - Definition | ENTITY-01<br>InforCustomerPartyMaster | Customer (LCUS)              |

| Screen, page, or form                                                 | Entity                                                          | Drillback destination        |
|-----------------------------------------------------------------------|-----------------------------------------------------------------|------------------------------|
| ORD100F2-SCR002 Address<br>Master Maintenance - Definition            | ENTITY-02<br>InforSupplierPartyMaster                           | Vendor (LVND)                |
| ORD100F2-SCR002 Address<br>Master Maintenance - Definition            | ENTITY-03 InforAddress                                          | Customer Address (CUSADD)    |
| ORD100F2-SCR003 Address<br>Master Maintenance – Release<br>Management | ENTITY-01<br>InforCustomerPartyMaster                           | Customer (LCUS)              |
| ORD100F2-SCR003 Address<br>Master Maintenance – Release<br>Management | ENTITY-02 InforAddress                                          | Customer Address<br>(CUSADD) |
| ORD100F2-SCR004 Address<br>Master Maintenance – Shipping<br>Policy    | ENTITY-01<br>InforCustomerPartyMaster                           | Customer (LCUS)              |
| ORD100F2-SCR004 Address<br>Master Maintenance – Shipping<br>Policy    | ENTITY-02 InforAddress                                          | Customer Address<br>(CUSADD) |
| ORD300F2-SCR001 Order Lines                                           | ENTITY-01<br>InforCustomerPartyMaster<br>(sales order customer) | Customer (LCUS)              |
| ORD300F2-SCR001 Order Lines                                           | ENTITY-02 InforSalesOrder                                       | Customer Order (LCOR)        |
| ORD300F2-SCR001 Order Lines                                           | ENTITY-03 InforQuote                                            | ORD300F2-SCR001              |
| ORD302FM-SCR001 Order<br>Shipping                                     | ENTITY-01 InforSalesOrder                                       | Customer Order (LCOR)        |
| ORD302FM-SCR001 Order<br>Shipping                                     | ENTITY-02 InforQuote                                            | ORD302FM-SCR001              |
| ORD302FM-SCR001 Order<br>Shipping                                     | ENTITY-03<br>InforCustomerPartyMaster<br>(sales order customer) | Customer (LCUS)              |
| ORD303FM-SCR001 Order Pricing,<br>Sales, Commission                   | ENTITY-01 InforQuote                                            | ORD303FM-SCR001              |
| ORD303FM-SCR001 Order Pricing,<br>Sales, Commission                   | ENTITY-02 InforSalesOrder                                       | Customer Order (LCOR)        |
| ORD303FM-SCR001 Order Pricing,<br>Sales, Commission                   | ENTITY-03<br>InforCustomerPartyMaster<br>(sales order customer) | Customer (LCUS)              |
| ORD304FM-SCR001 Order Billing and Financial                           | ENTITY-01 InforSalesOrder                                       | Customer Order (LCOR)        |

| Screen, page, or form                           | Entity                                                          | Drillback destination                    |
|-------------------------------------------------|-----------------------------------------------------------------|------------------------------------------|
| ORD304FM-SCR001 Order Billing and Financial     | ENTITY-02 InforQuote                                            | ORD304FM-SCR001                          |
| ORD304FM-SCR001 Order Billing and Financial     | ENTITY-03<br>InforCustomerPartyMaster<br>(sales order customer) | Customer (LCUS)                          |
| ORD305FM-SCR001 Order Inventory                 | ENTITY-01 InforSalesOrder                                       | Customer Order (LCOR)                    |
| ORD305FM-SCR001 Order<br>Inventory              | ENTITY-02 InforQuote                                            | ORD305FM-SCR001                          |
| ORD305FM-SCR001 Order<br>Inventory              | ENTITY-03<br>InforCustomerPartyMaster<br>(sales order customer) | Customer (LCUS)                          |
| ORD306FM-SCR001 Order Tax,<br>Currency, Payment | ENTITY-01 InforSalesOrder                                       | Customer Order (LCOR)                    |
| ORD306FM-SCR001 Order Tax,<br>Currency, Payment | ENTITY-02 InforQuote                                            | ORD306FM-SCR001                          |
| ORD306FM-SCR001 Order Tax,<br>Currency, Payment | ENTITY-03<br>InforCustomerPartyMaster<br>(sales order customer) | Customer (LCUS)                          |
| ORD307FM-SCR001 Line<br>Operational Detail      | ENTITY-01 InforSalesOrder                                       | Customer Order (LCOR)                    |
| ORD307FM-SCR001 Line<br>Operational Detail      | ENTITY-02 InforSalesOrderLin                                    | ne Customer Order Line<br>Item (LCORLNE) |
| ORD307FM-SCR001 Line<br>Operational Detail      | ENTITY-03 InforQuote                                            | ORD300F2-SCR001                          |
| ORD307FM-SCR001 Line<br>Operational Detail      | ENTITY-04 InforQuoteLine                                        | ORD307FM-SCR001                          |
| ORD307FM-SCR001 Line<br>Operational Detail      | ENTITY-05 InforItemMaster                                       | Enterprise Item (LITM)                   |
| ORD307FM-SCR003 Line Financial<br>Detail        | ENTITY-01 InforSalesOrder                                       | Customer Order (LCOR)                    |
| ORD307FM-SCR003 Line Financial<br>Detail        | ENTITY-02 InforQuote                                            | ORD300F2-SCR001                          |
| ORD307FM-SCR003 Line Financial<br>Detail        | ENTITY-03 InforSalesOrderLin                                    | ne Customer Order Line<br>Item (LCORLNE) |
| ORD307FM-SCR003 Line Financial<br>Detail        | ENTITY-04 InforQuoteLine                                        | ORD307FM-SCR003                          |

| Screen, page, or form                                | Entity D                      | rillback destination                    |
|------------------------------------------------------|-------------------------------|-----------------------------------------|
| ORD307FM-SCR003 Line Financia<br>Detail              | ENTITY-05 InforltemMaster     | Enterprise Item (LITM)                  |
| ORD307FM-SCR004 Order Line<br>Lean Detail            | ENTITY-01 InforSalesOrder     | Customer Order (LCOR)                   |
| ORD307FM-SCR004 Order Line<br>Lean Detail            | ENTITY-02 InforSalesOrderLine | e Customer Order Line<br>Item (LCORLNE) |
| ORD307FM-SCR004 Order Line<br>Lean Detail            | ENTITY-03 InforItemMaster     | Enterprise Item (LITM)                  |
| ORD307FM-SCR005 Line Shipping Detail                 | ENTITY-01 InforSalesOrder     | Customer Order (LCOR)                   |
| ORD307FM-SCR005 Line Shipping Detail                 | ENTITY-02 InforSalesOrderLine | e Customer Order Line<br>Item (LCORLNE) |
| ORD307FM-SCR005 Line Shipping Detail                 | ENTITY-03 InforItemMaster     | Enterprise Item (LITM)                  |
| ORD307FM-SCR006 Line Pricing Detail                  | ENTITY-01 InforSalesOrder     | Customer Order (LCOR)                   |
| ORD307FM-SCR006 Line Pricing Detail                  | ENTITY-02 InforQuote          | ORD300F2-SCR001                         |
| ORD307FM-SCR006 Line Pricing Detail                  | ENTITY-03 InforSalesOrderLine | e Customer Order Line<br>Item (LCORLNE) |
| ORD307FM-SCR006 Line Pricing Detail                  | ENTITY-04 InforQuoteLine      | ORD307FM-SCR006                         |
| ORD307FM-SCR006 Line Pricing Detail                  | ENTITY-05 InforltemMaster     | Enterprise Item (LITM)                  |
| ORD309FM-SCR001 Order Total<br>Promotions            | ENTITY-01 InforSalesOrder     | Customer Order (LCOR)                   |
| ORD309FM-SCR001 Order Total<br>Promotions            | ENTITY-02 InforQuote          | ORD309FM-SCR001                         |
| ORD550F2-SCR001 Pick Release by Line                 | ENTITY-01 InforLocation       | Warehouse (LWHS)                        |
| ORD550F2-SCR003 Pick Release<br>Spread Pick Quantity | ENTITY-01 InforSalesOrder     | Customer Order (LCOR)                   |
| ORD550F2-SCR003 Pick Release<br>Spread Pick Quantity | ENTITY-02 InforltemMaster     | Enterprise Item (LITM)                  |
| ORD550F2-SCR004 Pick Release<br>Spread Pick Quantity | ENTITY-01 InforLocation       | Warehouse (LWHS)                        |

| Screen, page, or form                            | Entity D                                   | rillback destination                    |
|--------------------------------------------------|--------------------------------------------|-----------------------------------------|
| ORD550F3-SCR001 Pick Release by Order            | ENTITY-01 InforLocation                    | Warehouse (LWHS)                        |
| ORD570F2-SCR001 Pick Confirm by Line             | ENTITY-01 InforLocation                    | Warehouse (LWHS)                        |
| ORD570F3-SCR001 Pick Confirm by Order            | ENTITY-01 InforLocation                    | Warehouse (LWHS)                        |
| ORD570F5-SCR001 Inventory Confirmation           | ENTITY-01 InforLocation                    | Warehouse (LWHS)                        |
| ORD570F6-SCR001 Inventory<br>Confirmation Detail | ENTITY-01 InforSalesOrder                  | Customer Order (LCOR)                   |
| ORD570F6-SCR001 Inventory<br>Confirmation Detail | ENTITY-02 InforSalesOrderLine              | e Customer Order Line<br>Item (LCORLNE) |
| ORD570F6-SCR001 Inventory<br>Confirmation Detail | ENTITY-03 InforItemMaster                  | Enterprise Item (LITM)                  |
| ORD570F6-SCR001 Inventory<br>Confirmation Detail | ENTITY-04 InforLocation                    | Warehouse (LWHS)                        |
| ORD570F7-SCR001 Pick Confirm by Pick Number      | ENTITY-01 InforLocation                    | Warehouse (LWHS)                        |
| ORD573F2-SCR001 Pick/Ship<br>Confirm by Line     | ENTITY-01 InforLocation                    | Warehouse (LWHS)                        |
| ORD700F2-SCR001 Order<br>Maintenance             | ENTITY-01<br>InforCustomerPartyMaster      | Customer (LCUS)                         |
| ORD700F2-SCR001 Order<br>Maintenance             | ENTITY-02 InforSalesOrder                  | Customer Order (LCOR)                   |
| ORD700F2-SCR001 Order<br>Maintenance             | ENTITY-03 InforQuote                       | ORD300F2-SCR001                         |
| ORD700F2-SCR001 Order<br>Maintenance             | ENTITY-04 InforLocation (header warehouse) | Warehouse (LWHS)                        |
| ORD700F2-SCR001S1 Order<br>Maintenance           | ENTITY-05 InforLocation (line warehouse)   | Warehouse (LWHS)                        |
| ORD700F2-SCR001S1 Order<br>Maintenance           | ENTITY-06 InforItemMaster                  | Enterprise Item (LITM)                  |
| ORD700F2-SCR001S1 Order<br>Maintenance           | ENTITY-07 InforPerson                      | Sales Representative (SLR)              |
| ORD700F3-SCR001 Order Line Quantity Detail       | ENTITY-01 InforItemMaster                  | Enterprise Item (LITM)                  |

| Screen, page, or form                         | Entity D                              | rillback destination                    |
|-----------------------------------------------|---------------------------------------|-----------------------------------------|
| ORD700F3-SCR001 Order Line<br>Quantity Detail | ENTITY-02<br>InforCustomerPartyMaster | Customer (LCUS)                         |
| ORD700F3-SCR001 Order Line<br>Quantity Detail | ENTITY-03 InforLocation               | Warehouse (LWHS)                        |
| ORD700F3-SCR001 Order Line<br>Quantity Detail | ENTITY-04 InforSalesOrder             | Customer Order (LCOR)                   |
| ORD700F3-SCR001 Order Line<br>Quantity Detail | ENTITY-05 InforSalesOrderLin          | e Customer Order Line<br>Item (LCORLNE) |
| ORD700F3-SCR001 Order Line<br>Quantity Detail | ENTITY-06 InforQuote                  | ORD300F2-SCR001                         |
| ORD700F3-SCR001 Order Line<br>Quantity Detail | ENTITY-07 InforQuoteLine              | ORD307FM-SCR001                         |
| ORD700F3-SCR003 Line Financial Detail         | ENTITY-01<br>InforCustomerPartyMaster | Customer (LCUS)                         |
| ORD700F3-SCR003 Line Financial Detail         | ENTITY-02 InforSalesOrder             | Customer Order (LCOR)                   |
| ORD700F3-SCR003 Line Financial Detail         | ENTITY-03 InforSalesOrderLin          | e Customer Order Line<br>Item (LCORLNE) |
| ORD700F3-SCR003 Line Financial Detail         | ENTITY-04 InforQuote                  | ORD300F2-SCR001                         |
| ORD700F3-SCR003 Line Financial Detail         | ENTITY-05 InforQuoteLine              | ORD307FM-SCR006                         |
| ORD700F3-SCR003 Line Financial Detail         | ENTITY-06 InforItemMaster             | Enterprise Item (LITM)                  |
| ORD700F3-SCR003 Line Financial Detail         | ENTITY-07 InforLocation               | Warehouse (LWHS)                        |
| ORD700F3-SCR004 Order Line Inventory          | ENTITY-01<br>InforCustomerPartyMaster | Customer (LCUS)                         |
| ORD700F3-SCR004 Order Line Inventory          | ENTITY-02 InforSalesOrder             | Customer Order (LCOR)                   |
| ORD700F3-SCR004 Order Line Inventory          | ENTITY-03 InforSalesOrderLin          | e Customer Order Line<br>Item (LCORLNE) |
| ORD700F3-SCR004 Order Line Inventory          | ENTITY-04 InforQuote                  | ORD300F2-SCR001                         |
| ORD700F3-SCR004 Order Line Inventory          | ENTITY-05 InforQuoteLine              | ORD307FM-SCR001                         |

| Screen, page, or form                           | Entity D                              | rillback destination                    |
|-------------------------------------------------|---------------------------------------|-----------------------------------------|
| ORD700F3-SCR004 Order Line Inventory            | ENTITY-06 InforItemMaster             | Enterprise Item (LITM)                  |
| ORD700F3-SCR004 Order Line Inventory            | ENTITY-07 InforLocation               | Warehouse (LWHS)                        |
| ORD700F3-SCR005 Order Line Dates                | ENTITY-01<br>InforCustomerPartyMaster | Customer (LCUS)                         |
| ORD700F3-SCR005 Order Line Dates                | ENTITY-02 InforSalesOrder             | Customer Order (LCOR)                   |
| ORD700F3-SCR005 Order Line Dates                | ENTITY-03 InforSalesOrderLine         | e Customer Order Line<br>Item (LCORLNE) |
| ORD700F3-SCR005 Order Line Dates                | ENTITY-04 InforQuote                  | ORD300F2-SCR001                         |
| ORD700F3-SCR005 Order Line Dates                | ENTITY-05 InforQuoteLine              | ORD307FM-SCR001                         |
| ORD700F3-SCR005 Order Line Dates                | ENTITY-06 InforItemMaster             | Enterprise Item (LITM)                  |
| ORD700F3-SCR005 Order Line Dates                | ENTITY-07 InforLocation               | Warehouse (LWHS)                        |
| ORD700F3-SCR006 Order Line Shipping             | ENTITY-01<br>InforCustomerPartyMaster | Customer (LCUS)                         |
| ORD700F3-SCR006 Order Line Shipping             | ENTITY-02 InforSalesOrder             | Customer Order (LCOR)                   |
| ORD700F3-SCR006 Order Line Shipping             | ENTITY-03 InforSalesOrderLine         | e Customer Order Line<br>Item (LCORLNE) |
| ORD700F3-SCR006 Order Line<br>Shipping          | ENTITY-04 InforQuote                  | ORD300F2-SCR001                         |
| ORD700F3-SCR006 Order Line<br>Shipping          | ENTITY-05 InforQuoteLine              | ORD307FM-SCR001                         |
| ORD700F3-SCR006 Order Line<br>Shipping          | ENTITY-06 InforItemMaster             | Enterprise Item (LITM)                  |
| ORD700F3-SCR006 Order Line<br>Shipping          | ENTITY-07 InforLocation               | Warehouse (LWHS)                        |
| ORD700F6-SCR001 Additional Shipping Information | ENTITY-01<br>InforCustomerPartyMaster | Customer (LCUS)                         |
| ORD700F6-SCR001 Additional Shipping Information | ENTITY-02 InforSalesOrder             | Customer Order (LCOR)                   |

| Screen, page, or form                      | Entity                                | Drillback destination |
|--------------------------------------------|---------------------------------------|-----------------------|
| ORD700F9-SCR001 Shipping Information       | ENTITY-01<br>InforCustomerPartyMaster | Customer (LCUS)       |
| ORD700F9-SCR001 Shipping Information       | ENTITY-02 InforSalesOrder             | Customer Order (LCOR) |
| ORD700F9-SCR001 Shipping Information       | ENTITY-03 InforQuote                  | ORD302FM-SCR001       |
| ORD700F9-SCR001 Shipping Information       | ENTITY-04 InforLocation               | Warehouse (LWHS)      |
| ORD700F9-SCR002 Pricing, Sales, Commission | ENTITY-01<br>InforCustomerPartyMaster | Customer (LCUS)       |
| ORD700F9-SCR002 Pricing, Sales, Commission | ENTITY-02 InforSalesOrder             | Customer Order (LCOR) |
| ORD700F9-SCR002 Pricing, Sales, Commission | ENTITY-03 InforQuote                  | ORD303FM-SCR001       |
| ORD700F9-SCR002 Pricing, Sales, Commission | ENTITY-04 InforLocation               | Warehouse (LWHS)      |
| ORD700F9-SCR003 Billing and Financial      | ENTITY-01<br>InforCustomerPartyMaster | Customer (LCUS)       |
| ORD700F9-SCR003 Billing and Financial      | ENTITY-02 InforSalesOrder             | Customer Order (LCOR) |
| ORD700F9-SCR003 Billing and Financial      | ENTITY-03 InforQuote                  | ORD304FM-SCR001       |
| ORD700F9-SCR003 Billing and Financial      | ENTITY-04 InforLocation               | Warehouse (LWHS)      |
| ORD700F9-SCR004 Inventory Information      | ENTITY-01 InforSalesOrder             | Customer Order (LCOR) |
| ORD700F9-SCR004 Inventory Information      | ENTITY-02 InforQuote                  | ORD305FM-SCR001       |
| ORD700F9-SCR004 Inventory Information      | ENTITY-03 InforLocation               | Warehouse (LWHS)      |
| ORD700F9-SCR005 Tax, Currency Payment      | ENTITY-01<br>InforCustomerPartyMaster | Customer (LCUS)       |
| ORD700F9-SCR005 Tax, Currency Payment      | ENTITY-02 InforSalesOrder             | Customer Order (LCOR) |
| ORD700F9-SCR005 Tax, Currency Payment      | ENTITY-03 InforQuote                  | ORD306FM-SCR001       |

| Screen, page, or form                                       | Entity                                | Drillback destination      |
|-------------------------------------------------------------|---------------------------------------|----------------------------|
| ORD700F9-SCR005 Tax, Currency<br>Payment                    | , ENTITY-04 InforLocation             | Warehouse (LWHS)           |
| PUR100F2-SCR001 Vendor<br>Maintenance – Address             | ENTITY-01<br>InforSupplierPartyMaster | Vendor (LVND)              |
| PUR100F2-SCR002 Vendor<br>Maintenance – Purchasing Address  | ENTITY-01<br>InforSupplierPartyMaster | Vendor (LVND)              |
| PUR100F2-SCR003 Vendor<br>Maintenance – Definition          | ENTITY-01<br>InforSupplierPartyMaster | Vendor (LVND)              |
| PUR500F2-SCR001S1 Purchase<br>Order Mass Creation - Subfile | ENTITY-01 InforItemMaster             | Enterprise Item (LITM)     |
| PUR500F2-SCR001S1 Purchase<br>Order Mass Creation - Subfile | ENTITY-02 InforLocation               | Facility (LFAC)            |
| PUR500F2-SCR001S1 Purchase<br>Order Mass Creation - Subfile | ENTITY-03<br>InforSupplierPartyMaster | Vendor (LVND)              |
| PUR500F2-SCR001S1 Purchase<br>Order Mass Creation - Subfile | ENTITY-04 InforItemMaster             | Enterprise Item (LITM)     |
| PUR500F2-SCR001S1 Purchase<br>Order Mass Creation - Subfile | ENTITY-05 InforLocation               | Facility (LFAC)            |
| PUR500F2-SCR001S1 Purchase<br>Order Mass Creation - Subfile | ENTITY-06<br>InforSupplierPartyMaster | Vendor (LVND)              |
| PUR500F3-SCR001 Purchase<br>Order Header Maintenance        | ENTITY-01<br>InforSupplierPartyMaster | Vendor (LVND)              |
| PUR500F3-SCR001 Purchase<br>Order Header Maintenance        | ENTITY-02 InforLocation (warehouse)   | Warehouse (LWHS)           |
| PUR500F3-SCR001 Purchase<br>Order Header Maintenance        | ENTITY-03 InforLocation (facility)    | Facility (LFAC)            |
| PUR500F3-SCR001 Purchase<br>Order Header Maintenance        | ENTITY-04 InforPurchaseOrd            | er Purchase Order (LPOR)   |
| PUR500F3-SCR001 Purchase<br>Order Header Maintenance        | ENTITY-05 InforRequisition            | Purchase Requisition (PRQ) |
| PUR500F3-SCR002 Purchase<br>Order Line Maintenance          | ENTITY-01 InforPurchaseOrd            | er Purchase Order (LPOR)   |
| PUR500F3-SCR002 Purchase<br>Order Line Maintenance          | ENTITY-02 InforRequisition            | Purchase Requisition (PRQ) |
| PUR500F3-SCR002 Purchase<br>Order Line Maintenance          | ENTITY-03<br>InforSupplierPartyMaster | Vendor (LVND)              |

| Screen, page, or form                                          | Entity [                                   | Orillback destination      |
|----------------------------------------------------------------|--------------------------------------------|----------------------------|
| PUR500F3-SCR002 Purchase<br>Order Line Maintenance             | ENTITY-04 InforLocation (warehouse)        | Warehouse (LWHS)           |
| PUR500F3-SCR002 Purchase<br>Order Line Maintenance             | ENTITY-05 InforLocation (facility)         | Facility (LFAC)            |
| PUR500F3-SCR002S1 Purchase<br>Order Line Maintenance - Subfile | ENTITY-06 InforItemMaster                  | Enterprise Item (LITM)     |
| PUR500F3-SCR003 Purchase<br>Order Line Maintenance             | ENTITY-01 InforPurchaseOrde                | r Purchase Order (LPOR)    |
| PUR500F3-SCR003 Purchase<br>Order Line Maintenance             | ENTITY-02 InforRequisition                 | Purchase Requisition (PRQ) |
| PUR500F3-SCR003 Purchase<br>Order Line Maintenance             | ENTITY-03<br>InforSupplierPartyMaster      | Vendor (LVND)              |
| PUR500F3-SCR003 Purchase<br>Order Line Maintenance             | ENTITY-04 InforLocation (header warehouse) | Warehouse (LWHS)           |
| PUR500F3-SCR003 Purchase<br>Order Line Maintenance             | ENTITY-05 InforLocation (header facility)  | Facility (LFAC)            |
| PUR500F3-SCR003S1 Purchase<br>Order Line Maintenance - Subfile | ENTITY-06 InforItemMaster                  | Enterprise Item (LITM)     |
| PUR500F3-SCR003S1 Purchase<br>Order Line Maintenance - Subfile | ENTITY-07 InforLocation (line facility)    | Facility (LFAC)            |
| PUR500F3-SCR003S1 Purchase<br>Order Line Maintenance - Subfile | ENTITY-08 InforLocation (line warehouse)   | Warehouse (LWHS)           |
| PUR500F3-SCR004S1 Line<br>Splitting Maintenance - Subfile      | ENTITY-02 InforItemMaster                  | Enterprise Item (LITM)     |
| PUR500F3X-SCRX01 Purchase<br>Order Header Maintenance 27x132   | ENTITY-01<br>InforSupplierPartyMaster      | Vendor (LVND)              |
| PUR500F3X-SCRX01 Purchase<br>Order Header Maintenance 27x132   | ENTITY-02 InforPurchaseOrde                | Purchase Order (LPOR)      |
| PUR500F3X-SCRX01 Purchase<br>Order Header Maintenance 27x132   | ENTITY-03 InforRequisition                 | Purchase Requisition (PRQ) |
| PUR500F3X-SCRX01 Purchase<br>Order Header Maintenance 27x132   | ENTITY-04 InforLocation                    | Warehouse (LWHS)           |
| PUR500F3X-SCRX01 Purchase<br>Order Header Maintenance 27x132   | ENTITY-05 InforLocation                    | Facility (LFAC)            |
| PUR500F3X-SCRX02 Purchase Order Line Maintenance 27x132        | ENTITY-01 InforPurchaseOrde                | Purchase Order (LPOR)      |

| Entity                                | Drillback destination                                                                                                    |
|---------------------------------------|----------------------------------------------------------------------------------------------------|
| ENTITY-02 InforRequisition            | Purchase Requisition (PRQ)                                                                                                    |
| ENTITY-03<br>InforSupplierPartyMaster | Vendor (LVND)                                                                                                    |
| ENTITY-04 InforLocation               | Facility (LFAC)                                                                                                    |
| ENTITY-05 InforLocation               | Warehouse (LWHS)                                                                                                    |
| ENTITY-06 InforItemMaster             | Enterprise Item (LITM)                                                                                                    |
| ENTITY-01 InforPurchaseOrd            | er Purchase Order (LPOR)                                                                                                    |
| ENTITY-02 InforRequisition            | Purchase Requisition (PRQ)                                                                                                    |
| ENTITY-03<br>InforSupplierPartyMaster | Vendor (LVND)                                                                                                    |
| ENTITY-04 InforLocation               | Warehouse (LWHS)                                                                                                    |
| ENTITY-05 InforLocation               | Facility (LFAC)                                                                                                    |
| ENTITY-01 InforItemMaster             | Enterprise Item (LITM)                                                                                                    |
| ENTITY-02 InforLocation               | Facility (LFAC)                                                                                                    |
| ENTITY-03 InforLocation               | Warehouse (LWHS)                                                                                                    |
| ENTITY-01<br>InforPurchaseOrderLine   | Purchase Order Line<br>(PORLNE)                                                                                                    |
| ENTITY-02 InforRequisitionLir         | ne Purchase Requisition Line (PRQLNE)                                                                                                    |
| ENTITY-03 InforPurchaseOrde           | er Purchase Order (LPOR)                                                                                                    |
|                                       | ENTITY-02 InforRequisition  ENTITY-03 InforSupplierPartyMaster  ENTITY-04 InforLocation  ENTITY-05 InforLocation  ENTITY-06 InforItemMaster  ENTITY-01 InforPurchaseOrder  ENTITY-02 InforRequisition  ENTITY-03 InforSupplierPartyMaster  ENTITY-04 InforLocation  ENTITY-05 InforLocation  ENTITY-05 InforLocation  ENTITY-01 InforItemMaster  ENTITY-01 InforItemMaster  ENTITY-02 InforLocation  ENTITY-02 InforLocation  ENTITY-03 InforLocation  ENTITY-04 InforLocation |

| Screen, page, or form                                                  | Entity C                              | Prillback destination                   |
|------------------------------------------------------------------------|---------------------------------------|-----------------------------------------|
| PUR500F4-SCR001 Purchase<br>Order Line Detail Maintenance              | ENTITY-04 InforRequisition            | Purchase Requisition (PRQ)              |
| PUR500F4-SCR001 Purchase<br>Order Line Detail Maintenance              | ENTITY-05<br>InforSupplierPartyMaster | Vendor (LVND)                           |
| PUR500F4-SCR001 Purchase<br>Order Line Detail Maintenance              | ENTITY-06 InforLocation (warehouse)   | Warehouse (LWHS)                        |
| PUR500F4-SCR001 Purchase<br>Order Line Detail Maintenance              | ENTITY-07 InforLocation (facility)    | Facility (LFAC)                         |
| PUR500F4-SCR001 Purchase<br>Order Line Detail Maintenance              | ENTITY-08 InforItemMaster             | Enterprise Item (LITM)                  |
| PUR500F5-SCR001 Purchase<br>Order Line Maintenance – Special<br>Charge | ENTITY-01<br>InforPurchaseOrderLine   | Purchase Order Line<br>(PORLNE)         |
| PUR500F5-SCR001 Purchase<br>Order Line Maintenance – Special<br>Charge | ENTITY-02 InforRequisitionLine        | e Purchase Requisition<br>Line (PRQLNE) |
| PUR500F5-SCR001 Purchase<br>Order Line Maintenance – Special<br>Charge | ENTITY-03 InforPurchaseOrde           | r Purchase Order (LPOR)                 |
| PUR500F5-SCR001 Purchase<br>Order Line Maintenance – Special<br>Charge | ENTITY-04 InforRequisition            | Purchase Requisition (PRQ)              |
| PUR500F5-SCR001 Purchase<br>Order Line Maintenance – Special<br>Charge | ENTITY-05 InforLocation               | Warehouse (LWHS)                        |
| PUR500F6-SCR001 Purchase<br>Order Line Maintenance – Ship To           | ENTITY-01<br>InforPurchaseOrderLine   | Purchase Order Line<br>(PORLNE)         |
| PUR500F6-SCR001 Purchase<br>Order Line Maintenance – Ship To           | ENTITY-02 InforRequisitionLine        | e Purchase Requisition<br>Line (PRQLNE) |
| PUR500F6-SCR001 Purchase<br>Order Line Maintenance – Ship To           | ENTITY-03 InforPurchaseOrde           | r Purchase Order (LPOR)                 |
| PUR500F6-SCR001 Purchase<br>Order Line Maintenance – Ship To           | ENTITY-04 InforRequisition            | Purchase Requisition (PRQ)              |
| PUR550F2-SCR001 Purchase<br>Order Receipts                             | ENTITY-03<br>InforSupplierPartyMaster | Vendor (LVND)                           |
| PUR550F2-SCR001 Purchase<br>Order Receipts                             | ENTITY-04 InforPurchaseOrde           | Purchase Order (LPOR)                   |

| Screen, page, or form                                                   | Entity I                              | Orillback destination           |
|-------------------------------------------------------------------------|---------------------------------------|---------------------------------|
| PUR550F2-SCR003 Purchase<br>Order Receipts Line Detail                  | ENTITY-01<br>InforSupplierPartyMaster | Vendor (LVND)                   |
| PUR550F2-SCR003 Purchase<br>Order Receipts Line Detail                  | ENTITY-02 InforPurchaseOrde           | er Purchase Order (LPOR)        |
| PUR550F2-SCR003 Purchase<br>Order Receipts Line Detail                  | ENTITY-03<br>InforPurchaseOrderLine   | Purchase Order Line (PORLNE)    |
| PUR550F2-SCR003 Purchase<br>Order Receipts Line Detail                  | ENTITY-04 InforItemMaster             | Enterprise Item (LITM)          |
| PUR550F2-SCR003 Purchase<br>Order Receipts Line Detail                  | ENTITY-05 InforLocation               | Warehouse (LWHS)                |
| PUR550F2X-SCRX01 Purchase<br>Order Line Maintenance – Ship To<br>27x132 | ENTITY-03<br>InforSupplierPartyMaster | Vendor (LVND)                   |
| PUR550F2X-SCRX01 Purchase<br>Order Line Maintenance – Ship To<br>27x132 | ENTITY-04 InforPurchaseOrde           | er Purchase Order (LPOR)        |
| PUR550F2X-SCRX03 Purchase<br>Order Receipts Line Detail 27x132          | ENTITY-01<br>InforSupplierPartyMaster | Vendor (LVND)                   |
| PUR550F2X-SCRX03 Purchase<br>Order Receipts Line Detail 27x132          | ENTITY-02 InforPurchaseOrde           | er Purchase Order (LPOR)        |
| PUR550F2X-SCRX03 Purchase<br>Order Receipts Line Detail 27x132          | ENTITY-03<br>InforPurchaseOrderLine   | Purchase Order Line (PORLNE)    |
| PUR550F2X-SCRX03 Purchase<br>Order Receipts Line Detail 27x132          | ENTITY-04 InforItemMaster             | Enterprise Item (LITM)          |
| PUR550F2X-SCRX03 Purchase<br>Order Receipts Line Detail 27x132          | ENTITY-05 InforLocation               | Warehouse (LWHS)                |
| PUR550F3-SCR001 Mass<br>Container Entry                                 | ENTITY-01 InforPurchaseOrde           | er Purchase Order (LPOR)        |
| PUR550F3-SCR001 Mass<br>Container Entry                                 | ENTITY-02 InforItemMaster             | Enterprise Item (LITM)          |
| PUR550F3-SCR001 Mass<br>Container Entry                                 | ENTITY-03 InforLocation               | Warehouse (LWHS)                |
| PUR550F4-SCR001 Purchase<br>Order Receipts Packaging Items              | ENTITY-01 InforPurchaseOrde           | er Purchase Order (LPOR)        |
| PUR550F4-SCR001 Purchase<br>Order Receipts Packaging Items              | ENTITY-02<br>InforPurchaseOrderLine   | Purchase Order Line<br>(PORLNE) |

| Screen, page, or form                                      | Entity Dr                           | rillback destination        |
|------------------------------------------------------------|-------------------------------------|-----------------------------|
| PUR550F4-SCR001 Purchase<br>Order Receipts Packaging Items | ENTITY-03 InforItemMaster           | Enterprise Item (LITM)      |
| PUR550F4-SCR001 Purchase<br>Order Receipts Packaging Items | ENTITY-04 InforLocation             | Warehouse (LWHS)            |
| PUR550F4-SCR002 Create<br>Packaging Line                   | ENTITY-01 InforItemMaster           | Enterprise Item (LITM)      |
| SAL100F2-SCR001 Salesperson<br>Master Maintenance          | ENTITY-01 InforPerson               | Sales Representative (SLR)  |
| SFC100F2-SCR001 Routing<br>Selection                       | ENTITY-01 InforBillofResources      | Routing (LRTG)              |
| SFC100F2-SCR003 Routing<br>Maintenance                     | ENTITY-01 InforBillofResources      | Routing Operation (LRTGOPR) |
| SFC100F2-SCR004 Routing<br>Maintenance                     | ENTITY-01 InforBillofResources      | Routing Operation (LRTGOPR) |
| SFC500F2-SCR001 Shop Order<br>Header Maintenance           | ENTITY-01 InforProductionOrder      | Shop Order (LSOR)           |
| SFC500F2-SCR001 Shop Order<br>Header Maintenance           | ENTITY-02 InforItemMaster           | Enterprise Item (LITM)      |
| SFC500F2-SCR001 Shop Order<br>Header Maintenance           | ENTITY-03 InforLocation (facility)  | Facility (LFAC)             |
| SFC500F2-SCR001 Shop Order<br>Header Maintenance           | ENTITY-04 InforLocation (warehouse) | Warehouse (LWHS)            |
| SFC500F2-SCR001 Shop Order<br>Header Maintenance           | ENTITY-05 InforBillofMaterials      | Enterprise Item (LITM)      |
| SFC500F2-SCR001 Shop Order<br>Header Maintenance           | ENTITY-06 InforBillofResources      | Routing (LRTG)              |
| SFC500F3-SCR001 Shop Order<br>Material Detail Lines        | ENTITY-01<br>InforProductionOrder   | Shop Order (LSOR)           |
| SFC500F3-SCR001 Shop Order<br>Material Detail Lines        | ENTITY-02 InforItemMaster           | Enterprise Item (LITM)      |
| SFC500F3-SCR001 Shop Order<br>Material Detail Lines        | ENTITY-03 InforLocation             | Facility (LFAC)             |
| SFC500F3-SCR001 Shop Order<br>Material Detail Lines        | ENTITY-04 InforBillofMaterials      | Enterprise Item (LITM)      |
| SFC500F3-SCR001 Shop Order<br>Material Detail Lines        | ENTITY-05 InforBillofResources      | Routing (LRTG)              |

| Screen, page, or form                                      | Entity D                                   | rillback destination           |
|------------------------------------------------------------|--------------------------------------------|--------------------------------|
| SFC500F3-SCR002 Shop Order Operation Detail Lines          | ENTITY-01<br>InforProductionOrder          | Shop Order (LSOR)              |
| SFC500F3-SCR002 Shop Order Operation Detail Lines          | ENTITY-02 InforItemMaster                  | Enterprise Item (LITM)         |
| SFC500F3-SCR002 Shop Order Operation Detail Lines          | ENTITY-03 InforLocation                    | Facility (LFAC)                |
| SFC500F3-SCR002 Shop Order<br>Operation Detail Lines       | ENTITY-04 InforBillofMaterials             | Enterprise Item (LITM)         |
| SFC500F3-SCR002 Shop Order Operation Detail Lines          | ENTITY-05 InforBillofResource              | s Routing (LRTG)               |
| SFC500F3-SCR003 Shop Order<br>Material Detail Maintenance  | ENTITY-01<br>InforProductionOrder (header) | Shop Order (LSOR)              |
| SFC500F3-SCR003 Shop Order<br>Material Detail Maintenance  | ENTITY-02<br>InforProductionOrder (line)   | Shop Order Line<br>(SORLNE)    |
| SFC500F3-SCR003 Shop Order<br>Material Detail Maintenance  | ENTITY-03 InforItemMaster                  | Enterprise Item (LITM)         |
| SFC500F3-SCR003 Shop Order<br>Material Detail Maintenance  | ENTITY-04 InforLocation                    | Facility (LFAC)                |
| SFC500F3-SCR003 Shop Order<br>Material Detail Maintenance  | ENTITY-05 InforBillofMaterials             | Enterprise Item (LITM)         |
| SFC500F3-SCR003 Shop Order<br>Material Detail Maintenance  | ENTITY-06 InforBillofResource              | s Routing (LRTG)               |
| SFC500F3-SCR004 Shop Order<br>Operation Detail Maintenance | ENTITY-01<br>InforProductionOrder          | Shop Order (LSOR)              |
| SFC500F3-SCR004 Shop Order<br>Operation Detail Maintenance | ENTITY-02 InforItemMaster                  | Enterprise Item (LITM)         |
| SFC500F3-SCR004 Shop Order<br>Operation Detail Maintenance | ENTITY-03 InforLocation                    | Facility (LFAC)                |
| SFC500F3-SCR004 Shop Order<br>Operation Detail Maintenance | ENTITY-04 InforBillofMaterials             | Enterprise Item (LITM)         |
| SFC500F3-SCR004 Shop Order<br>Operation Detail Maintenance | ENTITY-05 InforBillofResource              | s Routing (LRTG)               |
| SFC500F3-SCR004 Shop Order<br>Operation Detail Maintenance | ENTITY-06<br>InforProductionOperation      | Shop Order Operation (LSOROPR) |
| SFC600F3-SCR001 Shop Order<br>Labor Reporting - Backflush  | ENTITY-01<br>InforProductionOrder          | Shop Order (LSOR)              |

| Screen, page, or form                                                   | Entity Dri                            | illback destination            |
|-------------------------------------------------------------------------|---------------------------------------|--------------------------------|
| SFC600F3-SCR001 Shop Order<br>Labor Reporting - Backflush               | ENTITY-02 InforItemMaster             | Enterprise Item (LITM)         |
| SFC600F3-SCR001 Shop Order<br>Labor Reporting - Backflush               | ENTITY-03 InforLocation               | Facility (LFAC)                |
| SFC600F3-SCR001 Shop Order<br>Labor Reporting - Backflush               | ENTITY-04 InforBillofMaterials        | Enterprise Item (LITM)         |
| SFC600F3-SCR001 Shop Order<br>Labor Reporting - Backflush               | ENTITY-05 InforBillofResources        | Routing (LRTG)                 |
| SFC600F3-SCR002 Shop Order<br>Operation Detail Maintenance              | ENTITY-01<br>InforProductionOrder     | Shop Order (LSOR)              |
| SFC600F3-SCR002 Shop Order<br>Operation Detail Maintenance              | ENTITY-02 InforProductionOperation    | Shop Order Operation (LSOROPR) |
| SFC600F3-SCR002 Shop Order<br>Operation Detail Maintenance              | ENTITY-03 InforItemMaster             | Enterprise Item (LITM)         |
| SFC600F3-SCR002 Shop Order<br>Operation Detail Maintenance              | ENTITY-04 InforLocation               | Facility (LFAC)                |
| SFC600F3-SCR002 Shop Order<br>Operation Detail Maintenance              | ENTITY-05 InforBillofMaterials        | Enterprise Item (LITM)         |
| SFC600F3-SCR002 Shop Order<br>Operation Detail Maintenance              | ENTITY-06 InforBillofResources        | Routing (LRTG)                 |
| SFC650F3-SCR001 Shop Order Production Reporting - Employee              | ENTITY-01<br>InforProductionOrder     | Shop Order (LSOR)              |
| SFC650F3-SCR001 Shop Order Production Reporting - Employee              | ENTITY-02<br>InforProductionOperation | Shop Order Operation (LSOROPR) |
| SFC650F3-SCR001 Shop Order<br>Production Reporting - Employee           | ENTITY-03 InforItemMaster             | Enterprise Item (LITM)         |
| SFC650F3-SCR002 Shop Order<br>Production Reporting - Employee<br>Detail | ENTITY-01<br>InforProductionOrder     | Shop Order (LSOR)              |
| SFC650F3-SCR002 Shop Order<br>Production Reporting - Employee<br>Detail | ENTITY-02<br>InforProductionOperation | Shop Order Operation (LSOROPR) |
| SFC650F3-SCR002 Shop Order<br>Production Reporting - Employee<br>Detail | ENTITY-03 InforItemMaster             | Enterprise Item (LITM)         |
| SFC650F4-SCR001 Shop Order Production Reporting - Lot                   | ENTITY-01<br>InforProductionOrder     | Shop Order (LSOR)              |
|                                                                         |                                       |                                |

| Screen, page, or form                                                    | Entity                                    | Drillback destination          |
|--------------------------------------------------------------------------|-------------------------------------------|--------------------------------|
| SFC650F4-SCR001 Shop Order<br>Production Reporting - Lot                 | ENTITY-02 Shop Order Operation (LSOROPR)  |                                |
| SFC650F4-SCR001 Shop Order Production Reporting - Lot                    | ENTITY-03 InforItemMaster                 | Enterprise Item (LITM)         |
| SFC650F4-SCR002 Shop Order Production Reporting - Lot Detail             | ENTITY-01<br>InforProductionOrder         | Shop Order (LSOR)              |
| SFC650F4-SCR002 Shop Order Production Reporting - Lot Detail             | ENTITY-02<br>InforProductionOperation     | Shop Order Operation (LSOROPR) |
| SFC650F4-SCR002 Shop Order Production Reporting - Lot Detail             | ENTITY-03 InforItemMaster                 | Enterprise Item (LITM)         |
| SFC650F4-SCR002 Shop Order<br>Production Reporting - Lot Detail          | ENTITY-04 InforLocation                   | Warehouse (LWHS)               |
| SFC650F4-SCR003 Parent<br>Container Entry                                | ENTITY-01<br>InforProductionOrder         | Shop Order (LSOR)              |
| SFC650F4-SCR003 Parent<br>Container Entry                                | ENTITY-02<br>InforProductionOperation     | Shop Order Operation (LSOROPR) |
| SFC650F4-SCR003 Parent<br>Container Entry                                | ENTITY-03 InforItemMaster                 | Enterprise Item (LITM)         |
| SFC650F4-SCR004 Parent<br>Container Entry Detail                         | ENTITY-01<br>InforProductionOrder         | Shop Order (LSOR)              |
| SFC650F4-SCR004 Parent<br>Container Entry Detail                         | ENTITY-02<br>InforProductionOperation     | Shop Order Operation (LSOROPR) |
| SFC650F4-SCR004 Parent<br>Container Entry Detail                         | ENTITY-03 InforItemMaster Enterprise Iten |                                |
| SFC650F4-SCR004 Parent<br>Container Entry Detail                         | ENTITY-04 InforLocation                   | Warehouse (LWHS)               |
| SFC650F5-SCR001 Shop Order<br>Production Reporting - Backflush           | ENTITY-01<br>InforProductionOrder         | Shop Order (LSOR)              |
| SFC650F5-SCR001 Shop Order<br>Production Reporting - Backflush           | ENTITY-02<br>InforProductionOperation     | Shop Order Operation (LSOROPR) |
| SFC650F5-SCR001 Shop Order<br>Production Reporting - Backflush           | ENTITY-03 InforItemMaster                 | Enterprise Item (LITM)         |
| SFC650F5-SCR002 Shop Order<br>Production Reporting - Backflush<br>Detail |                                           |                                |

| Screen, page, or form                                                    | Entity                                | Drillback destination          |
|--------------------------------------------------------------------------|---------------------------------------|--------------------------------|
| SFC650F5-SCR002 Shop Order<br>Production Reporting - Backflush<br>Detail | ENTITY-02<br>InforProductionOperation | Shop Order Operation (LSOROPR) |
| SFC650F5-SCR002 Shop Order<br>Production Reporting - Backflush<br>Detail | ENTITY-03 InforItemMaster             | Enterprise Item (LITM)         |
| SYS190F2-SCR001 Facility Code<br>Maintenance - Address                   | ENTITY-01 InforLocation               | Facility (LFAC)                |
| SYS190F2-SCR002 Facility Code<br>Maintenance - Definition                | ENTITY-01 InforLocation               | Facility (LFAC)                |
| SYS190F2-SCR003 Facility Code<br>Maintenance – LMP Parameters            | ENTITY-01 InforLocation               | Facility (LFAC)                |
| SYS600F2-SCR001 Security Master Maintenance – Product                    | ENTITY-01 InforPerson                 | SYS600F2-SCR001                |
| SYS600F2-SCR002 Security Master Maintenance - Program                    | ENTITY-01 InforPerson                 | SYS600F2-SCR002                |
| SYS600F2-SCR003 Security Master Maintenance - Warehouse                  | ENTITY-01 InforPerson                 | SYS600F2-SCR003                |
| SYS600F2-SCR004 Security Master Maintenance – Facility                   | ENTITY-01 InforPerson                 | SYS600F2-SCR004                |
| SYS600F2-SCR005 Security Master Maintenance - Company Number             | ENTITY-01 InforPerson                 | SYS600F2-SCR005                |
| SYS600F2-SCR006 Security Master Maintenance – Transaction Effect         | ENTITY-01 InforPerson                 | SYS600F2-SCR006                |

### **BOD-based drillbacks**

This table shows the drillbacks and their associated drillback destinations.

| BOD                 | Drillback destination  |
|---------------------|------------------------|
| CustomerPartyMaster | Customer (LCUS)        |
| CustomerReturn      | Customer Order (LCOR)  |
| ItemMaster          | Enterprise Item (LITM) |
| Location (Facility) | SYS190F2-SCR001        |

| BOD                      | Drillback destination              |
|--------------------------|------------------------------------|
| Location (Company)       | ACR120F2-SCR001                    |
| Location (Warehouse)     | INV110F2-SCR001                    |
| Person (buyer)           | INV111F2-SCR001                    |
| Person (planner)         | INV111F2-SCR001                    |
| Person (salesperson)     | SAL100F2-SCR001                    |
| Person (user)            | SYS600F2-SCR007                    |
| ProductionOrder (header) | Shop Order (LSOR)                  |
| ProductionOrder (line)   | Shop Order Operation (LSOROPR)     |
| PurchaseOrder (header)   | Purchase Order (LPOR)              |
| PurchaseOrder (line)     | Purchase Order Line (PORLNE)       |
| Requisition (header)     | Purchase Requisition (PRQ)         |
| Requisition (line)       | Purchase Requisition Line (PRQLNE) |
| SalesOrder (header)      | Customer Order (LCOR)              |
| SalesOrder (line)        | Customer Order Line Item (LCORLNE) |
| SupplierPartyMaster      | Vendor (LVND)                      |
|                          |                                    |

#### Loading the BODs that are used in drillbacks

In order to use these drillbacks, you must perform an initial load of the BODs listed in "Available drillbacks."

See "Sending the initial data load" on page 78.

# Verifying a drillback

Drillbacks are displayed in Infor Ming.le as links. Each link opens a specific screen, filtered for specific results. For an example of verifying a context sensitive drillback, from one of the screens listed in Context-sensitive drillbacks on page 86, click the Ming.le Share icon and afterwards switch to your Ming.le Activity Feed screen to see a post confirming that you shared something and within that post open and click a drilback link to verify that the appropriate screen is launched. For an example of verifying a BOD-based drillback from one of the BODs listed in BOD-based drillbacks on

page 113, send a BOD from LX and then switch to the Ming.le Social Objects screen to find then open and click that BOD's drillback link to verify that the appropriate screen is launched.

| Configuring drillbacks to your application | on |  |  |
|--------------------------------------------|----|--|--|
|                                            |    |  |  |
|                                            |    |  |  |
|                                            |    |  |  |
|                                            |    |  |  |
|                                            |    |  |  |
|                                            |    |  |  |
|                                            |    |  |  |
|                                            |    |  |  |
|                                            |    |  |  |
|                                            |    |  |  |
|                                            |    |  |  |
|                                            |    |  |  |
|                                            |    |  |  |
|                                            |    |  |  |
|                                            |    |  |  |
|                                            |    |  |  |
|                                            |    |  |  |
|                                            |    |  |  |
|                                            |    |  |  |
|                                            |    |  |  |
|                                            |    |  |  |
|                                            |    |  |  |
|                                            |    |  |  |
|                                            |    |  |  |
|                                            |    |  |  |
|                                            |    |  |  |
|                                            |    |  |  |
|                                            |    |  |  |

# Chapter 12 Configuring context apps and utility apps that are used with your application

On the right side of the Infor Ming.le page is a collapsible panel that hosts several Infor Ming.le context and utility applications.

Context apps are lightweight applications that communicate with the application frame to present contextual information to the user. These applications subscribe to information published by the application frame and display relevant content only when it is available. The values and content of the application depend on the current context that is shown in the product application panel in Infor Ming.le.

Utility apps are lightweight applications that show information unrelated to content in the application. They do not communicate with the application frame and, if activated, are shown when the application is open.

# Understanding business context messages

A business context message is a JSON message that is sent from an LX screen, field or other user interface object to establish the current context. These messages can be used for many contextual purposes within Infor Ming.le, as well as for drillbacks.

LX uses business context messages to display online help and to determine the metrics and reports to display in the In-Context BI application when a certain LX screen is displayed. Metrics and reports can be created in Infor BI.

To find the business context message that is sent by a specific object, use the Infor Ming.le Context Viewer application. See the *Infor Ming.le User Guide*.

#### Supported business context messages

Address

inforBusinessContext

# Context and utility applications that work with your application

These standard context and utility apps are available:

- Alerts
- Context Viewer
- Documentation
- Paparazzi
- Posts
- Tasks

For information about how to use the standard apps, see the Infor Ming.le online help.

These application -specific context apps are also available:

- IDF Contextual applications (primary, secondary and tertiary)
- Related Information (available if Infor Document Management is installed)

#### Enabling a context or utility app for your application

When you set up a context or utility app in Infor Ming.le, use the **Applications** tab to add the LX application and set it to **Enabled**.

# Configuring product help to display in the Documentation context app

Access to LX help and user guides was setup during Configure SiW on page 31. Once the Documentation context app is enabled, the LX help and user guides will appear.

#### IDF contextual applications

The content of an inforBusinessContext (IBC) message is sectioned into entities with each entity of an identified entityType. When an IBC message is published from a screen and received by one of the IDF contextual applications (primary, secondary or tertiary), the IDF contextual application initially determines which IDF business object is associated with the first entityType in the message and, if a default card has been defined for that IDF business object, then that default card is displayed in the IDF contextual application. After the IDF contextual application has been initially displayed, the user can edit its settings to select any entity within the IBC message and then select any card of the IDF business object corresponding to that entity. The table includes the entityType values that have correspondences with IDF business objects

| entityType within an IBC message | Corresponding IDF business object        |
|----------------------------------|------------------------------------------|
| InforAccountingChart             | Chart of Accounts                        |
| InforAccountingEntity            | Company                                  |
| InforAddress                     | Customer Address                         |
| InforBillofMaterials             | Manufacturing Bill of Material           |
| InforBillofMaterials             | Manufacturing Bill of Material Component |
| InforBillofResources             | Routing                                  |
| InforCustomerPartyMaster         | Customer                                 |
| InforFinancialsPartyMaster       | Bank                                     |
| InforInvoice                     | Invoice                                  |
| InforInvoiceLine                 | Invoice Line                             |
| InforItemMaster                  | Enterprise Item                          |
| InforItemMaster                  | Item Cost                                |
| InforLocation                    | Warehouse                                |
| InforLocation                    | Facility                                 |
| InforPerson                      | Sales Person                             |
| InforPerson                      | Buyer                                    |
| InforPerson                      | Planner                                  |
| InforProductionOrder             | Shop Order                               |
| InforPurchaseOrder               | Purchase Order                           |
| InforPurchaseOrderLine           | Purchase Order Line                      |
| InforRequisition                 | Requisition                              |
| InforRequisitionLine             | Requisition Line                         |
| InforSalesOrder                  | Customer Order                           |
| InforSalesOrderLine              | Customer Order Line                      |
| InforSupplierInvoice             | Vendor Invoice                           |
| InforSupplierPartyMaster         | Vendor                                   |
|                                  |                                          |

For each IDF business object, one of its cards can be selected as the default for each of the IDF primary, secondary and tertiary contextual applications.

- Start in Power-Link
- Select menu Environments and then select menu option User Preferences

- Click the plus sign to open a business object from the above table, then highlight and right click
   "Public" for that business object and select Maintain -> Change
- Select tab Card File and then select sub-tab Net-Link
- In the Context Application Content section, select cards to become the defaults for each of primary, secondary and tertiary

Once the IDF contextual applications have been displayed with data from the default cards of the IDF business object associated with the first entityType in the IBC message, the user can edit the IDF contextual applications to select any other entityType in the IBC message and select any card of the corresponding IDF business object.

Note that some LX screens publish an IBC message with multiple occurrences of a single entityType, see Context-sensitive drillbacks on page 86. In this scenario, IDF contextual applications will only respond to data for the first occurrence of an entity Type within the IBC message.

# Chapter 13 Configuring homepages for your application

Homepages are a flexible and configurable way to present information and activities to users. Administrators can build pages for various groups of users, roles, departments, or business functions. You can select from the library of available Infor widgets or build your own widgets.

For Homepages administration tasks, see the Infor Operating Service Administration Guide.

Infor Document Management (IDM) and LX are integrated through these methods:

Context Business Messages

# Enabling the Related Information context app

When you set up the Related Information context app in Infor Ming.le, use the **Applications** tab to add the LX application and set it to **Enabled**.

| Configuring Infor Document Management with | n your application | <br> |
|--------------------------------------------|--------------------|------|
|                                            |                    |      |
|                                            |                    |      |
|                                            |                    |      |
|                                            |                    |      |
|                                            |                    |      |
|                                            |                    |      |
|                                            |                    |      |
|                                            |                    |      |
|                                            |                    |      |
|                                            |                    |      |
|                                            |                    |      |
|                                            |                    |      |
|                                            |                    |      |
|                                            |                    |      |
|                                            |                    |      |
|                                            |                    |      |
|                                            |                    |      |
|                                            |                    |      |
|                                            |                    |      |
|                                            |                    |      |
|                                            |                    |      |
|                                            |                    |      |
|                                            |                    |      |
|                                            |                    |      |
|                                            |                    |      |
|                                            |                    |      |
|                                            |                    |      |

### Appendix A Troubleshooting

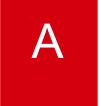

This section describes actions that you can perform to solve Infor OS integration issues.

# Data is not flowing properly

**Cause:** A problem is preventing the flow of BOD data to ION.

**Solution:** After you complete the configuration setup, if BOD data is not flowing to ION, use ION OneView to identify the problem.

ION OneView can be found under the **Manage** menu in ION Desk. You can perform these actions in ION OneView:

- Track business documents from a single consolidated view; search for documents using different search criteria.
- View all ION components that were triggered by the incoming document: Connection Points; document flow filters and content-based routing; mappings; ION engines for example, Monitor, Workflow, and Pulse; monitors; activation policies and workflows.
- View more details about these ION components:
  - Detailed properties for each ION component
  - List of events that were logged by each ION component while processing the message
  - Drilldown views that are used to display the appropriate management pages for the selected ION component
  - Visibility and correlation of the different messages sent or generated:
  - Original BOD messages that triggered the whole list of components displayed; Confirm BOD
    messages that were generated due to any error while processing the Original BOD
    message. Mapped/Updated BOD messages that were created during the processing of the
    Original BOD message
  - View content of BOD messages. This information is only available to authorized users, based on the roles and permissions that are configured.

For more information, see the section on ION OneView in the ION Desk User Guide.

To avoid business discrepancies between this application and integrated applications, correct any errors as soon possible.

#### LX Extension is not active

Cause: The LX Extension is not active or one of its ports is not started

**Solution:** Start or restart LX Extension and verify that all of its ports start successfully.

### LX transaction does not generate outbound BOD

Cause: A configuration setting is preventing the LX Adapter from generating an outbound BOD.

**Solution:** Verify the LX configuration settings associated with generating and outbound BOD.

- License library in LX INLIBL data area must be SSAGTLIC83.
- For an LX transaction using an exit point to initiate generating an outbound BOD, verify the exit point from that LX transaction calling SYS070C is active.
- For an LX transaction using a database trigger to initiate generating an outbound BOD, verify the trigger is active
- A default language must be set up in SYS127 for LX file ZLA.

Cause: An LX database table needed by a PI is locked by an LX program using an exclusive \*EXCL lock

**Solution:** Wait until the LX program completes and releases its locks, then retry the transaction. Following are the LX programs that use an exclusive \*EXCL lock on one or more database tables needed by any PI. Before starting any of these programs, ensure that LX Adapter is either inactive or has zero entries in SAFE BOX waiting to be processed.

- BOM900C BOM Restructuring locks database tables MBM, MPB, MPN, MBZ, IIM, ZNK
- INV901C Close Inventory Period locks database tables IIM, ILI, ITH, ITX, IWI, IWM, RCM, RTP, RTX, SIH, SIL, SSH, SSM, YCI, YYX, ZLT
- INV932C Purge/Save ITH Records locks database tables IIM, ITH, ITX, YYC, YYX, ZLT
- MRP990C MRP Files Reorganization locks database tables KFP, KMR, KMT, KSP, KSR
- SYS994C Reorganize Notes Master Files locks database tables ESN, INT, MPN

**Cause:** A default outbound accounting entity has not been defined. See section "Defining the default accounting entity" for more information.

**Solution:** Access SOA Cross Reference Maintenance (SYS127) and press F16=Outbound Accounting Entity Values and enter a value for to be used as the default outbound Accounting Entity.

# LX does not properly handle received inbound BOD

Cause: A configuration setting is preventing the LX Adapter from handing a received inbound BOD.

**Solution:** Verify the LX configuration settings associated with handling a received inbound BOD.

- The ZXO file must contain a record identifying program SYS500X1 as a valid LX object.
- File SSAGTLIC83/WEB\_ENV must contain an entry for the LX environment.
- The IWEBTOP subsystem must be running and the socket/port must match what is in the connections.xml file.
- Library SSAGTLIC83 must be in the initial library lists of QZRDSSRV and IWEBTOPJD job descriptions in your WebTop library.
- For more analysis of the problem, turn on Logging and capture/examine logs in the /LXEXTENSION/logs directory.

# Inconsistent results from WebTop vs IDF

**Cause:** WebTop and IDF are retrieving different values for the LX Logical ID, or values differ from what is on BODs.

**Solution:** Verify that the LX Logical ID values retrieved for WebTop and IDF are identical and match the value on BODs.

- Verify the LX Application Deployment (in Ming.le) and its specified Logical ID.
- Verify the LX Extension's Connections.xml file and the value of its element <LXComponentLID>.
- Verify the XOU file and its value in field OUBOD on the record with field OUETYP='2'.

### Single sign on errors

Cause: Users are continually challenged for passwords or single sign on is failing to authenticate.

**Solution:** Turn on SPNEGO logging to view error messages.

In the Admin Console, click Troubleshooting+Logging and Tracing+<the name of the server to be tested>+Change log level details

Change the value in the box to: \*=info: com.ibm.ws.security.spnego.\*=all

# No email from event monitor

Cause: An event monitor is setup to send an email, but the email is not sent.

**Solution:** In the ION service, verify that the send email checkbox is checked.

This table shows the events, which are user actions in LX that generate an outbound BOD from LX:

| Verb        | Noun                     | User action to generate the BOD                                                                                                    |
|-------------|--------------------------|----------------------------------------------------------------------------------------------------|
| Sync        | AccountingBookDefinition | Create or revise a ledger or book in CEA105                                                                                                    |
| Sync        | AccountingChart          | Create or revise a chart in CEA101                                                                                                    |
| Sync        | AccountingEntity         | Create or revise a ledger or book in CEA105 or Create or revise a company in ACR120                                                                                                    |
| Process     | AdvanceShipNotice        | Pick Confirm a resupply order in ORD570                                                                                                    |
| Sync        | AdvanceShipNotice        | Create a customer return order in ORD700                                                                                                    |
| Sync        | BillOfMaterials          | Create or revise a bill of material in BOM500 or Process an engineering change order in BOM610 or BOM620 or reorganize a bill of material in BOM900 or Create or revise a configured bill of material in CFG640                                                                                                    |
| Sync        | BillOfResources          | Create or revise a bill of material in BOM500 or Process an engineering change order in BOM610 or BOM620 or Reorganize a bill of material in BOM900 or Create or revise a configured bill of material in CFG601 or CFG640 or Release a planned shop order in MRP540 or MRP570 or MRP640 or JIT540 or Create or revise a routing in SFC100 or Create or revise a shop order in SFC500 or SFC530 or Backflush a shop order in LMP600 |
| Acknowledge | BillToPartyMaster        | Acknowledge the receipt of a BillToPartyMaster from an external product.                                                                                                    |
| Sync        | BillToPartyMaster        | Create or revise a customer bill-to address in ACR100 or ORD100                                                                                                    |
| Sync        | CarrierParty             | Create or revise a carrier in OLM100                                                                                                    |
| Sync        | CashReceipt              | Post a received payment in ACR500 or ARP685 or ARP686                                                                                                    |

| Verb | Noun                                               | User action to generate the BOD                                                                        |  |
|------|----------------------------------------------------|----------------------------------------------------------------------------------------------------|--|
| Sync | ChartOfAccounts                                    | Create or revise an account in CEA100 or CEA101                                                        |  |
| Sync | CodeDefinition – Customer<br>Types                 | Create or revise a customer type in ACR170                                                             |  |
| Sync | CodeDefinition – Document<br>Usages                | Execute initial data load for document usages                                                          |  |
| Sync | CodeDefinition – Freight Class                     | Create or revise a freight tariff classification in OLM125                                             |  |
| Sync | CodeDefinition – Freight<br>Terms                  | Create or revise a freight term in OLM115                                                              |  |
| Sync | CodeDefinition – Hazardous<br>Material Codes       | Create or revise a hazard code in OLM195                                                               |  |
| Sync | CodeDefinition – Hold reason<br>Codes              | Create or revise a lot status code in API150                                                           |  |
| Sync | CodeDefinition – Inventory Adjustment Reason Codes | Create or revise a reason code for an adjustment transaction in INV140                                 |  |
| Sync | CodeDefinition – Item Classes                      | Create or revise an item class in INV160                                                               |  |
| Sync | CodeDefinition – Item Types                        | Create or revise an item type in INV171                                                                |  |
| Sync | CodeDefinition – Nature Of<br>Transaction          | Create or revise nature of transaction code in SYS105                                                  |  |
| Sync | CodeDefinition – Payment<br>Term                   | Create or revise receivable payment terms in ACR110 or payable payment terms in ACP160                 |  |
| Sync | CodeDefinition – Planning<br>Methods               | Execute initial data load for planning methods                                                         |  |
| Sync | CodeDefinition – Priority Code                     | Execute initial data load for priority codes                                                           |  |
| Sync | CodeDefinition – Rejection<br>Cause Codes          | Create or revise a reason code for a rejection transaction in INV140                                   |  |
| Sync | CodeDefinition – Return<br>Reasons                 | Create or revise a reason code for a return transaction in INV140                                      |  |
| Sync | CodeDefinition –<br>DIMENSIONS                     | Create or revise a segment in CEA100 to create a new code list "LX_SEGMENT_" + the segment from CEA100 |  |
| Sync | CodeDefinition –<br>LX_SEGMENT_ + an LX<br>segment | Create or revise a value within a segment in CEA100                                                    |  |

| Verb        | Noun                                       | User action to generate the BOD                                                                                                    |
|-------------|--------------------------------------------|----------------------------------------------------------------------------------------------------|
| Sync        | CodeDefinition – Supplier<br>Categories    | Create or revise a vendor type in ACP150                                                                                                    |
| Sync        | CodeDefinition – Tax<br>Jurisdiction Codes | Create or revise tax rate code in SYS140                                                                                                    |
| Sync        | CodeDefinition –<br>Transportation Methods | Create or revise a means of transportation in OLM110                                                                                                    |
| Sync        | CodeDefinition – Unit Codes                | Execute initial data load for unit of measure codes                                                                                                    |
| Sync        | CodeDefinition – Unit Price<br>Codes       | Create or revise unit price code in SYS105 or execute initial data load for unit price codes                                                            |
| Sync        | CodeDefinition – Warehouse<br>Types        | Execute initial data load for warehouse types                                                                                                    |
| Acknowledge | ContactMaster                              | Acknowledge the receipt of a ContactMaster from an external product                                                                                     |
| Sync        | ContactMaster                              | Create or revise a contact in CDM140                                                                                                    |
| Sync        | Contract                                   | Create or revise a vendor contract in PUR151 or PUR152 or PUR156 or PUR556 or revise an RMS (customer) contract in RMS500 or RMS530 or RMS770 or RMS775 |
| Acknowledge | CustomerPartyMaster                        | Acknowledge the receipt of a CustomerPartyMaster from an external product                                                                               |
| Sync        | CustomerPartyMaster                        | Create or revise a customer in ACR100                                                                                                    |
| Sync        | CustomerReturn                             | Create or revise a customer return order in BIL540 or ORD700 or ORD900                                                                                  |
| Sync        | FinancialCalendar                          | Create or revise a period table/year in CEA102                                                                                                    |
| Sync        | FinancialPartyMaster                       | Create or revise a bank in ACP140                                                                                                    |
| Acknowledge | InventoryAdjustment                        | Acknowledge the receipt of an InventoryAdjustment from an external product                                                                              |
| Sync        | InventoryAdjustment                        | Post an inventory adjustment transaction in INV500 or INV510 or INV511 or INV515 or QMS590                                                              |
| Sync        | InventoryCount                             | Post an inventory cycle count transaction or a physical inventory transaction in INV500 or INV515 or INV650                                             |
| Process     | InventoryHold                              | Revise a lot status in INV130                                                                                                    |

| Verb        | Noun               | User action to generate the BOD                                                                                                    |
|-------------|--------------------|----------------------------------------------------------------------------------------------------|
| Sync        | InventoryHold      | Revise a lot status in INV130 or QMS590 or a location status in INV170                                                                                                    |
| Sync        | Invoice            | Create or revise a Cartera document (via database trigger) or a receivable invoice in ACR500 or ACR510 or BIL540 or ACR300                                                                                                    |
| Acknowledge | ItemMaster         | Acknowledge the receipt of an ItemMaster from an external product                                                                                                    |
| Sync        | ItemMaster         | Create or revise an item in CST100 or CST500 or CST600 or CST900 or MRP140 or PUR180 or QMS174 or SYS954 or INV100                                                                                                    |
| Sync        | Location           | Create or revise a company in ACR120 or CLD135 or FXA100 or a warehouse in INV110 or a facility in SYS190                                                                                                    |
| Sync        | PayableTransaction | Post a payable in ACP500 or ACP510 or ACP540 or ACP900 or a payment (to a payable) in ACP650 or ACP655 or ACP700 or ACP710 or TFM510                                                                                                    |
| Sync        | PayFromPartyMaster | Create or revise a customer in ACR100                                                                                                    |
| Sync        | Person             | Create or revise a buyer or planner in INV111 or a salesperson in SAL100 or an LX system user in SYS600                                                                                                    |
| Sync        | ProductionOrder    | Create or revise a shop order in VPi or INV500 or INV510 or INV511 or INV650 or FAS500 or JIT510 or JIT600 or MRP643 or PRF900 or SFC500 or SFC530 or SFC550 or ORD700 or API500 or JIT540 or MRP540 or LMP600 or SFC650 or SFC720 or SFC900 or CST900 |
| Sync        | ProductionReceiver | Create or revise a shop order in SFC550 or MRP640 or PRF900 or SFC500 or SFC530 or ORD700 or API500 or JIT540 or MRP540 or LMP600 or SFC580 or SFC581 or CST900 or SFC900                                                                              |
| Sync        | PurchaseOrder      | Create or revise a purchase order in ACP500 or INV500 or PUR500 or PUR550 or PUR640 or PUR650 or PUR651 or PUR770 or PUR905 or WHM510 or approval via ION Workflow                                                                                     |
| Acknowledge | Quote              | Acknowledge the receipt of a Quote from an external product                                                                                                    |

| Verb        | Noun                  | User action to generate the BOD                                                                                                    |
|-------------|-----------------------|----------------------------------------------------------------------------------------------------|
| Sync        | Quote                 | Create or revise a quote in ORD700 or ORD930                                                                                                    |
| Sync        | ReceivableTransaction | Post a receivable in ACR510 or BIL540 or CAR500 or a payment (against a receivable) in ACR500 or ARP685 or ARP686 or BIL500 or CAR550 or CAR555 |
| Acknowledge | ReceiveDelivery       | Acknowledge the receipt of a ReceiveDelivery from an external product                                                                           |
| Sync        | ReceiveDelivery       | Post an inventory receipt transaction in ACP500 or DRP550 or INV500 or BIL500 or PUR550 or JIT620 or WHM510                                     |
| Sync        | RemittanceAdvice      | Post a payable payment in ACP650 or ACP655 or ACP700 or ACP710 or ACP900 or TFM510                                                              |
| Sync        | RemitToPartyMaster    | Create or revise a vendor in ACP100 or PUR100                                                                                                   |
| Acknowledge | Requisition           | Acknowledge the receipt of a Requisition from an external product                                                                               |
| Sync        | Requisition           | Create or revise a requisition in PUR600 or PUR640 or PUR650 or PUR905                                                                          |
| Acknowledge | SalesOrder            | Acknowledge the receipt of a SalesOrder from an external product                                                                                |
| Sync        | SalesOrder            | Create or revise a sales order in BIL500 or ORD550 or ORD570 or ORD573 or ORD580 or ORD582 or ORD680 or ORD700 or ORD900 or PRO530 or RMS550    |
| Sync        | ServiceConsumption    | Post a commodity or service receipt (consumption) transaction in INV500 or PUR500 or PUR550 or SFC650 or JIT600                                 |
| Sync        | ShipFromPartyMaster   | Create or revise a vendor in ACP100 or PUR100 or a vendor ship-from address in ORD100                                                           |
| Acknowledge | Shipment              | Acknowledge the receipt of a Shipment from an external product                                                                                  |
| Process     | Shipment              | Post a request to issue (shipment) goods in ORD550 or ORD700 or ORD720 or SFC580 or SFC581                                                      |

| Verb        | Noun                     | User action to generate the BOD                                                                                                    |
|-------------|--------------------------|----------------------------------------------------------------------------------------------------|
| Sync        | Shipment                 | Post an inventory issue (shipment) transaction in BIL540 or SFC550 or INV500 or JIT600 or ORD400 or ORD550 or ORD570 or SFC650 or ORD700 or ORD720 or PUR550 or SFC580 or SFC581 |
| Acknowledge | ShipToPartyMaster        | Acknowledge the receipt of a ShipToPartyMaster from an external product                                                                                                    |
| Sync        | ShipToPartyMaster        | Create or revise a customer in ACR100 or a customer ship-to address in ORD100                                                                                                    |
| Sync        | SourceSystemGLMovement   | Post a journal entry in GHH01V or GHH01VG or CEA971                                                                                                    |
| Sync        | SourceSystemJournalEntry | Post a journal entry in GHH01V or GHH01VG                                                                                                    |
| Sync        | SupplierInvoice          | Create or revise a payable invoice in ACP500 or ACP510 or ACP540 or ACP650 or ACP700 or ACP900                                                                                   |
| Sync        | SupplierPartyMaster      | Create or revise a vendor in ACP100 or PUR100                                                                                                    |
| Sync        | SupplierQuote            | Create or revise a vendor quote in PUR150 or PUR485                                                                                                    |

# Appendix C Inbound BOD usage

This table shows the incoming BODs that LX can accept. It also indicates, when possible, what area of LX shows the processed inbound data.

| Verb    | Noun                | Destination of processed data in LX                                                                                                    |
|---------|---------------------|----------------------------------------------------------------------------------------------------|
| Load    | AdvanceShipNotice   | PUR500 Purchase Order Maintenance and PUR770I GRN API                                                                                        |
| Process | BillToPartyMaster   | ORD100 Address Master Maintenance                                                                                                    |
| Process | ContactMaster       | CDM140 Contact Master Maintenance                                                                                                    |
| Process | CustomerPartyMaster | ACR100 Customer Maintenance                                                                                                    |
| Process | InventoryAdjustment | INV500 Inventory Transaction Posting                                                                                                    |
| Sync    | InventoryAdjustment | INV500 Inventory Transaction Posting                                                                                                    |
| Sync    | InventoryHold       | INV510 Location Transfer Posting                                                                                                    |
| Process | ItemMaster          | INV100 Item Master Maintenance or PUR180 Commodity Maintenance                                                                               |
| Process | Quote               | ORD710I5, ORD710I6, ORD765I1<br>Quote/Sales Order APIs                                                                                       |
| Process | ReceiveDelivery     | INV500 Inventory Transaction Posting                                                                                                    |
| Sync    | RecieveDelivery     | INV500 Inventory Transaction Posting or INV510 Location Transfer Posting or DRP550 Resupply Order Receipts or PUR550 Purchase Order Receipts |
| Process | Requisition         | PUR600 Requisition Maintenance                                                                                                    |
| Process | SalesOrder          | ORD710I5, ORD710I6, ORD765I1<br>Quote/Sales Order APIs                                                                                       |
| Sync    | ServiceConsumption  | PUR550 Purchase Order Receipts                                                                                                    |
| Process | Shipment            | INV500 Inventory Transaction Posting                                                                                                    |

#### Inbound BOD usage

| Verb    | Noun              | Destination of processed data in LX                                                                                                    |
|---------|-------------------|----------------------------------------------------------------------------------------------------|
| Sync    | Shipment          | INV500 Inventory Transaction Posting<br>or INV510 Location Transfer Posting or<br>ORD550 Pick Slip Release or ORD570<br>Pick Slip Confirm or ORD720<br>Allocations |
| Process | ShipToPartyMaster | ORD100 Address Master Maintenance                                                                                                    |

# Appendix DBODs used in integrations with this application

This section contains the list of BODs that are available with LX.

# Outbound BODs from LX to integrated applications

This table shows the BODs that are available with LX. Where the application is blank, the BOD is not currently used by interfacing applications, but the BOD is generated by LX and is available to be processed through ION and any application that is set up to receive it.

| Verb        | Noun                     | To applications                                |
|-------------|--------------------------|------------------------------------------------|
| Sync        | AccountingBookDefinition |                                                |
| Sync        | AccountingChart          |                                                |
| Sync        | AccountingEntity         |                                                |
| Process     | AdvanceShipNotice        | SCE-WM                                         |
| Sync        | AdvanceShipNotice        |                                                |
| Sync        | BillOfMaterials          |                                                |
| Sync        | BillOfResources          |                                                |
| Acknowledge | BillToPartyMaster        | CRM<br>Infor Back Office Connect               |
| Sync        | BillToPartyMaster        | CRM<br>e-Commerce<br>Infor Back Office Connect |
| Sync        | CarrierParty             |                                                |
| Sync        | CashReceipt              |                                                |
| Sync        | ChartOfAccounts          |                                                |
|             |                          |                                                |

| Verb        | Noun                 | To applications                                                                 |
|-------------|----------------------|---------------------------------------------------------------------------------|
| Sync        | CodeDefinition       | CRM<br>e-Commerce<br>Infor Back Office Connect                                  |
| Acknowledge | ContactMaster        | CRM<br>Infor Back Office Connect                                                |
| Sync        | ContactMaster        | CRM<br>Infor Back Office Connect                                                |
| Sync        | Contract             |                                                                                 |
| Acknowledge | CustomerPartyMaster  | CRM<br>Infor Back Office Connect                                                |
| Sync        | CustomerPartyMaster  | CRM<br>e-Commerce<br>SCE-WM<br>Infor Back Office Connect<br>Motion Road Warrior |
| Sync        | CustomerReturn       | CRM<br>Infor Back Office Connect                                                |
| Sync        | FinancialCalendar    |                                                                                 |
| Sync        | FinancialPartyMaster |                                                                                 |
| Acknowledge | InventoryAdjustment  | EAM                                                                             |
| Sync        | InventoryAdjustment  |                                                                                 |
| Sync        | InventoryCount       | Supplier Exchange                                                               |
| Process     | InventoryHold        | SCE-WM                                                                          |
| Sync        | InventoryHold        |                                                                                 |
| Sync        | Invoice              | CRM<br>e-Commerce<br>Infor Back Office Connect<br>Motion Road Warrior           |
| Acknowledge | ItemMaster           | EAM                                                                             |
| Sync        | ItemMaster           | CRM EAM e-Commerce SCE-WM Infor Back Office Connect                             |

| Verb        | Noun                  | To applications                                                       |
|-------------|-----------------------|-----------------------------------------------------------------------|
| Sync        | Location              | CRM<br>e-Commerce<br>SCE-WM                                           |
| Sync        | PayableTransaction    |                                                                       |
| Acknowledge | PayFromPartyMaster    | Infor Back Office Connect                                             |
| Sync        | PayFromPartyMaster    | CRM<br>Infor Back Office Connect                                      |
| Sync        | Person                | CRM                                                                   |
| Sync        | ProductionOrder       |                                                                       |
| Sync        | ProductionReceiver    | SCE-WM                                                                |
| Sync        | PurchaseOrder         | EAM<br>SCE-WM<br>Supplier Exchange                                    |
| Acknowledge | Quote                 | CRM                                                                   |
| Sync        | Quote                 | CRM<br>Infor Back Office Connect<br>Motion Road Warrior               |
| Sync        | ReceivableTransaction | CRM<br>Infor Back Office Connect<br>Motion Road Warrior               |
| Acknowledge | ReceiveDelivery       | EAM                                                                   |
| Sync        | ReceiveDelivery       | EAM<br>Supplier Exchange                                              |
| Sync        | RemittanceAdvice      |                                                                       |
| Sync        | RemitToPartyMaster    |                                                                       |
| Acknowledge | Requisition           | EAM                                                                   |
| Sync        | Requisition           |                                                                       |
| Acknowledge | SalesOrder            | CRM<br>e-Commerce                                                     |
| Sync        | SalesOrder            | CRM<br>e-Commerce<br>Infor Back Office Connect<br>Motion Road Warrior |
| Sync        | ServiceConsumption    |                                                                       |
| Sync        | ShipFromPartyMaster   |                                                                       |

| Verb        | Noun                     | To applications                                          |
|-------------|--------------------------|----------------------------------------------------------|
| Acknowledge | Shipment                 | EAM                                                      |
| Process     | Shipment                 | SCE-WM                                                   |
| Sync        | Shipment                 | CRM<br>e-Commerce<br>Infor Back Office Connect           |
| Acknowledge | ShipToPartyMaster        | CRM<br>Infor Back Office Connect                         |
| Sync        | ShipToPartyMaster        | CRM<br>e-Commerce<br>SCE-WM<br>Infor Back Office Connect |
| Sync        | SourceSystemGLMovement   |                                                          |
| Sync        | SourceSystemJournalEntry |                                                          |
| Sync        | SupplierInvoice          |                                                          |
| Sync        | SupplierPartyMaster      | EAM<br>SCE-WM                                            |
| Sync        | SupplierQuote            |                                                          |
|             |                          |                                                          |

# Inbound BODs to LX from integrated applications

This table shows the BODs that can be received and processed by LX. Where the product is blank, the BOD is not currently used by interfacing applications.

| Verb    | Noun                | From applications                |
|---------|---------------------|----------------------------------|
| Load    | AdvanceShipNotice   | Supplier Exchange                |
| Process | BillToPartyMaster   | CRM<br>Infor Back Office Connect |
| Process | ContactMaster       | CRM<br>Infor Back Office Connect |
| Process | CustomerPartyMaster | CRM<br>Infor Back Office Connect |
| Process | InventoryAdjustment | EAM                              |
| Sync    | InventoryAdjustment | SCE-WM                           |
| Sync    | InventoryHold       | SCE-WM                           |
| Process | ItemMaster          | EAM                              |
| Process | PurchaseOrder       | ION Workflow                     |
| Process | Quote               | CRM                              |
| Process | ReceiveDelivery     | EAM                              |
| Sync    | ReceiveDelivery     | SCE-WM                           |
| Process | Requisition         | EAM                              |
| Process | SalesOrder          | CRM<br>e-Commerce                |
| Sync    | ServiceConsumption  | EAM                              |
| Process | Shipment            | EAM                              |
| Sync    | Shipment            | SCE-WM                           |
| Process | ShipToPartyMaster   | CRM<br>Infor Back Office Connect |

# Appendix E Uninstalling the LX Extension

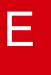

The LX Extension installed components on the IBM i.

To uninstall the LX Extension components on the IBM i:

- Delete the target IFS folder.
- Delete the files created in the LX environment control and files libraries. See LX library components on page 149 for a list of files installed into the LX libraries.

# Appendix F Subsystem Instructions

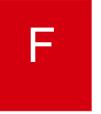

For best performance, we recommend that the LX Extension run in a separate subsystem with dedicated memory allocated to it. Multiple Extension instances can be run from this subsystem.

### Job queue and subsystem recommendations

These instructions assume that the default QGPL/LXEXTEND job queue name was entered during the LX Extension installation. If another name was entered, adjust the instructions accordingly. You can find the name of the job queue in job description ESBEJOBD in the LX environment control library.

Use the WRKSHRPOOL command to find an available shared memory pool. Specify these settings:

| Shared Pool Setting | Value                                                                                                    |
|---------------------|----------------------------------------------------------------------------------------------------|
| Defined Size        | 512MB                                                                                                    |
| Activity Level      | 128                                                                                                    |
| Paging              | *CALC                                                                                                    |
| Priority            | 1                                                                                                    |
| Minimum Size %      | Set this so that the minimum size is equal to the Defined Size above.                                                   |
|                     | For example On a partition with 8GB of main storage this should be set to 6.25% for the memory to be no less than 512MB |
| Maximum Size %      | The value can be set to 100% however Infor recommends limiting storage to a reasonable value.                           |
|                     | For example on a system with 8GB of main storage to limit memory to 4GB set this value to 50%.                          |

The amount of memory allocated is dependent on several factors that can best be determined during periods of typical or high transaction volumes.

- Excessive page faulting is an indication that not enough maximum memory has been allocated.
- Slow initial startup can indicate that not enough minimum memory was allocated.

On systems where there are multiple instances of LX running LX Extension memory settings may need to be increased.

LX Connector also runs in this subsystem and should be factored in when assigning memory.

If auto tuning is ON, then the operating system will assign or reduce the memory in this pool as needed. If auto tuning is OFF, monitor this pool for page faulting and increase memory as needed.

To assign the shared pool defined above to the LXEXTEND subsystem specify this command: CHGSBSD SBSD(QGPL/LXEXTEND) POOLS((1 [the name of the shared pool]))

**Note**: The following instructions are for reference porpoises. Follow these steps if the LXEXTEND subsystem does not exist on the system.

To create and configure the LXEXTEND subsystem:

- 1 To create the subsystem, specify this command: CRTSBSD SBSD(QGPL/LXEXTEND) POOLS((1 [the name of the shared pool])) TEXT('ERP LX Extension/Connector Subsystem')
- 2 To add a routing entry to use pool 1 for all jobs, specify this command: ADDRTGE SBSD(QGPL/LXEXTEND) SEQNBR(9999) CMPVAL(\*ANY) PGM(QSYS/QCMD) CLS(QGPL/QINTER) POOLID(1)
- 3 Start the subsystem. This subsystem should be configured to be started after every IPL. STRSBS SBSD(QGPL/LXEXTEND)
- 4 To create the LXEXTEND job queue, specify this command: CRTJOBQ JOBQ(QGPL/LXEXTEND) TEXT('LX Extension job queue')
- 5 To add a multi-threaded job queue, specify this command: ADDJOBQE SBSD(QGPL/LXEXTEND) JOBQ(QGPL/LXEXTEND) MAXACT(\*NOMAX) SEQNBR(10)

# Appendix GWeb services and end points

These are Web Services and End Point URLs for accessing Web Services:

Available-to-Promise Service

End Point URL =

http://[IBM\_i\_ServerName]:[WebServices\_Run\_Port]/lx\_ws/services/AvailableToPromiseService\_Soap

List of Operations = GetOrderPromise

With this web service, LX supports single-warehouse ATP search only.

• Item Prices Service

End Point URL =

http://[IBM\_i\_ServerName]:[WebServices\_Run\_Port]/lx\_ws/services/ItemPricesServiceSoap\_List of Operations = GetCatalogPrice, GetOrderLinePrice

Order Total Service

End Point URL =

http://[IBM\_i\_ServerName]:[WebServices\_Run\_Port]/lx\_ws/services/OrderTotalServiceSoap List of Operations = GetOrderTotal

• LX Advanced Available-To-Promise Service

End Point URL =

http://[IBM\_i\_ServerName]:[WebServices\_Run\_Port]/lx\_ws/services/LXAdvancedAvailableToPromiseServiceSoap

List of Operations = GetLXAdvancedATP

With this web service, LX supports single-warehouse ATP search and all-warehouse ATP search.

**Note**: Where [IBM\_i\_ServerName] is the name of the IBM i Server where LX Web Services is installed, and [WebServices Run Port] is the port number that LX Web Services is listening on.

# Appendix HUsing the LX Adapter

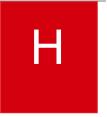

The LX Adapter component of LX Extension is a Java application that enables the exchange of messages between disparate systems. You can use the LX Adapter with LX to implement the ION messaging architecture. The LX Adapter only supports integrations developed by Infor R&D.

LX uses the LX Adapter to build the outbound messages that it sends to other components and to process the inbound messages that it receives from other components.

The LX Adapter uses process instructions to read, parse, and push each inbound BOD message into LX and to format each outbound BOD message. Process instructions are XML files that contain instructions to navigate display screens, run SQL statements, and call programs.

When LX receives an inbound message, the LX Adapter uses the appropriate process instructions to map the data from the BOD into LX and to perform the required add, change, or delete. The LX Adapter uses standard LX APIs to process incoming information.

When certain application events occur in LX, the LX Adapter uses the appropriate process instructions to retrieve and map data from LX files into the BOD and to send an outbound message.

### LX Adapter components

The LX Extension installation program installs LX Adapter components into the IFS directory and into LX libraries.

#### LX library components

The installation program installs these components into LX libraries:

- ESBDCFG configuration file. The installation program adds this file to the LX environment control library. The file contains the name of the directory where you installed the LX Extension. It is used by the STRLXA command to retrieve classpath information.
- ESBEJOBD. This job description will be used to define the job queue for the LX Adapter jobs. See Appendix F: Subsystem Instructions on page 145.
- Inbox and Outbox tables. The installation program creates the ION tables in the LX files library.
   The LX Adapter uses the tables to transfer BOD messages to and from LX and the ION. The tables are journaled to support commitment control.

#### **Tables**

The installation program creates these ION tables in the LX files library:

| SQL Name              | IBM i name |
|-----------------------|------------|
| COR_INBOX_ENTRY       | CORINENT   |
| COR_INBOX_HEADERS     | CORINHDR   |
| COR_OUTBOX_ENTRY      | COROUTENT  |
| COR_OUTBOX_HEADERS    | COROUTHDR  |
| COR_PROPERTY          | CORPROP    |
| ESB_INBOUND_DUPLICATE | ESBINDUP   |

#### Indexes

The installation program creates these indexes in the LX files library:

| SQL Name                     | IBM i name |
|------------------------------|------------|
| IX_CREATED_DATE_TIME_INBOX   | CORINIXDT  |
| IX_CREATED_DATE_TIME_OUTBOX  | COROUIXDT  |
| IX_INBOX_HEADERS_INBOX_ID    | CORINIXHI  |
| IX_OUTBOX_HEADERS_OUTBOX_ID  | COROUTIXHI |
| IX_WAS_PROCESSED_INBOX       | CORINIXWP  |
| IX_WAS_PROCESSED_OUTBOX      | COROUTIXWP |
| ESB_INBOUND_DUP_MESSAGEID_IX | ESBINDUPMS |
| ESB_INBOUND_DUP_TIMESTAMP_IX | ESBINDUPTM |

#### Journal and receiver

The journal and receiver are COR\_JRN and COR\_JRNRCV.

#### IFS directory components

The installation program installs these components into the IFS directory:

- LXESBR.jar file Contains these components:
  - Screen navigation, database retrieval, API, inbox, outbox, and inbound and outbound event support.

- Java runtime code that provides processing of soft-coded process instructions which contain instructions for the processing of inbound and building of outbound BODs.
- Runtime java code used by the LX Adapter runtime for invocation of RPG applications such as system date conversion to GMT.
- LXESBPI.jar file Contains the process instructions and APIs that are used to construct outbound BODs and to process inbound BODs.
- Connections.xml configuration file Defines the LX environment used by the LX Adapter for processing information.
- Doc folder Contains text files, SQL files, and a link to this guide.
- Lib folder Contains java jar files used by the java runtime code for communications with ION.
- Configuration folder Contains the LXExtensionJVM.properties file.
- classpathlist.txt Contains the classpath used when starting the LX Adapter daemons.
- topology.xml LX Adapter polling configuration file.
- WebServices Contains folders and objects of the LX Web Services component.
- WebServiceTopology.xml Configuration of web service request and response message logging.

#### Additional components

The LX Adapter uses these additional components. In the component names, [EC\_LIB] represents the name of your environment control library.

| Component               | Description                                                                                                    |
|-------------------------|----------------------------------------------------------------------------------------------------|
| Table text              | Table text                                                                                                    |
| SYS070C program         | Passes outbound messages from database triggers or exit point programs to the LX Adapter runtime.                                                                                                    |
| STRLXA command          | Use to start LX Adapter daemon processes.                                                                                                    |
| ENDLXA command          | Use to end LX Adapter daemon processes.                                                                                                    |
| SAFE_BOX                | Table that stores LX event data.                                                                                                    |
| [EC_LIB]_SYS070_OutPort | Environment variable created during the LX Adapter installation that contains the daemon port that listens for outbound messages.                                                                                |
| [EC_LIB]_SYS070_OutHost | Environment variable created during the LX Adapter installation; contains the name of the host where the outbound daemon process is running. If the daemon port is running on the IBM i, the name is *LOCALHOST. |

| Component                  | Description                                                                                                    |
|----------------------------|----------------------------------------------------------------------------------------------------|
| [EC_LIB]_SYS070_InPort     | Environment variable created during the LX Adapter installation. This port the listening port assigned to the inbound daemon process. |
| [EC_LIB]_SYS070_WSRunPort  | Environment variable created during the LX Adapter installation that contains the port that listens for Web Service request.          |
| [EC_LIB]_SYS070_WSStopPort | Environment variable created during the LX Adapter installation that listens for the request to end Web Services.                     |

## Configuration files

The installation program installs the connections.xml file and the topology.xml file to the IFS directory where you installed the LX Extension and installs the ESBDCFG file into the LX environment control library that you specified during the installation. The installation program populates these files with the information that you entered on the install screens. You should not have to make any changes to these files.

#### **ESBDCFG**

The ESBDCFG file is located in the LX environment control library that you are using for this implementation. The file contains the name of the IFS directory where you installed the LX Extension.

#### connections.xml

The connections.xml file is located in the IFS directory where you installed the LX Extension. The sample file shows generic descriptive values for the elements. The table provides a description of the values in your environment.

- <Connections>
- <instance description="EC\_Library">ERPLXEC
- <Port>5926</Port>
- <User>VALID USER NAME</User>
- <Password>VALID USER PASSWORD</Password>
- <Database>HOST;naming=system;translate binary=true;</Database>
- <ECLibrary>ERPLXEC</ECLibrary>
- <LXComponentLID>lid://infor.lx.host-erplxec</LXComponentLID>
- </instance>
- </Connections>

This table lists and describes the parameters in the configuration file.

| XML Label      | Value                                                                                                    |
|----------------|----------------------------------------------------------------------------------------------------|
| Instance       | The installer uses the name of the Environment Control Library (EC) to create the instance.                                                                                                    |
| Port           | The port number used by WebTop to connect to LX. This port is created using the STRSSRV command located in the WebTop runtime library.                                                                                                    |
| User           | The user must have permissions to the LX programs and must be set up in the Security Master Selection program (SYS600). The runtime requires the user name to connect with LX.                                                                                                    |
| Password       | Optional. If used, it is the valid LX user's password. The password is encrypted and stored as ciphertext.  Note: By default, the runtime uses the User that starts daemon processes required by the LX Adapter. See Password considerations on page 154.                                                                                                    |
| Database       | The name of the IBM i where LX is installed, plus optionally the name of the LX files libraries on the System i. If you use more than one files library, commas separate the library names.  Note: By default the libraries portion of the Database label is not added by the installer. The adapter will use the library list as defined in the LX environment if the library list is not entered. |
| EC Library     | This element names the LX Environment Control Library used to set up the library list. This value must be all upper case.                                                                                                    |
| LXComponentLID | The LX Component Logical ID that was derived during the installation. Note: the LXComponentLID must match the BOD Value (OUBOD) field in the XOU file for Entity Type (OUETYP) equal to 2.                                                                                                    |

#### Password considerations

All object authority is not required to process information into LX with the LX Extension or to start the daemon processes. You can use different user IDs for these two processes. To do so, you must add the [Password] element into the LX instance. The user name specified in the configuration file must have permission to all LX applications. Authorize users in SYS600.

The installation process encrypted the plain text password you provided. If you want to change the password and encrypt the new one, replace the cipher text with the new plain text password and run the Encrypt program provided by the LX Extension runtime before you process any transactions. This program replaces the new plain text with a ciphertext [Password] and adds an Encryption="T" attribute to the [Password] you added into the configuration file.

To run the Encrypt program from a command line on the IBM i, specify the following commands, replacing the descriptive values with your actual values:

#### ADDENVVAR ENVVAR(JAVA\_HOME)

VALUE('/QOpenSys/QIBM/ProdData/JavaVM/jdk80/32bit') LEVEL(\*JOB) REPLACE(\*YES)

runjva CLASS(Encrypt) PARM('-f' '/installfolder/Connections.xml' -i' 'EClibraryname' '-p' 'Password') CLASSPATH('.:/installfolder/lxesbr.jar:/installfolder/lib/\*')

After you run the command, the plain text for the [Password] will be replaced with ciphertext. To disable an encrypted password, remove the Encryption attribute from the [Password] element and type the value as plain text, for example:

Example with encryption:

[Password Encryption="T"]IdTB1k9ZGEs=[/Password]

Example without encryption where xxxxxxxx represents the password in plain text:

[Password]xxxxxxxx[/Password]

Caution: If the same profile is used for any ION connection points, the password must be updated in ION Connect for every connection point where it is used. Failure to do so could result in repeated profile deactivation.

Note: After updating the password, if the Web Services components was also installed, replace the connections.xml found in file \WebServices\webapps\lx\_ws.war with the update copy in the LX Extension root folder.

### topology.xml

The topology.xml file is located in the IFS directory where you installed the LX Extension. The sample file shows generic descriptive values for the elements. The table provides a description of the values in your environment.

- <ThreadPool>
- <UseXIDReference>True</UseXIDReference>
- <Debua>
- <LogBadData>F</LogBadData>
- <LogSysLink>T</LogSysLink>

```
<LogExternal>F</LogExternal>
<LogAPI>F</LogAPI>
<IFSOutbox>
<XFinancialCalendar>F</XFinancialCalendar>
</IFSOutbox>
</Debug>
<InboundThreadPool>
<MaxThreads>1</MaxThreads>
<HighPriorityThreads>1</HighPriorityThreads>
<Criteria>
<BODType>Default
 <Statement>SELECT * FROM CORINENT WHERE C_WAS_PROCESSED = 0
       AND C ID IN (
       SELECT C INBOX ID FROM CORINHDR
       WHERE C HEADER KEY = 'BODType'
          AND C HEADER VALUE NOT LIKE 'Acknowledge%'
       ORDER BY C MESSAGE PRIORITY, C CREATED DATE TIME
       FETCH FIRST 6 ROWS ONLY</Statement>
 <PollTime>2000</PollTime>
 <MaxThreads>4</MaxThreads>
 </BODType>
 <BODType>Acknowledge
 <Statement>SELECT * FROM CORINENT WHERE C WAS PROCESSED = 0
       AND C ID IN (
       SELECT C INBOX ID FROM CORINHDR
       WHERE C HEADER KEY = 'BODType'
          AND C HEADER VALUE LIKE 'Acknowledge%')
       ORDER BY C MESSAGE PRIORITY, C CREATED DATE TIME
       FETCH FIRST 6 ROWS ONLY</Statement>
 <PollTime>1000</PollTime>
 <MaxThreads>4</MaxThreads>
</BODType>
</Criteria>
InboundThreadPool>
<OutboundThreadPool>
<UseOutbox validate="false" type="Both"/>
<UseVariation type="datetime"/>
<FormatXml type="true"/>
<Automation>
<a href="">AutoRestart type="None" value=""/>
<EmailValidation>
 <Element>Communication.URI</Element>
 <Element>CommunicationDetail.URI</Element>
</EmailValidation>
</Automation>
<Criteria>
<BODType>Priority
 <Statement>Select * FROM SAFE BOX WHERE SAINUSE = '0'
```

```
ORDER BY SAPRIORITY DESC, SADTIME</Statement>
  <PollTime>100</PollTime>
  <MaxThreads>1</MaxThreads>
 </BODType>
 <BODType>Default
  <Statement>Select * FROM SAFE BOX WHERE SAINUSE = '1'
       AND SANOUN NOT IN ('Shipment')
       ORDER BY SAPRIORITY DESC, SADTIME
       FETCH FIRST 6 ROWS ONLY</Statement>
  <PollTime>2000</PollTime>
  <MaxThreads>4</MaxThreads>
 </BODType>
 <BODType>Shipment
  <Statement>Select * FROM SAFE BOX WHERE SAINUSE = '1'
       AND SANOUN = 'Shipment'
       ORDER BY SAPRIORITY DESC, SADTIME
       FETCH FIRST 6 ROWS ONLY</Statement>
  <PollTime>2000</PollTime>
  <MaxThreads>4</MaxThreads>
 </BODType>
</Criteria>
</OutboundThreadPool>
<HugeBodSettings>
<PurchaseOrder>
 <LinesPerBatch>20</LinesPerBatch>
</PurchaseOrder>
</HugeBodSettings>
</ThreadPool>
```

This table lists and describes the parameters in the configuration file.

| XML Label    | Value                                                                                                    |
|--------------|----------------------------------------------------------------------------------------------------|
| UseVariation | Controls whether the variation ID on a Sync BOD published by LX uses current date/time (default) or increments by 1 for each instance of each noun as stored in the XID file |
| UseOutbox    | Controls whether an XML file representing each BOD is saved in the outbox folder of the LX Adapter, in addition to being placed in the outbox for retrieval by ION           |

| XML Label                                                                                  | Value                                                                                                    |
|--------------------------------------------------------------------------------------------|----------------------------------------------------------------------------------------------------|
| FormatXML                                                                                  | Controls whether viewing an XML file representing a BOD formats the XML for easier viewing, rather than displaying the entire XML as one long string                                                                              |
| AutoRestart                                                                                | Controls conditions under which the LX Adapter component of LX Extension will automatically restart                                                                                                    |
| EmailValidation                                                                            | Controls elements whose values will be validated as properly formatted e-mail addresses and only included in a BOD published by LX if valid                                                                                       |
| HugeBODSettings/ <noun>/LinesPerBatch</noun>                                               | Controls splitting a huge BOD into multiple smaller BODs that will be reassembled by recipients, by limiting the number of lines in any one smaller BOD of the batch representing the huge BOD                                    |
| HugeBODSettings/ <noun>/CountElements/ChildElement</noun>                                  | Controls splitting a huge BOD into multiple smaller BODs that will be reassembled by recipients, by limiting the number of occurrences of a specified child element in any one smaller BOD of the batch representing the huge BOD |
| ExitPointSettings/ <programname_exitpointname>/PriorityElement</programname_exitpointname> | Controls the relative priority<br>of each noun to have its<br>BOD built and published by<br>LX                                                                                                    |
| UseXIDReference                                                                            | Controls whether XID file is accessible for checking existence                                                                                                    |
| Debug                                                                                      | Controls debug parameters                                                                                                    |

| XML Label           | Value                                                        |
|---------------------|--------------------------------------------------------------|
| MaxThreads          | Maximum number of threads that can be active at any one time |
| HighPriorityThreads | Number of high priority threads                              |

#### LXExtensionJVM.properties

The LXExtensionJVM.properties file is located in the configuration folder of the LX Extension. This file is used to define the Java Virtual Machine (JVM) that is used when you start the LX Extension components.

### Starting daemon processes

The LX Adapter uses daemon processes to send BOD messages between LX and another application that you have integrated with LX.

Before you start the daemon processes, verify that the LXESBPI.jar file exists in the IFS directory where you have the LX Extension installed. This file is installed as part of the integration that you are implementing.

To start the daemon processes:

- 1 Select the STRLXA menu option on the Daemon Administration menu (SYS05). The environment control library of the current LX environment is pre-filled:
- 2 Press F10 to display optional parameters:
- 3 Under normal conditions, use the defaults for all other values. Review these conditions before you change values:
  - a To run the submitted Java processes with a user profile name other than your current User ID, specify that user ID name in the User field in the first STRLXA screen. The user ID that runs this command must have \*USE authority to the user profile named on the command.
  - b The port numbers (Inbound, Outbound and Web Services) are retrieved from the settings on the environment variables which were created by the installation program. To change these values for your EC library, or to create new environment variables for a new EC library environment, set Update environment variables to \*YES and specify the port numbers you want to use for Inbound and Outbound. These port numbers must be different. If you set the Update environment variables parameter to \*YES, this will replace any existing environment variable port values if the ports you specify are not already in use and the daemons can be started.
  - c A value of \*NONE for any of the port parameters will not attempt to start that port.

- **d** The job description name and library on the SOA Job Description cannot be changed. The values are displayed here as reference so you can easily see how other values set to \*JOBD are de-referenced by the command.
- e The values of Write to log.xml file and Print debug statements should remain set to \*NO to ensure better performance, unless you are directed to change this setting by the support team. See LX Adapter logging on page 160. Do not change the Coded character set ID value unless you are directed to change this value by the support team.

#### 4 Press Enter.

The ESBDCFG file must exist in the named EC library before the command will complete successfully. You will get an error message if the file is not found. You must ensure that the contents of your ESBDCFG file are valid before you attempt to start the environment.

The STRLXA command submits these java processes: LX Adapter inbound, LX Adapter outbound, and LX Web Services.

### **Ending daemon processes**

To end the LX Extension daemon processes:

- 1 Select the ENDLXA menu option on the Daemon Administration menu (SYS05). The environment control library of the current LX environment is pre-filled:
- 2 A value of \*NONE for any of the port parameters will not attempt to end that port.
- 3 Press Enter to execute the command.

### SAFE\_BOX processing

For publishing BODs outbound from LX, the LX Adapter component of LX Extension runs asynchronously. As an LX transaction is performed, a record is written into the SAFE\_BOX file. When the LX Adapter component of LX Extension is active, it polls the SAFE\_BOX and, for each record that it finds, uses the appropriate Process Instructions (PI) to build and publish BODs. Tracking the status of a record in the SAFE\_BOX can be done by looking at the value in field SAINUSE:

- 0 = Not yet processed
- 1 = Waiting to be processed
- 2 = Currently being processed
- 8 = PI not found
- 9 = An error occurred during PI processing and BOD was not generated

### Outbound event handler logging

The outbound message handler will log messages to a file in the LX environment control library for each session in LX. The initial name for the log file is defined as the letter L followed by the 6 digit job number and suffixed by the letter A, for example, L123456A.

Log entries are written for these issues:

- Exception errors where an invalid LX event is received or a bad configuration is detected
- A valid LX event was received but the message cannot be saved to the SAFE BOX

## LX Adapter logging

The LX Adapter provides you with the ability to control logging and debug information from the STRLXA command described previously in this chapter. The STRLXA command is used to start the LX Adapter.

Use the following parameters to turn on debugging and logging and to specify the level of logging information:

| Parameter                | Description               |
|--------------------------|---------------------------|
| Debug (*YES, *NO)        | Debug information on      |
| LOGFILE (0-5, *YES, *NO) | Logging information level |

**Note**: Enabling Debug or logging negatively impacts performance. Do so only if instructed by the support team.

#### Debug

To start debug information, specify \*YES on the DEBUG parameter of the STRLXA command. Debug information is intended for internal development diagnostics only. Debug information will only print to "Standard Out".

### Logging

Logging information provides event level information and prints to a formatted XML file. To start logging, specify a value other than \*NO or 0 for the LOGFILE parameter of the STRLXA command. The default logging level is \*NO. Log files are created in the Logs directory of the LX Extension.

The log file name is created in this format for messages inbound to LX:

LXAdapter\Logs\InboundLogYYYY-MM-DD-HH-MM-SS-FFF.xml

The log file name is created in this format for messages outbound from LX:

LXAdapter\Logs\OutboundLogYYYY-MM-DD-HH-MM-SS-FFF.xml

The variables in the file name have these values:

| Variable      | Description                   |
|---------------|-------------------------------|
| Adapter Usage | Typically Outbound or Inbound |
| YYYY          | Year                          |
| MM            | Month                         |
| DD            | Day                           |
| HH            | Hour                          |
| SS            | Second                        |
| FFF           | Milliseconds                  |

#### Example:

LXAdapter\Logs\OutboundLog2012-07-30-10-40-57-123.xml

### Log file format

Logging events can be defined in these categories:

- System Events that require no reference to BODID, Nouns, Process instructions, etc. System events will leave the reference area blank.
- Message oriented events. These events have the potential to require as much reference information as possible. These events will gather reference information at the beginning of the process and pass that reference information through the processing of the message.

### Log event levels

Logging events can be divided into these ranges or levels:

| Description           |
|-----------------------|
| Unhandled Exceptions  |
| Future use            |
| Future use            |
| Future use            |
| Future use            |
| All events are logged |
|                       |

#### **Event Format**

This sample shows the XML-based logging event format:

- <Event Transactions="1">
- <Date/>
- <LogLevel/>
- <LogId/>
- <Description/>
- <Detail/>
- <ThreadId/>
- <ClassId/>
- <Reference>
- <Message>
  - <Noun/>
  - <BODID/>
  - <Verb/>
- </Message>
- <ProcessInstruction>
- <Name/>
- <Action/>
- <Step/>
- <Type/>
- </ProcessInstruction>
- </Reference>
- <Content/>
- </Event>

The XML file contains this information for the logging event:

| Container                   | Description                                                                                 |
|-----------------------------|---------------------------------------------------------------------------------------------|
|                             |                                                                                             |
| Event                       | The collection container for all information that is logged as an individual event.         |
| Event Attribute Transaction | A reference counter to the creation of the event.                                           |
| Date                        | The UDF time of the event.                                                                  |
| Log Level                   | The log level of the event if we maintain levels. Levels might be useful for quick indexing |
| Log Id                      | A numeric value for the event.                                                              |
| Description                 | A general description of the event.                                                         |
|                             |                                                                                             |

| Container           | Description  A possible included string value defined at the point in the code where a log method is executed. It further details that specific event at that point in the code.                      |  |  |
|---------------------|----------------------------------------------------------------------------------------------------|--|--|
| Detail              |                                                                                                    |  |  |
| Thread Id           | A unique identifier for the thread of execution upon which event occurred.                                                                                                    |  |  |
| Class Id            | Class name generating this logging event.                                                                                                    |  |  |
| Reference           | A XML collection of information for the event containing as much information as possible to reference the log. The message collection contains this information from the inbound or outbound message: |  |  |
|                     | Noun                                                                                                    |  |  |
|                     | Verb                                                                                                    |  |  |
|                     | BODID                                                                                                    |  |  |
| Process instruction | Contains this information from the PI that was processed for the event:                                                                                                    |  |  |
|                     | Process instruction name                                                                                                    |  |  |
|                     | Action taken                                                                                                    |  |  |
|                     | Step                                                                                                    |  |  |
|                     | Type of process instruction                                                                                                    |  |  |
| Content             | Extended area for describing the event. For example, the entire message can be placed in this area.                                                                                                   |  |  |

| Using the LX Adapter |  |  |
|----------------------|--|--|
|                      |  |  |
|                      |  |  |
|                      |  |  |
|                      |  |  |
|                      |  |  |
|                      |  |  |
|                      |  |  |
|                      |  |  |
|                      |  |  |
|                      |  |  |
|                      |  |  |
|                      |  |  |
|                      |  |  |
|                      |  |  |
|                      |  |  |
|                      |  |  |
|                      |  |  |
|                      |  |  |
|                      |  |  |
|                      |  |  |
|                      |  |  |
|                      |  |  |
|                      |  |  |
|                      |  |  |
|                      |  |  |
|                      |  |  |
|                      |  |  |
|                      |  |  |
|                      |  |  |
|                      |  |  |
|                      |  |  |

# Reporting

This integration supports these Reporting BDS reports:

### General Ledger

- Actual Period Balances
- Actual Period Balances Through The Specified Period
- Chart Of Accounts Listing
- Journals By Account Number
- Journals By Posting Date

#### **Accounts Receivable**

- AR Aging Details
- AR Aging Summary
- · AR Discount Analysis by Company
- · Credit Memo Detail
- Credit Memo Summary
- Customer Discount Details
- Open Receivables Detail
- Open Receivables Summary
- Receivable Transactions By Customer

## Accounts Payable

AP Aging Details

- AP Aging Summary
- AP Discount Analysis by Company
- Cash Requirements
- Late Supplier Payments
- Open Payables Register
- Payable Transactions By Supplier
- Payable Transaction Status By Supplier
- Supplier Cash Requirements
- Supplier Discount Details
- Suppliers with Credit Balances Details
- Suppliers with Credit Balances Summary

#### Sales

- Average Order Amount By Customer Details
- Average Order Amount By Product Details
- Completed Sales Order By Product
- Customer Open Sales Invoices
- Customer Open Sales Order Quantities
- Customer Sales Growth Comparison
- Customer Sales Ranking
- Invoiced Orders By Customer
- Invoiced Orders By Customer Details
- Invoiced Orders by Product
- Invoiced Orders By Product Details
- Open Order Status
- Product Sales Growth Comparison
- Product Sales Ranking
- Sales Order By Salesperson
- Salesperson YTD Comparison
- YTD Average Order Amount By Customer
- YTD Average Order Amount By Product

### Purchasing

- Contract Listing
- Contract Purchase Order Details

- Open Purchase Order Quantities By Item
- Open Purchase Order Quantities By Order
- Past Due Purchase Orders
- Purchase Order INR/RNI Listing
- Purchase Order Invoice Details
- Purchase Order Transactions By Supplier
- Purchase Order Transactions By Supplier-Active PO Details
- Purchase Order Transactions By Supplier-All PO Details
- Purchase Order Transactions By Supplier Completed PO Details
- Purchase Order Transactions By Supplier-PO Line Details
- · Requisitions with Actions Required

## Warehousing

• Shipment Order Status by Warehouse